# MANUAL DO USUÁRIO **Soft Starter EMX4e**

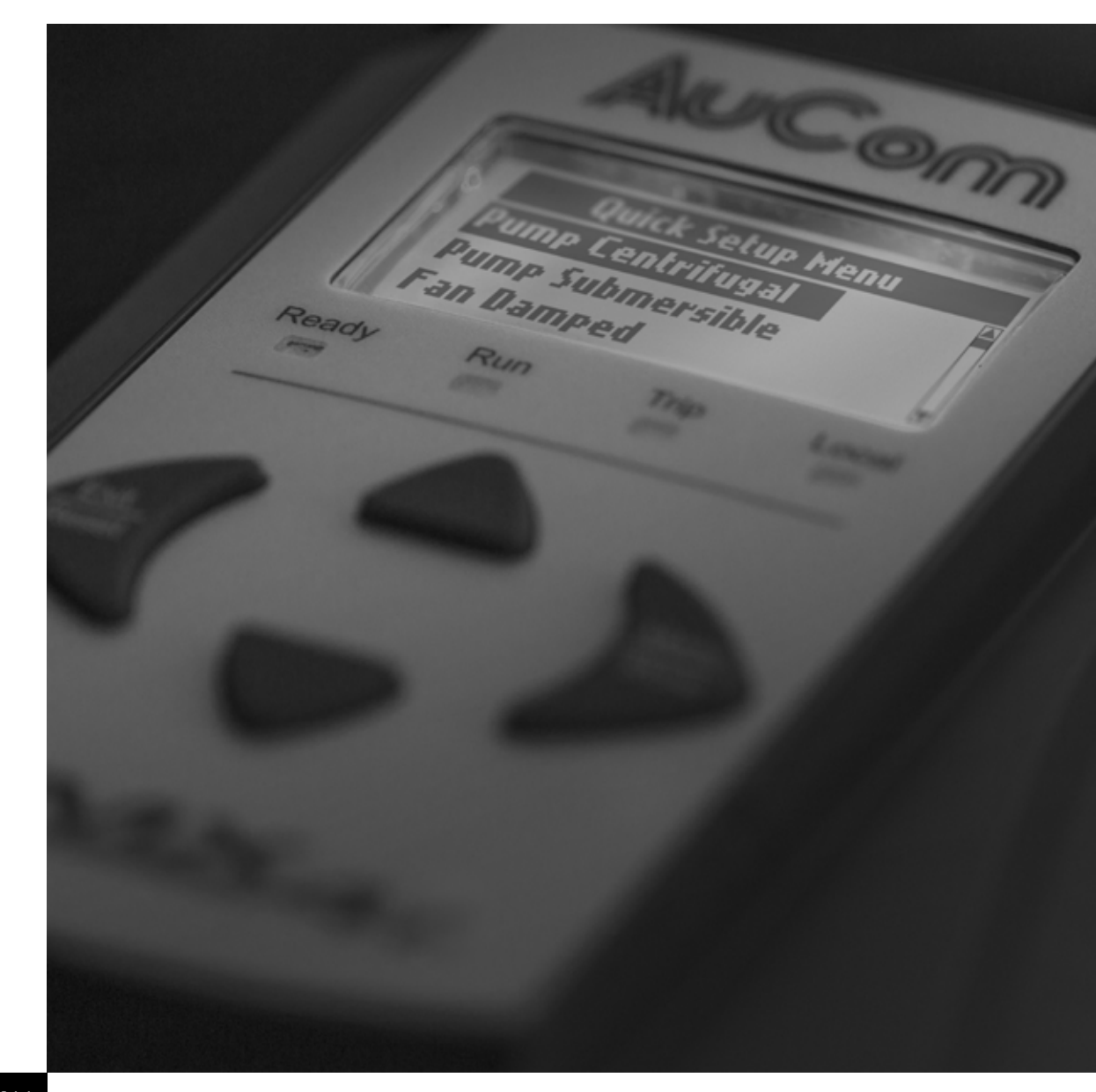

**RIGHT FROM<br>THE START** 

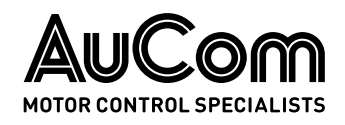

## Conteúdo

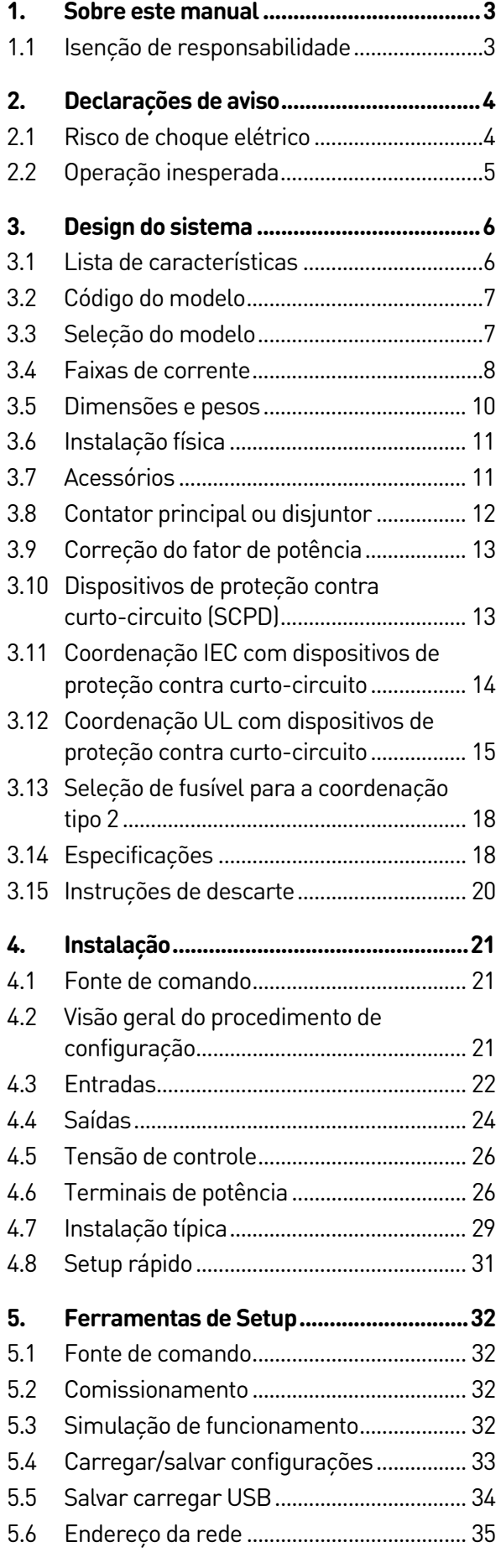

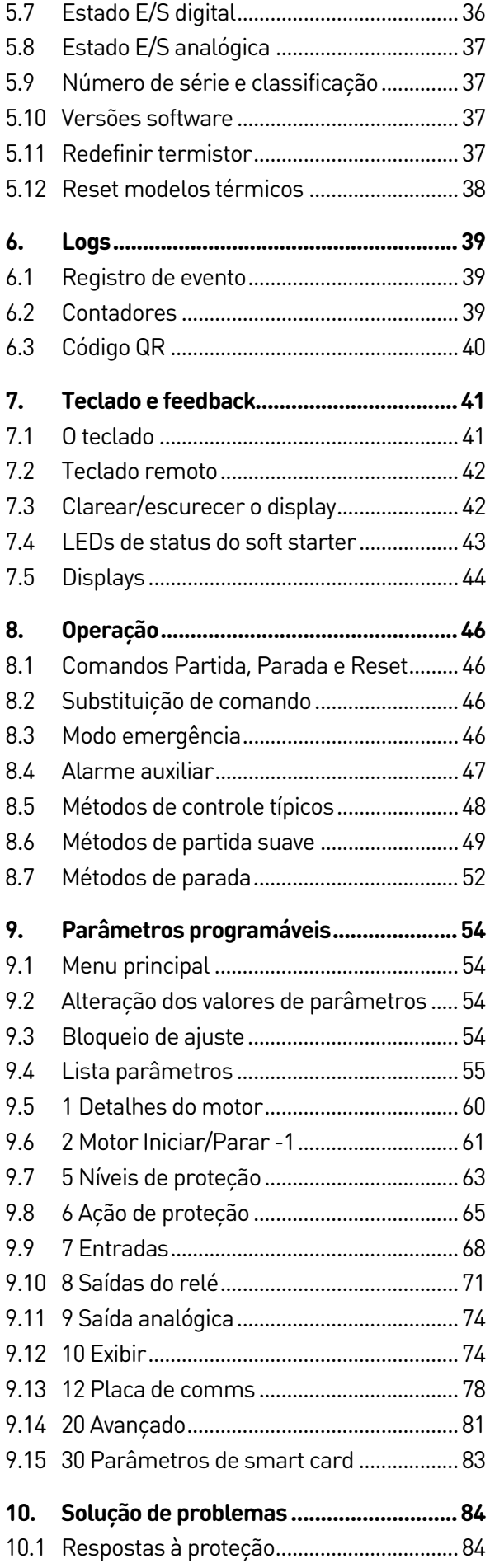

## **CONTEÚDO**

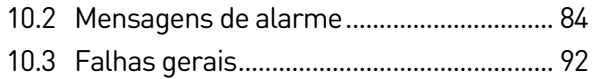

## <span id="page-3-0"></span>1. Sobre este manual

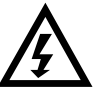

## ADVERTÊNCIA

Indica um perigo que pode causar ferimento pessoal ou morte.

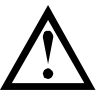

## **CUIDADO**

Indica um perigo que pode danificar o equipamento ou a instalação.

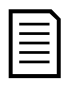

### **NOTA**

Fornece informações úteis.

## <span id="page-3-1"></span>**1.1 Isenção de responsabilidade**

Os exemplos e diagramas deste manual foram inclusos apenas para fins ilustrativos.

As informações contidas neste manual estão sujeitas a alterações sem notificação prévia. Em nenhum caso será aceita a responsabilidade ou encargos por danos indiretos ou consequentes resultando da utilização ou aplicação deste equipamento.

A AuCom não pode garantir a precisão ou a integridade das informações traduzidas neste documento. Em caso de divergências, o documento principal em inglês é o Documento de Referência.

#### © 2021 AuCom Electronics Ltd. Todos os Direitos Reservados.

Como a AuCom está continuamente aperfeiçoando seus produtos, ela se reserva o direito de modificar ou alterar as especificações de seus produtos a qualquer momento, sem notificação. O texto, os diagramas, imagens e outros trabalhos artísticos ou literários utilizados neste documento são protegidos por direitos

autorais. Os usuários podem copiar uma parte do material para utilização pessoal, mas não estão autorizados a copiar ou utilizar o material para outros fins sem a autorização prévia da AuCom Electronics Ltd. A AuCom se empenha para garantir que as informações contidas neste documento, incluindo imagens estejam corretas, mas não aceita nenhuma responsabilidade por qualquer erro, omissão ou diferenças em relação ao produto terminado.

## <span id="page-4-0"></span>2. Declarações de aviso

As declarações de aviso não podem tratar de todas as potenciais causas de danos do equipamento, mas podem destacar as causas de dano comuns. É responsabilidade do instalador ler e compreender todas as instruções deste manual antes de iniciar a instalação, operação ou manutenção do equipamento, seguir as boas práticas elétricas, incluindo a utilização do equipamento de proteção individual adequado e buscar assistência técnica antes de operar este equipamento de uma maneira diferente da descrita neste manual.

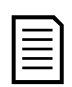

## **NOTA**

O EMX4e não pode receber manutenção pelo usuário. A unidade deve receber manutenção apenas por pessoal de serviço autorizado. A abertura não autorizada da unidade anulará a garantia do produto.

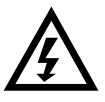

## PARA SUA SEGURANÇA

- A função STOP do soft starter não isola voltagens perigosas da saída do starter. O soft starter deve estar desconectado por um dispositivo de isolamento elétrico aprovado antes de acessar as conexões elétricas.
- Os recursos de proteção do soft starter aplicam-se apenas à proteção do motor. É responsabilidade do usuário garantir a segurança do pessoal que opera a máquina.
- O soft starter é um componente projetado para a integração dentro do sistema elétrico. Portanto, é responsabilidade do criador/usuário do sistema garantir que ele seja seguro e projetado para se adequar às normas locais de segurança relevantes.

## <span id="page-4-1"></span>**2.1 Risco de choque elétrico**

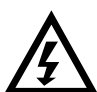

## ADVERTÊNCIA - RISCO DE CHOQUE ELÉTRICO

As tensões presentes nos seguintes locais podem causar graves choques elétricos e podem ser letais:

- Cabos e conexões de alimentação CA
- Cabos e conexões de saída
- Muitas peças internas do soft starter

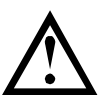

## CURTO CIRCUITO

O equipamento não é à prova de curto-circuito. Após uma sobrecarga severa ou um curto-circuito, a operação do equipamento deve ser completamente testada por um agente de serviço autorizado.

## ATERRAMENTO E PROTEÇÃO DO CIRCUITO SECUNDÁRIO

É responsabilidade do usuário ou da pessoa que está instalando o equipamento fornecer o aterramento adequado e a proteção do circuito secundário de acordo com os códigos de segurança elétrica local.

## <span id="page-5-0"></span>**2.2 Operação inesperada**

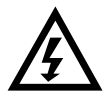

## ADVERTÊNCIA – PARTIDAS ACIDENTAIS

Em algumas instalações, partidas acidentais podem representar um risco maior à segurança do pessoal ou podem danificar as máquinas que estão sendo operadas. Nesses casos, é recomendado que a alimentação de energia do soft starter seja equipada com um comutador de isolamento e um dispositivo de curto-circuito (por exemplo, contator de energia) controlado por meio de um sistema de segurança externo (por exemplo, parada de emergência, detector de falhas).

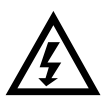

## ADVERTÊNCIA – SOFT STARTER PODE DAR PARTIDA OU PARAR INESPERADAMENTE

O EMX4e responderá aos comandos de controle de várias fontes e pode dar partida ou parar inesperadamente. Sempre desconecte o soft starter da tensão da rede elétrica antes de acessar o soft starter ou a carga.

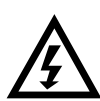

## ADVERTÊNCIA – DESCONECTE A REDE ELÉTRICA ANTES DE ACESSAR O SOFT STARTER OU A CARGA

O soft starter possui proteções integradas que podem desligá-lo caso haja falhas, de modo a parar o motor. Flutuações de voltagem, cortes de energia e interrupções do motor também podem fazer com que o motor seja desligado.

O motor pode ser reiniciado após as causas do desligamento serem reparadas, o que pode ser perigoso para a equipe. Sempre desconecte o soft starter da tensão da rede elétrica antes de acessar o soft starter ou a carga.

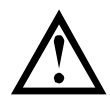

## CUIDADO – DANO MECÂNICO DEVIDO A NOVA PARTIDA INESPERADA

O motor pode ser reiniciado após as causas do desligamento serem reparadas, o que pode ser perigoso para determinadas máquinas ou instalações. Nesses casos, é essencial tomar as devidas medidas para evitar a partida após paradas não programadas do motor.

## <span id="page-6-0"></span>3. Design do sistema

## <span id="page-6-1"></span>**3.1 Lista de características**

#### Processo de configuração simplificado

- Curvas de configuração para aplicações comuns
- Medição e entradas/saídas integradas

#### Interface de fácil compreensão

- Menus e visores em diversos idiomas •
- Nomes de opções e mensagens de feedback descritivas
- Gráficos de desempenho em tempo real

#### Suporta eficiência de energia

- Compatível com o IE3
- 99% de eficiência de energia em funcionamento
- Bypass interno
- Tecnologia de partida suave evita distorção harmônica

#### Gama extensiva de modelos

- 24 A~580 A (nominal)
- 200~525 VCA
- 380~600 VCA

## Opções versáteis de partida e parada

- Controle adaptativo
- Corrente constante
- Rampa de corrente
- Tempo de parada em rampa de tensão suave
- Parada por inércia

#### Proteção configurável

- Sobrecarga do motor
- Tempo de partida excedente
- Subcorrente
- Sobrecorrente
- Desequilíbrio de corrente
- Alarme da entrada
- Termistor do motor

#### Amplas opções de entrada e saída

- Entradas de controle remoto (2 x fixas, 2 x programáveis)
- Saídas do relé (1 x fixa, 2 x programáveis)
- Saída analógica

## Recursos opcionais para aplicações avançadas

- Smart cards
- Opções de comunicação: DeviceNet, Ethernet/IP, Modbus RTU, Modbus TCP, Profibus, Profinet
- Proteção contra falha de aterramento

## <span id="page-7-0"></span>**3.2 Código do modelo**

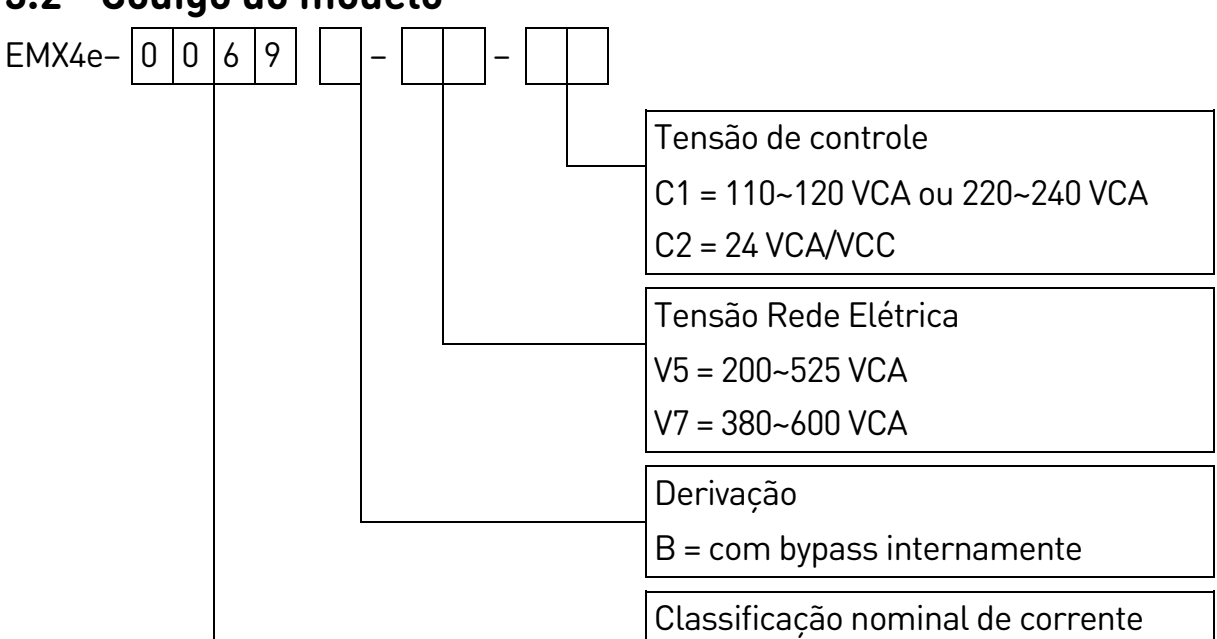

## <span id="page-7-1"></span>**3.3 Seleção do modelo**

#### **Dimensionamento do soft starter**

O soft starter deve ter o tamanho correto para o motor e a aplicação.

Selecione um soft starter que tenha uma corrente nominal pelo menos igual à corrente nominal de carga total (placa de identificação) do motor no trabalho de partida.

A classificação de corrente do soft starter determina o tamanho máximo do motor que pode ser utilizado com ele. Esse valor, por sua vez, depende do número de partidas por hora, da duração e do nível de corrente da partida, além da quantidade de tempo que o soft starter ficará desligado (sem passagem de corrente) entre as partidas.

A classificação de corrente do soft starter só é válida quando usada nas condições especificadas no código AC53. A classificação de corrente pode ser maior ou menor em condições operacionais diferentes.

## <span id="page-8-0"></span>**3.4 Faixas de corrente**

Entre em contato com seu fornecedor local para conhecer os valores para condições de operação não abrangidas por estas listas de classificação.

#### **Classificações IEC**

#### • **Formato AC53b (classificação de corrente com bypass)**

80 A : AC-53b 3.5 - 15 : 345

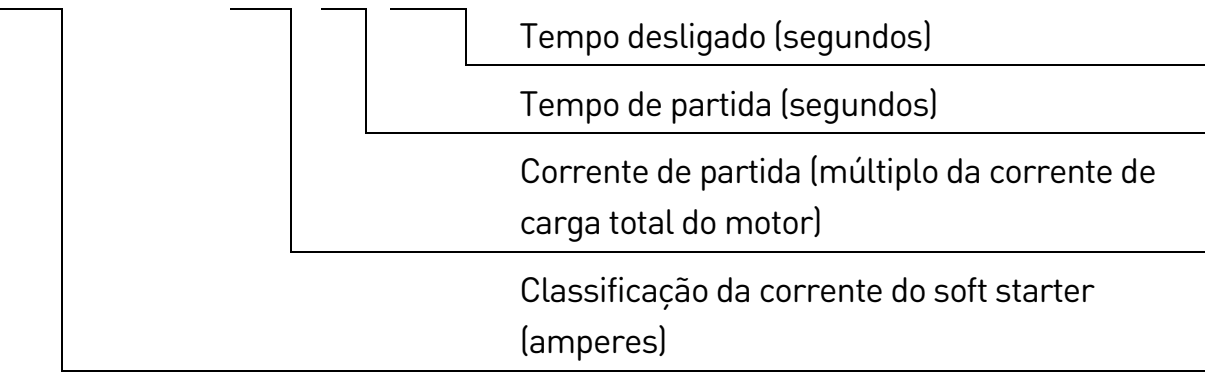

#### • **Classificações**

Todos os valores nominais são calculados a uma altitude de 1000 metros e a uma temperatura ambiente de 40 ºC.

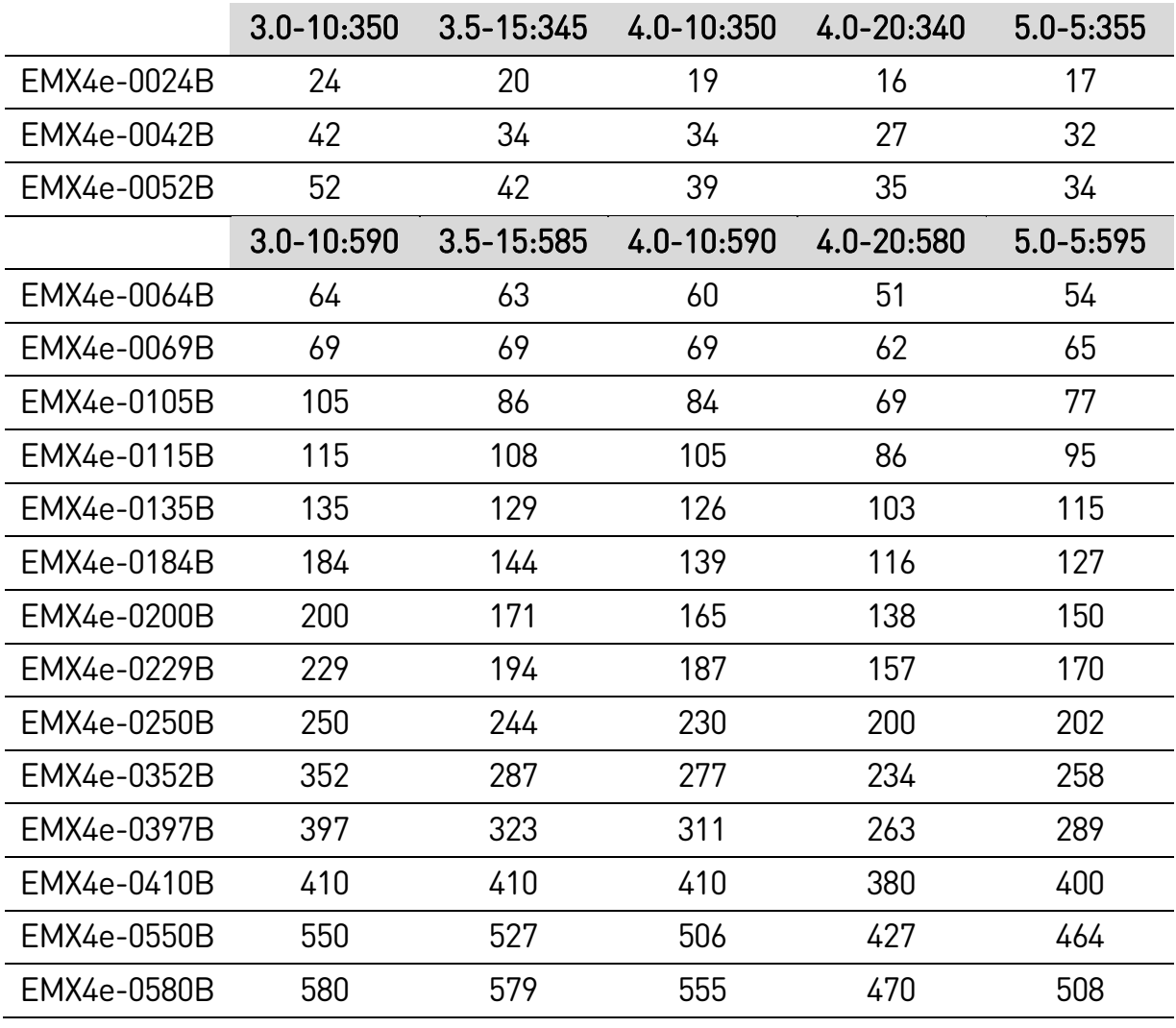

**8** |Manual do Usuário - EMX4e (710-18434-00C)

## **Classificações de motor NEMA**

Todos os valores nominais são calculados a uma altitude de 1000 metros e a uma temperatura ambiente de 50 ºC.

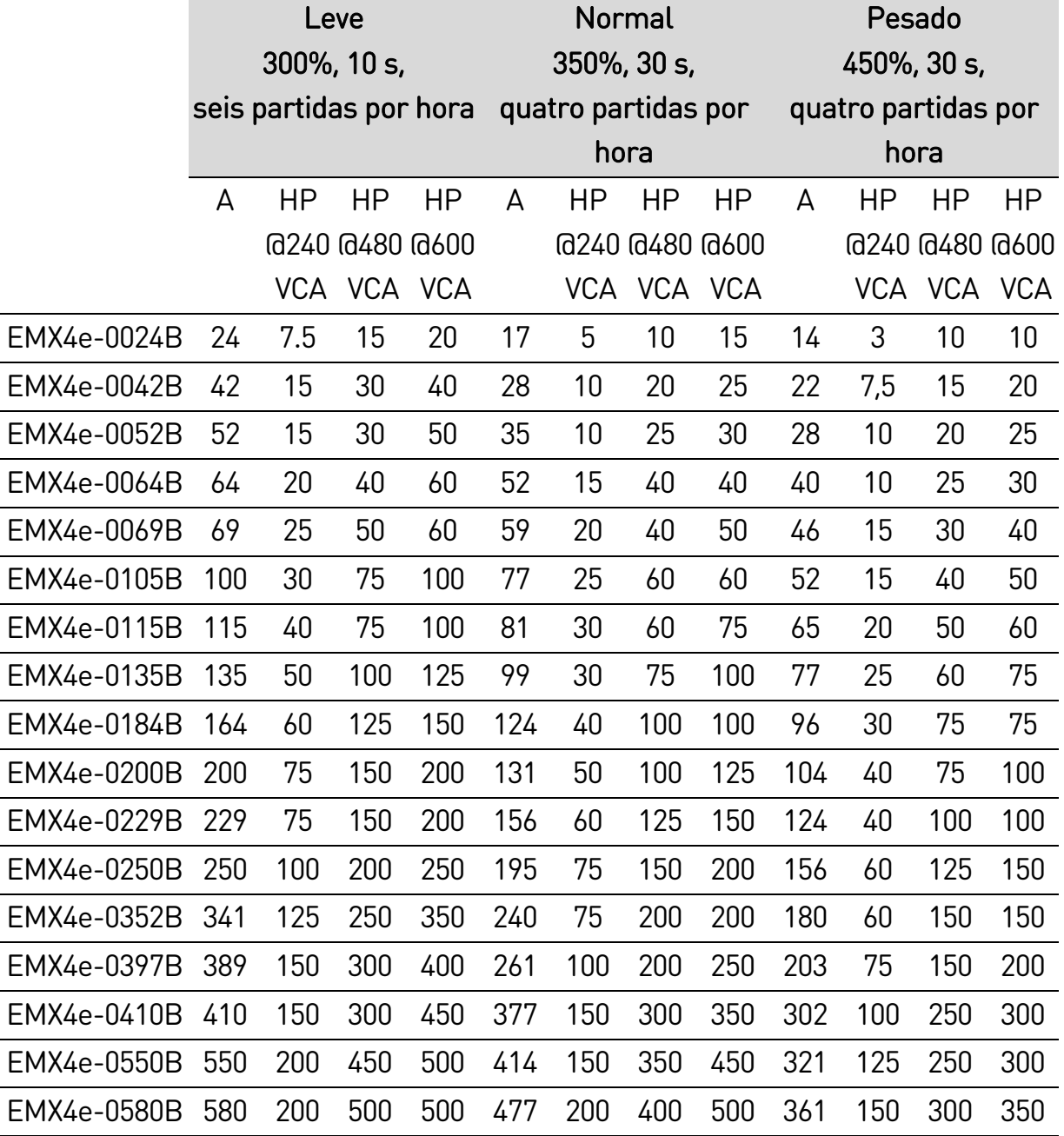

## <span id="page-10-0"></span>**3.5 Dimensões e pesos**

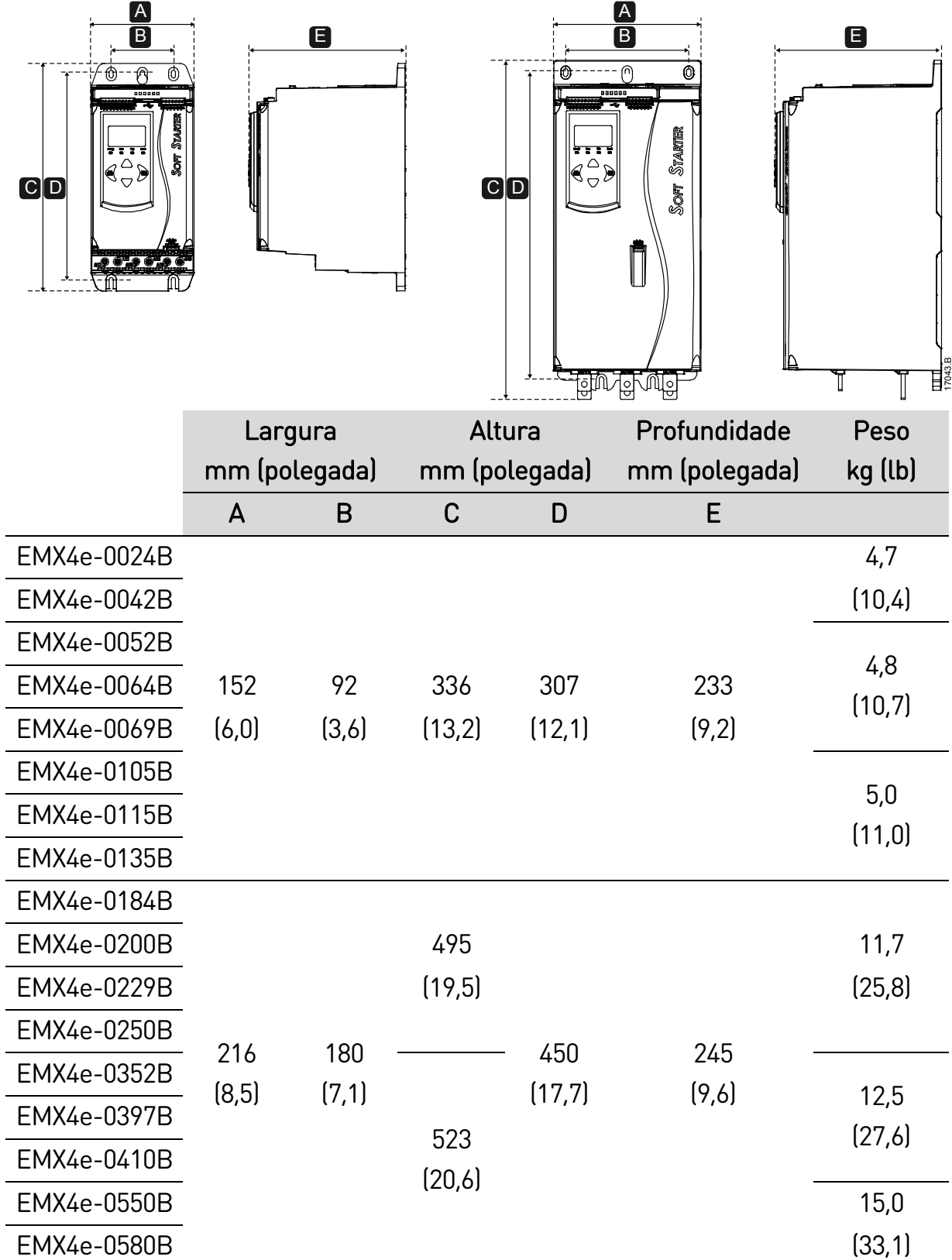

## <span id="page-11-0"></span>**3.6 Instalação física**

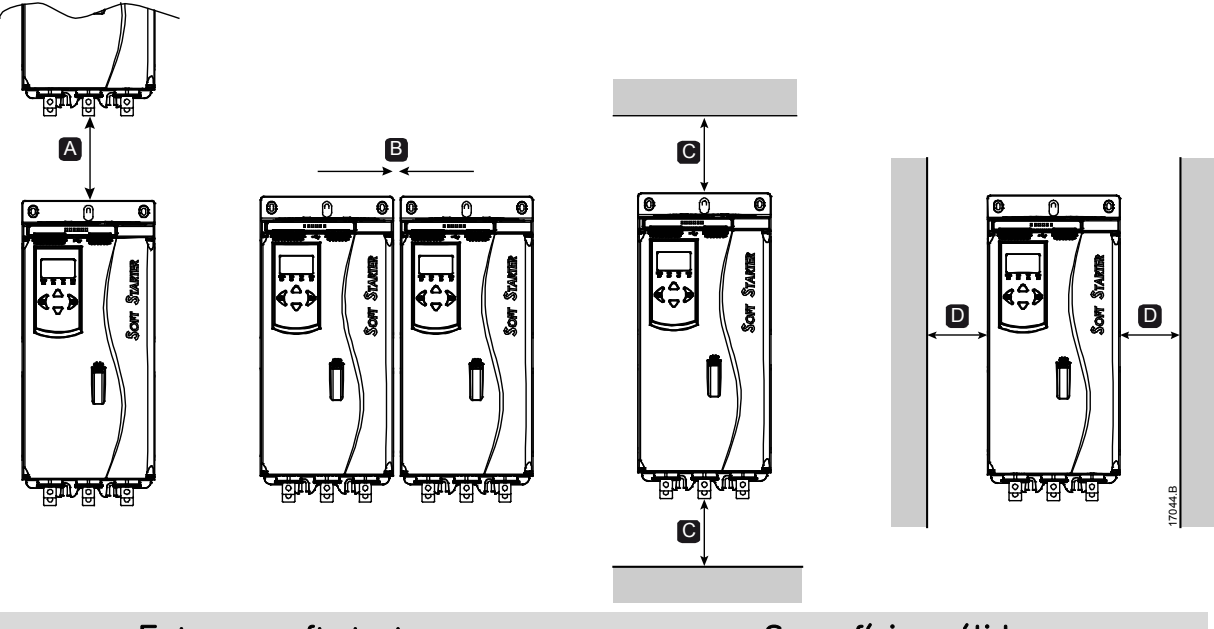

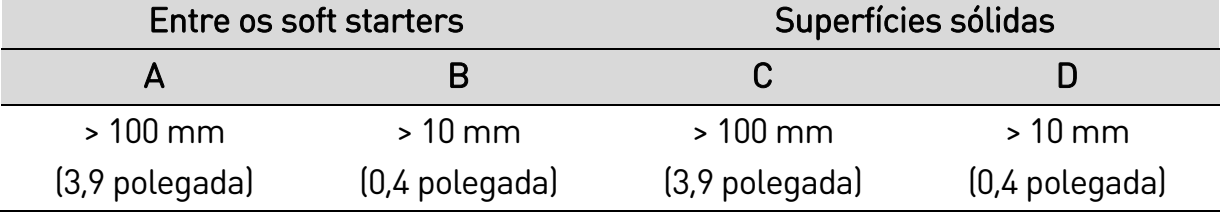

## <span id="page-11-1"></span>**3.7 Acessórios**

#### **Placas de expansão**

O EMX4e oferece placas de expansão para usuários com necessidade de entradas e saídas adicionais ou funcionalidade avançada. Cada EMX4e pode suportar um máximo de uma placa de expansão.

#### • **Smart card de bombeamento**

O smart card foi projetado para suportar integração com aplicações de bombeamento e fornece as seguintes entradas e saídas adicionais:

- três entradas digitais
- três entradas de transdutor de 4 a 20 mA
- 1 entrada RTD
- 1 porta USB-B
- conector de teclado remoto

#### • **Placas de expansão de comunicação**

O EMX4e têm suporte para comunicação de rede por meio de placas de expansão de comunicação fáceis de instalar. Cada placa de comunicação inclui uma porta de conector de teclado remoto.

Protocolos disponíveis:

DeviceNet, Ethernet/IP, Modbus RTU, Modbus TCP, Profibus, Profinet.

### **Teclado remoto**

O EMX4e pode ser usado com um teclado remoto montado até três metros de distância do soft starter. Cada placa de expansão inclui uma porta de conexão de teclado, ou uma placa de conector de teclado dedicada está disponível.

### **Kit de proteção para os dedos**

Proteções para os dedos podem ser especificadas para segurança pessoal. Os protetores dos dedos encaixam nos terminais do soft starter para impedir contato acidental com terminais ativos. Os protetores de dedos garantem proteção IP20 quando usados com cabos de 22 mm de diâmetro ou mais.

Os protetores de dedos são compatíveis com os modelos EMX4e-0184B ~ EMX4e-0580B.

#### **Software de gerenciamento do soft starter**

O software PC pode fornecer gerenciamento em tempo real ou off-line de todos os soft starters.

- Para gerenciamento em tempo real em uma rede com até 254 soft starters, o software deve se conectar ao soft starter por meio de uma placa Modbus TCP ou Modbus RTU. O software pode monitorar, controlar e programar o soft starter pela rede.
- O software pode ser usado para programar o soft starter através da porta USB no smart card de bombeamento.
- Para gerenciamento off-line, um arquivo de configuração gerado no software pode ser carregado no soft starter por meio da porta USB.

## <span id="page-12-0"></span>**3.8 Contator principal ou disjuntor**

Um contator ou disjuntor principal deve ser instalado com o soft starter.

- Um contator principal é recomendado para proteger o soft starter contra distúrbios de tensão na rede quando parado. Selecione um contator com características nominais AC3 maiores ou iguais à corrente nominal de carga total do motor conectado.
- Use um disjuntor de alarme para isolar o circuito do motor caso o soft starter desarme. O mecanismo de alarme deve ser abastecido pelo lado da alimentação do disjuntor ou por uma fonte de controle separada.

Utilize a saída do contator principal (33, 34) para controlar o contator principal.

## <span id="page-13-0"></span>**3.9 Correção do fator de potência**

Se a correção do fator de potência for usada, um contator dedicado deve ser usado para alternar nos capacitores.

Para usar o EMX4e para controlar a correção do fator de potência, conecte o contator PFC a um relé programável definido para Funcionar. Quando o motor atingir velocidade total, o relé fechará e a correção do fator de potência será ativada. Não use a saída do relé do soft starter para ativar diretamente a correção do fator de potência.

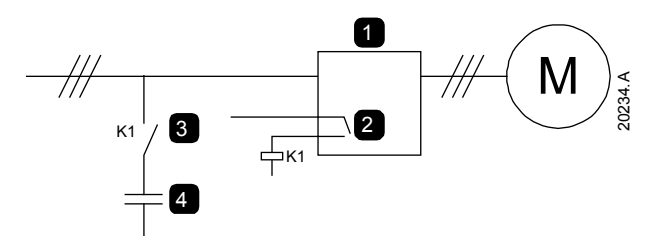

- 1 Soft starter
- 2 Saída programável (defina = Funcionar)
- 3 Contator de correção do fator de potência
- 4 Correção do fator de potência

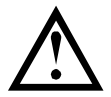

#### CUIDADO

Os capacitores da correção do fator de potência devem ser conectados do lado da entrada do soft starter. Conectar capacitores de correção do fator de potência no lado da saída danificará o soft starter.

## <span id="page-13-1"></span>**3.10 Dispositivos de proteção contra curto-circuito (SCPD)**

Fusíveis podem ser instalados para proteger o soft starter ou a instalação.

## **Coordenação tipo 1**

A coordenação Tipo 1 requer que, no caso de um curto-circuito do lado da saída de um soft starter, a falha seja removida sem risco de lesão à equipe. Não há nenhuma exigência em manter o soft starter operacional após a falha.

Fusíveis HRC (como fusíveis Ferraz/Mersen AJT) podem ser usados para coordenação Tipo 1 de acordo com o padrão IEC 60947-4-2.

## **Coordenação tipo 2**

A coordenação Tipo 2 requer que, no caso de um curto-circuito do lado da saída de um soft starter, a falha seja removida sem risco de lesão à equipe ou dano ao soft starter.

#### DESIGN DO SISTEMA

Fusíveis semicondutores para a proteção de circuito Tipo 2 são adicionais aos fusíveis HRC ou MCCBs que fazem parte da proteção do circuito de ramificação do motor.

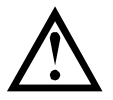

### CUIDADO

A proteção de curto-circuito de estado sólido integral não fornece proteção de circuito de ramificação. A proteção de circuito de ramificação deve ser fornecida de acordo com o Código Nacional de Eletricidade e quaisquer códigos locais adicionais.

## <span id="page-14-0"></span>**3.11 Coordenação IEC com dispositivos de proteção contra curto-circuito**

Esses fusíveis foram selecionados com base na corrente de partida de 300% FLC por 10 segundos.

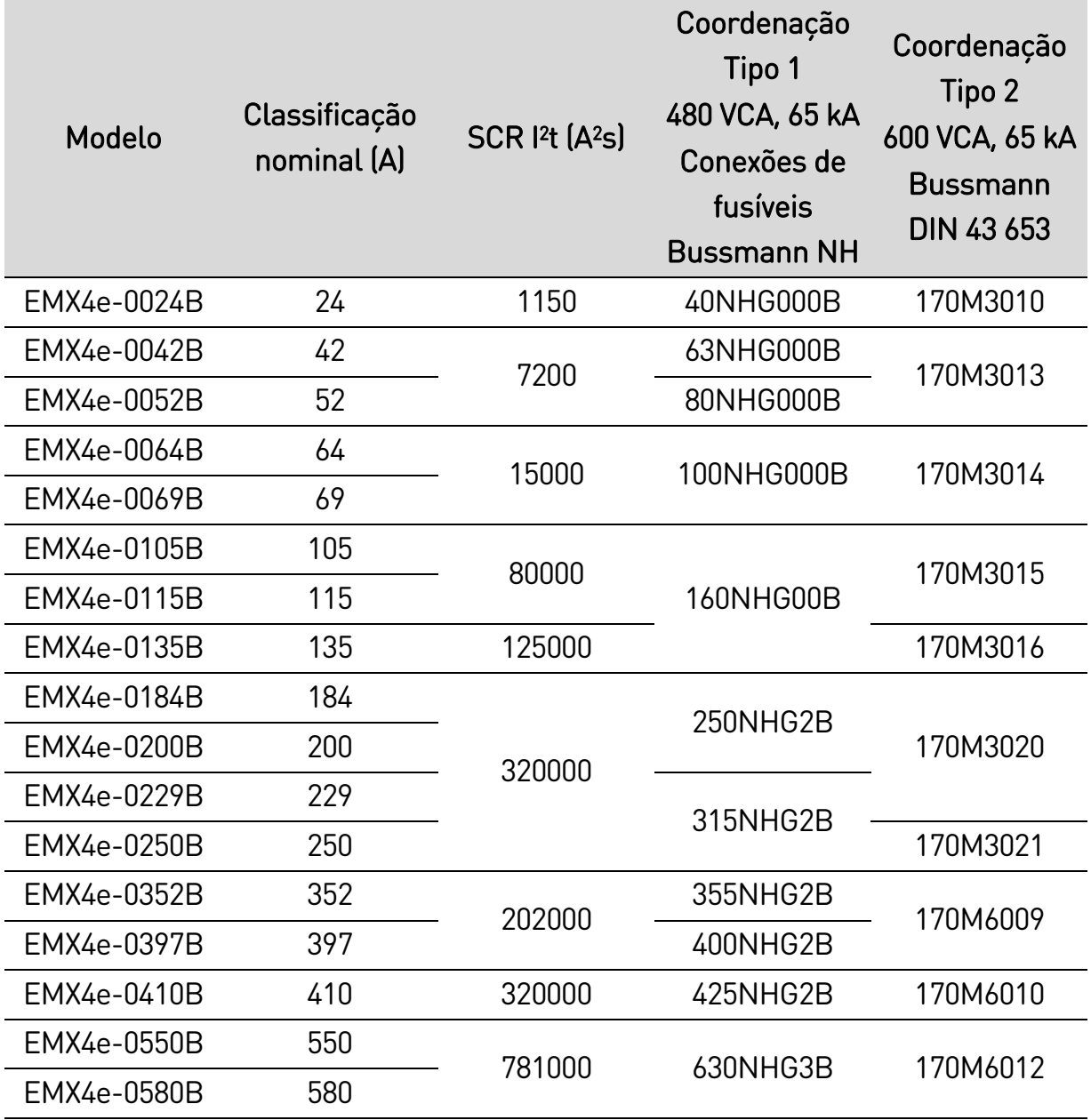

## <span id="page-15-0"></span>**3.12 Coordenação UL com dispositivos de proteção contra curto-circuito**

#### **Curto-circuito de falha padrão**

Adequados para uso em um circuito capaz de fornecer a corrente de falha declarada de 600 VCA no máximo, quando protegidos por qualquer um dos fusíveis listados pelo UL ou por disjuntores dimensionados de acordo com a especificação elétrica regulamentada.

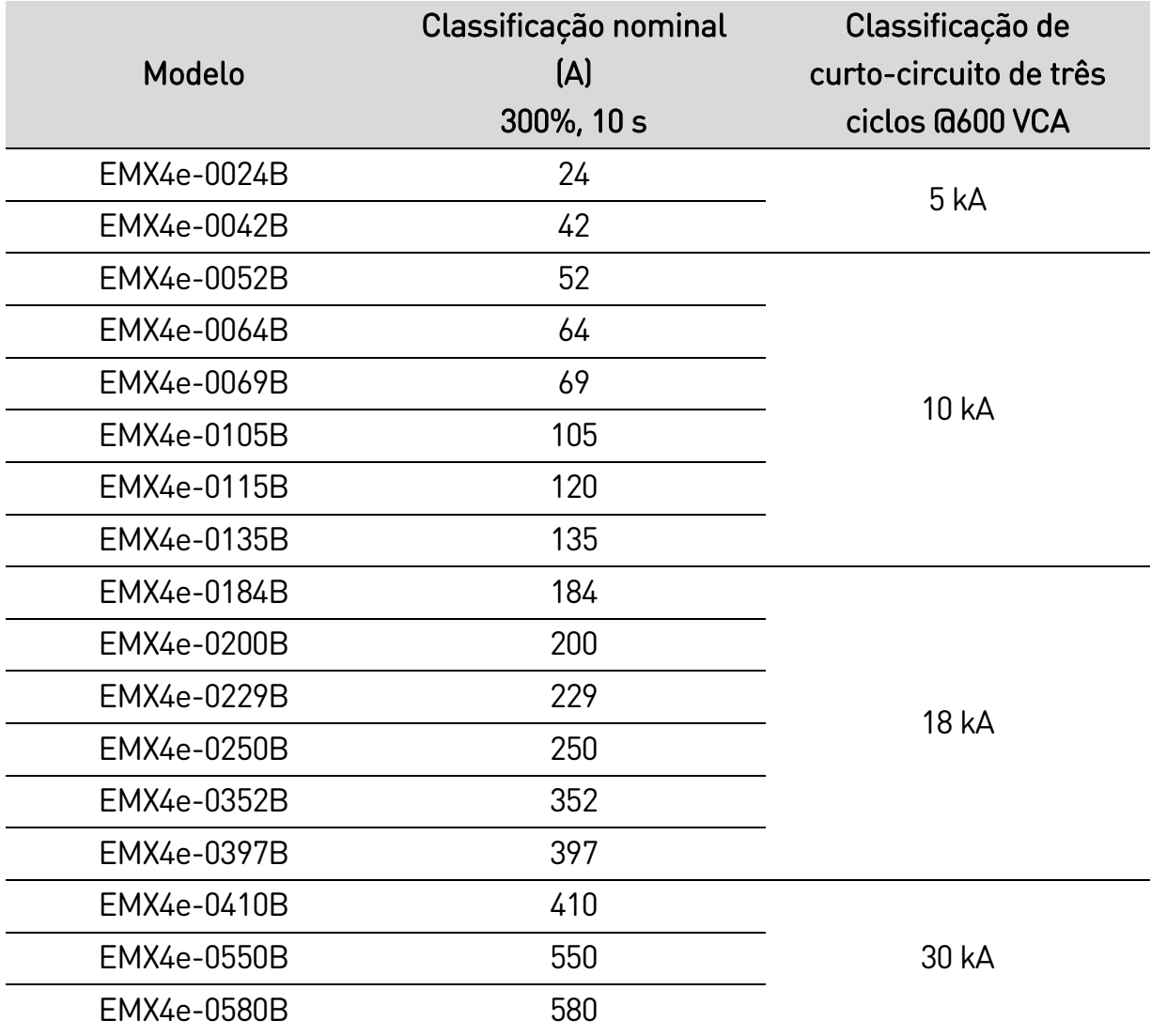

#### • **Classificação máxima do fusível (A) - Corrente de curto-circuito de falha padrão**

#### **Curto-circuito de falha alta**

#### • **Classificação máxima do fusível (A) – Corrente de curto-circuito de falha alta**

Adequados para uso em um circuito capaz de fornecer a corrente de falha declarada de 480 VCA no máximo, quando protegidos por fusíveis com a classe e a classificação informadas.

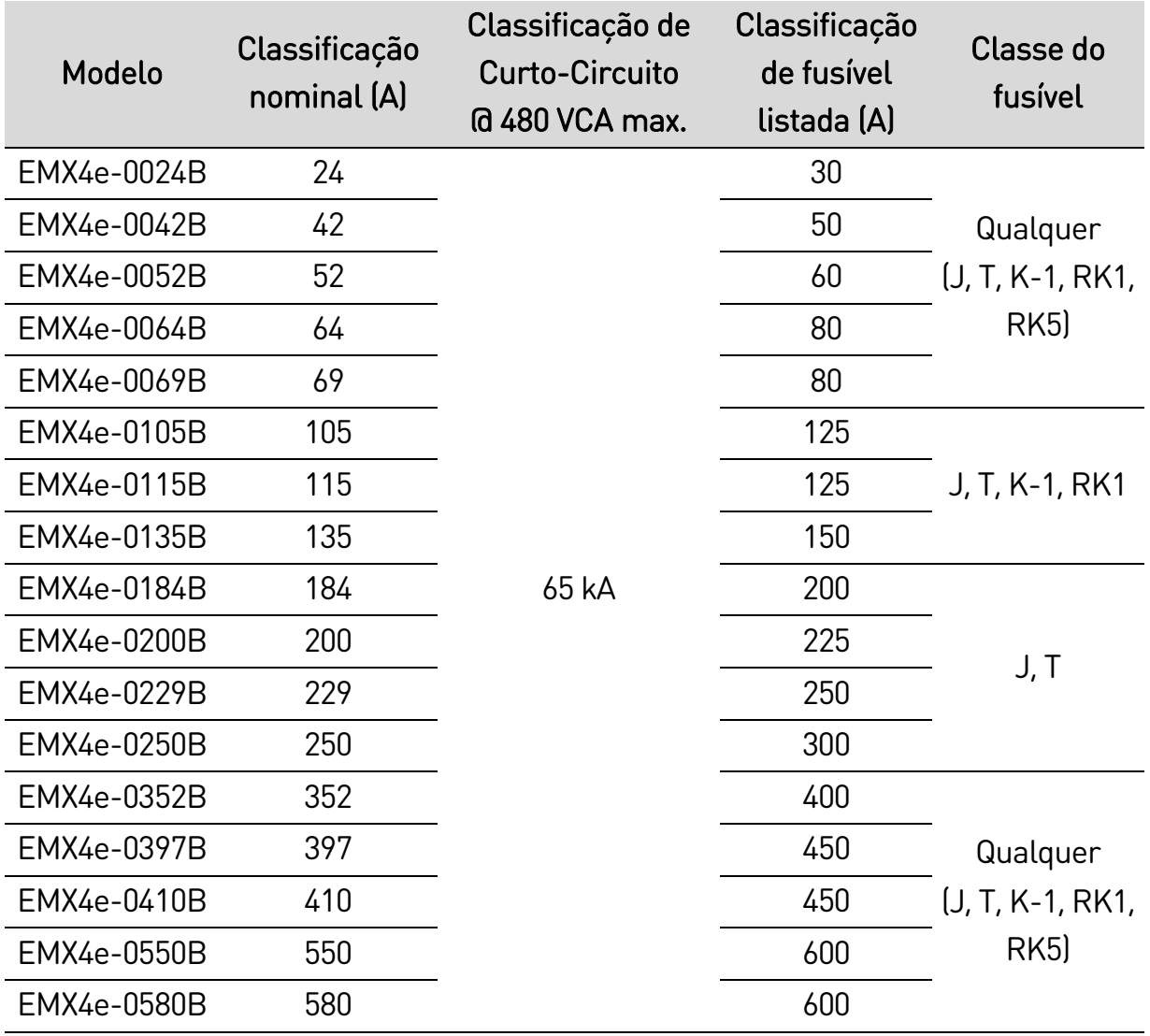

#### • **Disjuntores – Corrente de curto-circuito de falha alta**

Adequados para uso em um circuito capaz de fornecer a corrente de falha declarada de 480 VCA no máximo, quando protegidos pelos modelos de disjuntores especificados.

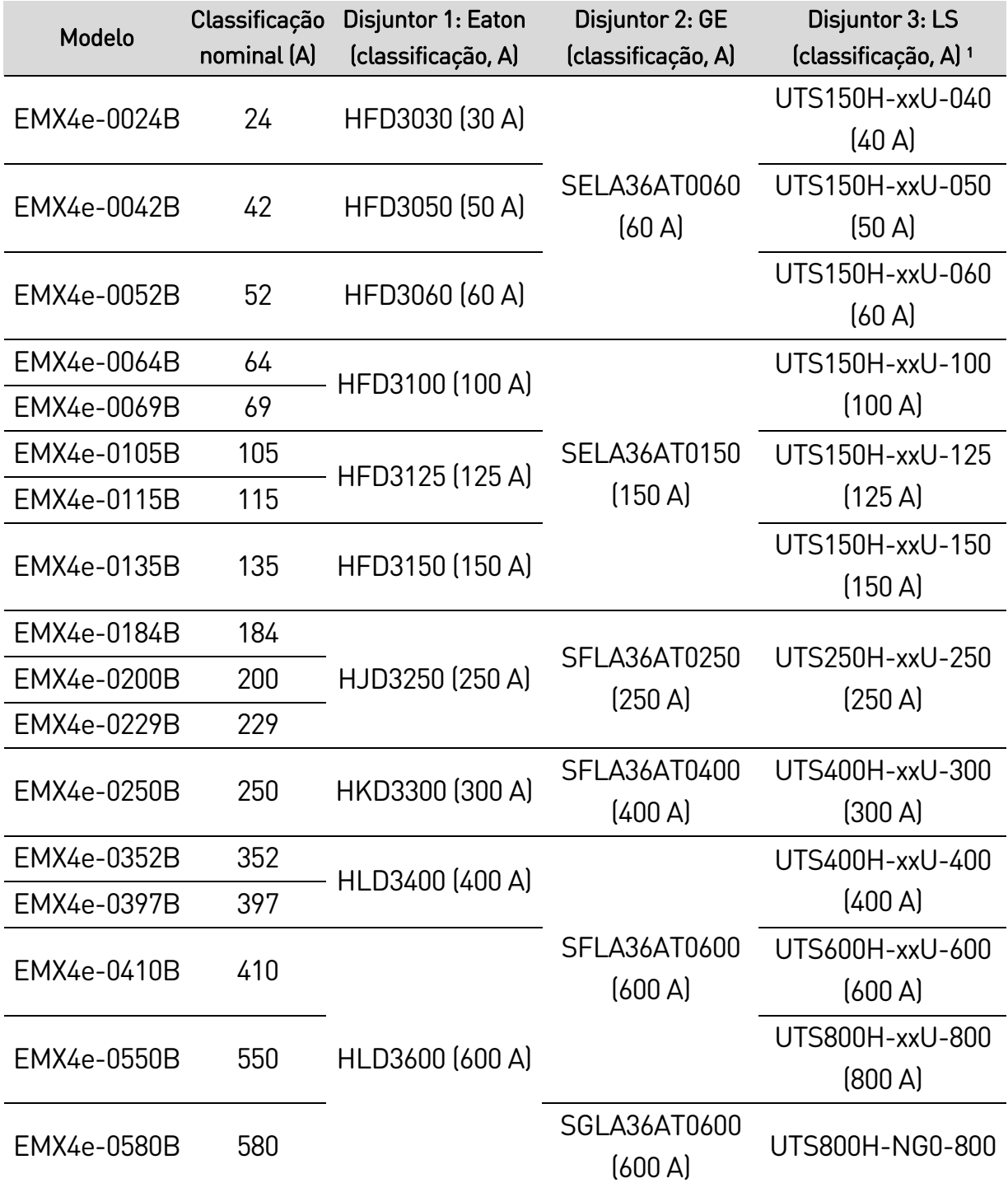

<sup>1</sup> Para disjuntores LS, xx representa FM, FT ou AT.

## <span id="page-18-0"></span>**3.13 Seleção de fusível para a coordenação tipo 2**

Ao selecionar fusíveis semicondutores, use os valores de I2t da tabela.

Entre em contato com seu fornecedor local para obter mais informações.

Valores de I2t para coordenação Tipo 2

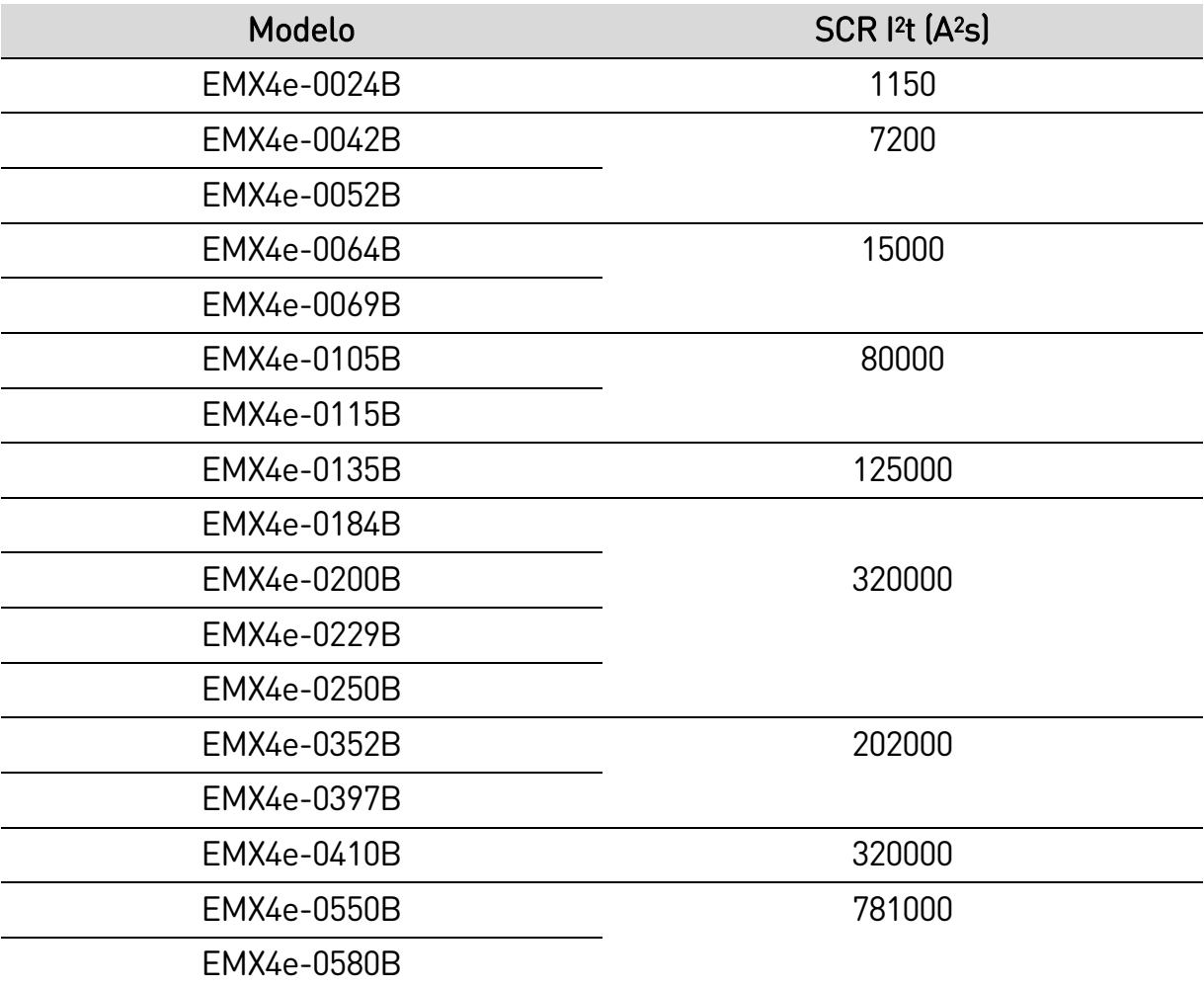

## <span id="page-18-1"></span>**3.14 Especificações**

## **Alimentação**

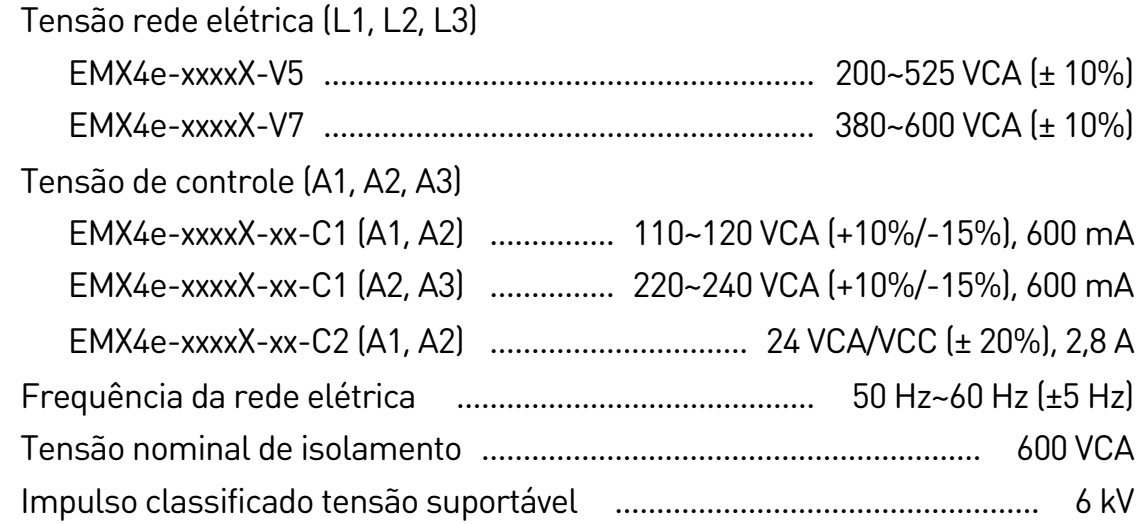

Designação da forma .......................... Designação em derivação ou contínua, formulário de soft starter do semicondutor do motor 1

#### **Recurso de curto-circuito**

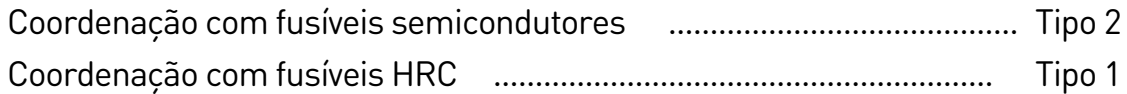

## **Capacidade eletromagnética (conforme Diretiva da UE 2014/35/EU)**

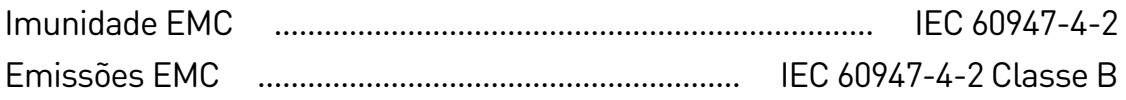

#### **Entradas**

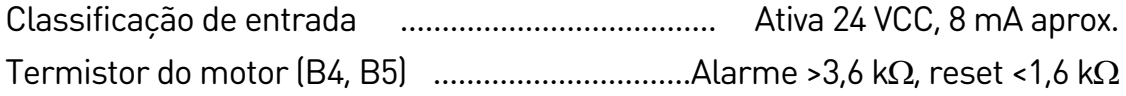

## **Saídas**

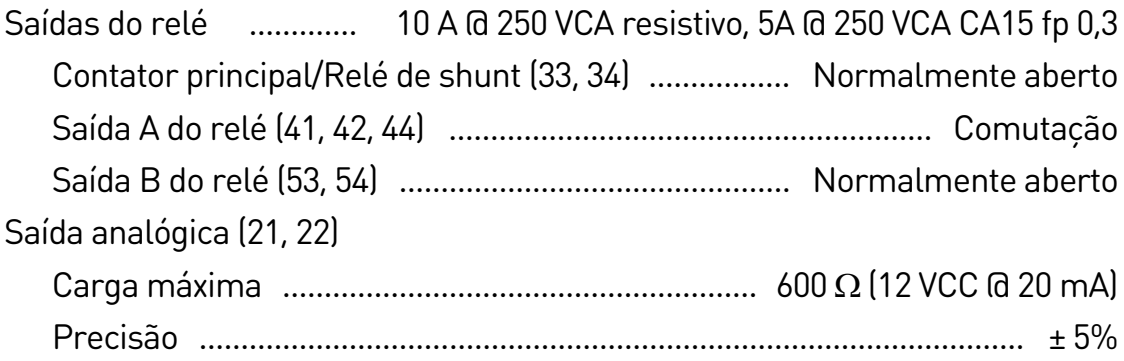

## **Ambiental**

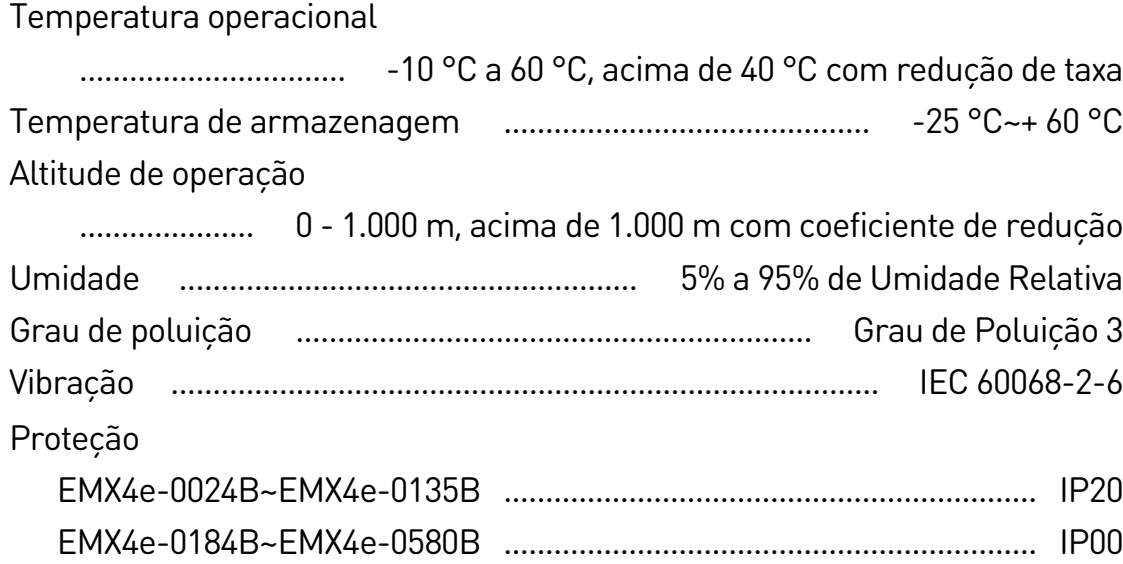

### **Dissipação de calor**

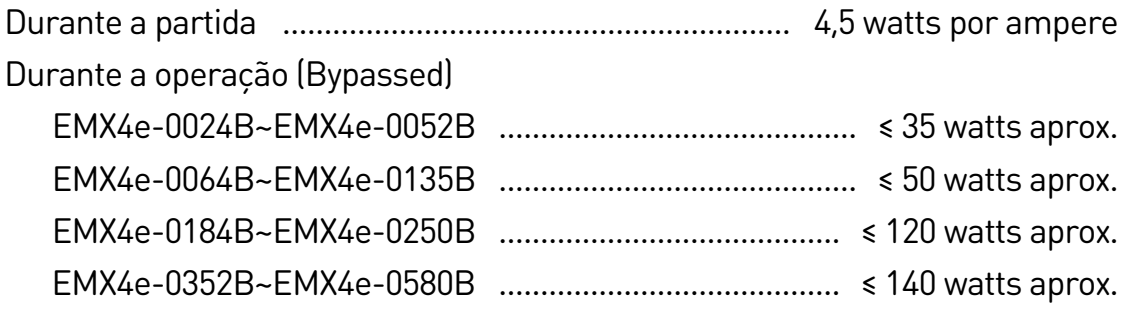

### **Proteção de sobrecarga do motor**

Padrão: as configurações padrão dos parâmetros 1C, 1D e 1E fornecem Proteção de Sobrecarga do Motor: Classe 10, Corrente de Desarme de 105% FLA (amperagem de carga total) ou equivalente.

## **Certificação**

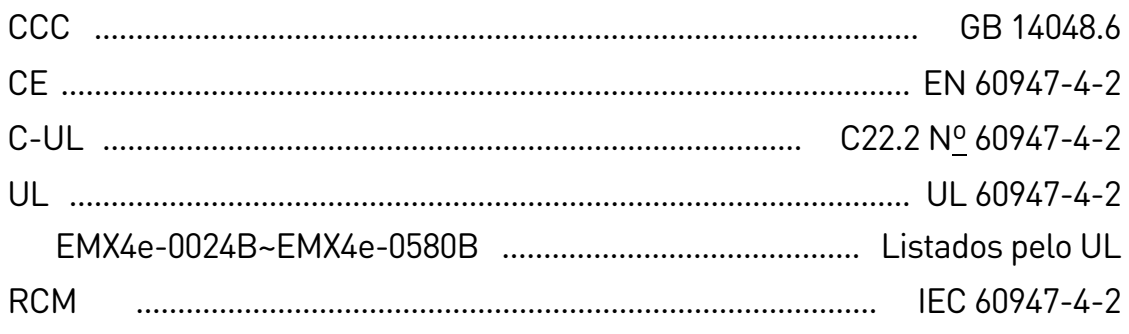

## **Vida operacional (contatos de derivação internos)**

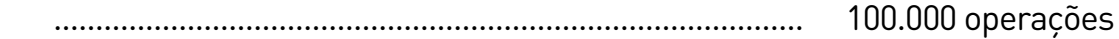

## <span id="page-20-0"></span>**3.15 Instruções de descarte**

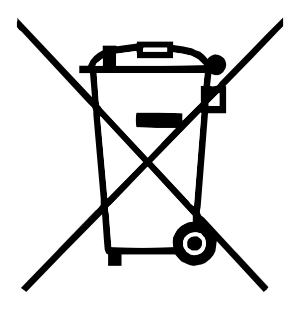

Equipamento contendo componentes eletricos nao podem ser descartados junto com o lixo domestico.

Ele deve ser coletado separadamente como lixo eletrico e eletronico de acordo com a legislacao local valida no momento.

## <span id="page-21-0"></span>4. Instalação

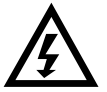

## ADVERTÊNCIA

Não aplique tensão elétrica ao soft starter até que toda a fiação esteja concluída.

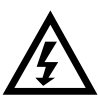

## ADVERTÊNCIA

Sempre aplique tensão de controle antes (ou com) tensão da rede elétrica.

## <span id="page-21-1"></span>**4.1 Fonte de comando**

O EMX4e pode ser iniciado e parado via entradas digitais, teclado remoto, rede de comunicação ou smart card. A fonte de comando pode ser definida via Ferramentas de Setup ou usando o parâmetro 1A Fonte de comando.

## <span id="page-21-2"></span>**4.2 Visão geral do procedimento de configuração**

- 1. Monte o soft starter (consulte *Instalação física* na págin[a 11](#page-11-0) para obter detalhes).
- 2. Conecte a fiação de controle (consulte Partida / Parada na página [23](#page-23-0) para obter detalhes).
- 3. Aplique tensão de controle ao soft starter.
- 4. Configure sua aplicação:
	- 1. Pressione  $\blacktriangleright$  para abrir o Menu.
	- 2. Pressione ▶ para abrir o menu Setup Rápido.
	- 3. Role pela lista para encontrar sua aplicação, depois pressione > para iniciar o processo de configuração (consulte Setup rápido na página [31](#page-31-0) para obter detalhes).
- 5. Se sua aplicação não estiver listada no Setup Rápido:
	- 1. Pressione  $\blacktriangleleft$  para retornar ao Menu.
	- 2. Use  $\blacktriangledown$  para rolar até o Menu Principal e pressione  $\blacktriangleright$ .
	- 3. Role até Detalhes do motor e pressione  $\blacktriangleright$ , depois pressione  $\ntriangleright$  e  $\blacktriangleright$ para editar o parametro 1B FLC do Motor.
	- 4. Defina o parâmetro 1B para corresponder à corrente de carga total (FLC) do motor.
	- 5. Pressione  $\triangleright$  para salvar a configuração.
- 6. Feche o Menu pressionando repetidamente  $\blacktriangleleft$ .
- 7. (Opcional) Use as ferramentas de simulação integradas para verificar se a fiação de controle está corretamente conectada (consulte Simulação de funcionamento na págin[a 32\)](#page-32-3).

#### INSTALAÇÃO

- 8. Desligue o soft starter.
- 9. Conecte os cabos do motor aos terminais de saída 2/T1, 4/T2, 6/T3 do soft starter.
- 10.Conecte os cabos de alimentação da rede elétrica aos terminais de entrada 1/L1, 3/L2, 5/L3 do soft starter (consulte Terminais de potência na página [26\)](#page-26-1).

O soft starter agora está pronto para controlar o motor.

## <span id="page-22-0"></span>**4.3 Entradas**

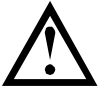

#### CUIDADO

As entradas de controle são ativadas pelo soft starter. Não aplique tensão externa aos terminais da entrada de controle.

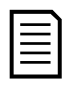

#### NOTA

Os cabos nas entradas de controle devem estar separados do cabeamento do motor e da tensão da rede elétrica.

#### **Terminais de entrada**

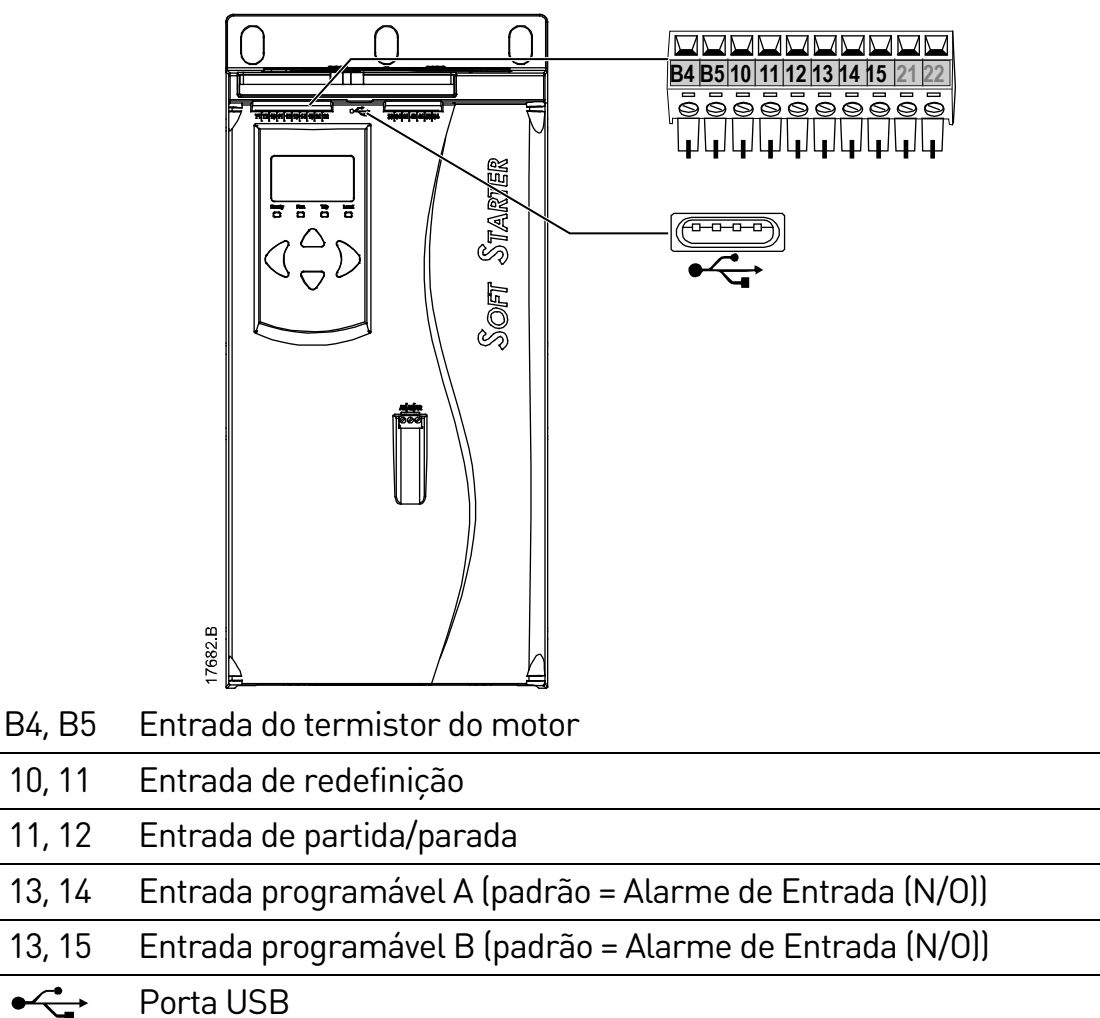

## **Termistor do motor**

Os termistores do motor podem ser conectados diretamente ao EMX4e. O soft starter irá desarmar quando a resistência do circuito do termistor exceder aproximadamente 3,6 kΩ ou ficar abaixo de 20 Ω.

Os termistores devem ser conectados em série. O circuito do termistor deve ser executado em cabo blindado e deve ser eletricamente isolado da terra e todos os outros circuitos elétricos e de controle.

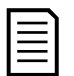

## NOTA

A entrada do termistor é desabilitada por padrão, mas é ativada automaticamente quando um termistor é detectado. Se termistores tiverem sido conectados anteriormente ao EMX4e, mas não forem mais necessários, use a função Redefinir Termistor para desativar o termistor. Redefinir Termistor é acessada por meio de Ferramentas de Setup.

#### **Desativar reset/starter**

A entrada de reset (10, 11) normalmente está fechada por padrão. O EMX4e não dará partida se a entrada de reset estiver aberta. O display exibirá "Não Pronto".

Se a entrada de reset se abrir enquanto o EMX4e estiver em funcionamento, o soft starter removerá a potência e permitirá que o motor realize uma parada por inércia.

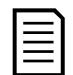

#### NOTA

A entrada de reset pode ser configurada para operação normalmente aberta ou normalmente fechada. Use o parâmetro 71 Logica Resetar/Habilitar.

## <span id="page-23-0"></span>**Partida / Parada**

O EMX4e requer controle de dois fios.

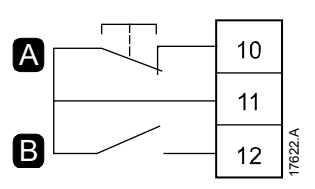

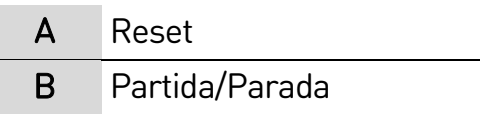

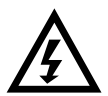

## ADVERTÊNCIA

Se a entrada de partida estiver fechada quando a tensão de controle for aplicada, o soft starter tentará dar a partida.

Verifique se a entrada de partida/parada está aberta antes de aplicar a tensão de controle.

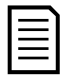

## NOTA

O EMX4e aceitará comandos das entradas de controle apenas se o parâmetro 1A Fonte de comando estiver definido para "Entrada digital".

#### INSTALAÇÃO

#### **Entradas programáveis**

As entradas programáveis (13, 14 e 13, 15) permitem que equipamento externo controle o soft starter.

A operação das entradas programáveis é controlada pelos parâmetros 7A~7H.

#### **Porta USB**

A porta USB pode ser usada para fazer upload de um arquivo de configuração ou para fazer download de configurações de parâmetros e informações de registro de evento a partir do soft starter. Consulte Salvar carregar USB na página [34](#page-34-0) para obter detalhes.

## <span id="page-24-0"></span>**4.4 Saídas**

#### **Terminais de saída**

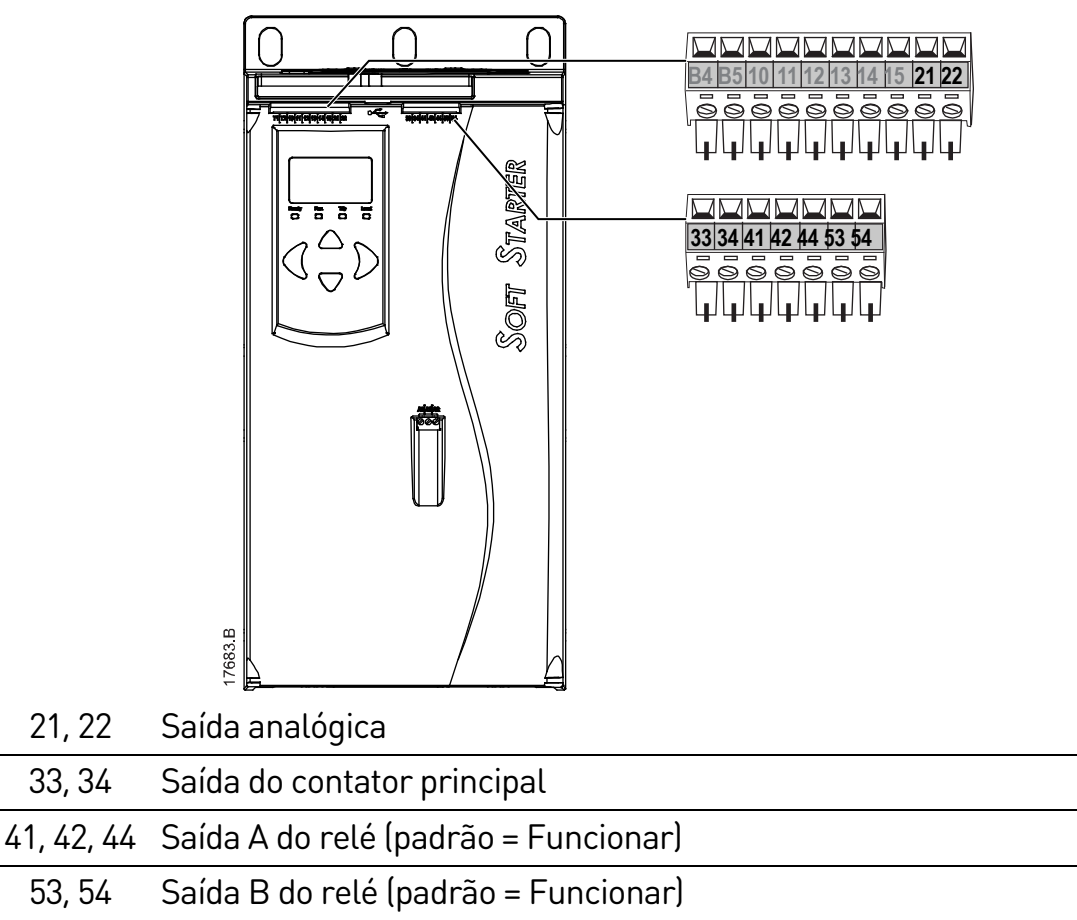

#### **Saída analógica**

O EMX4e possui uma saída analógica que pode ser conectada a outro equipamento para monitorar o desempenho do motor.

A operação da saída analógica é controlada pelos parâmetros 9A~9D.

## **Saída do contator principal**

A saída do contator principal (33, 34) fecha assim que o soft starter recebe um comando de partida e permanece fechada enquanto o soft starter está controlando o motor (até o motor iniciar uma parada por inércia ou até o final de uma parada suave). A saída do contator principal também se abrirá se o soft starter desarmar.

A saída do contator principal também pode ser usada para controlar um disjuntor de alarme.

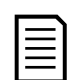

#### NOTA

Use o parâmetro 20G Modo alarme derivação para configurar o soft starter e usá-lo com um contator principal ou um disjuntor.

- Para utilização com um contator principal, use a configuração original de "Desativado'
- Para a utilização com um disjuntor, configure 20G como "Ativado'

Soft starter instalado com o contator principal

Soft starter instalado com um relé de shunt e um disjuntor

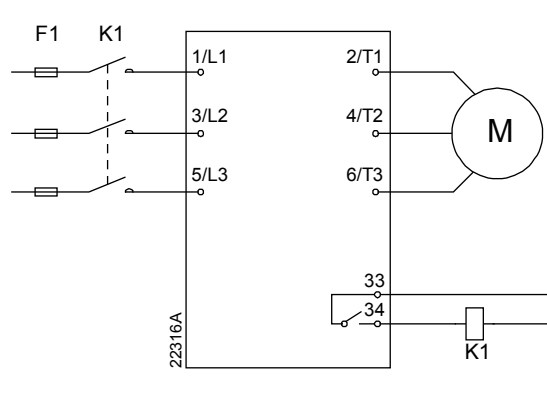

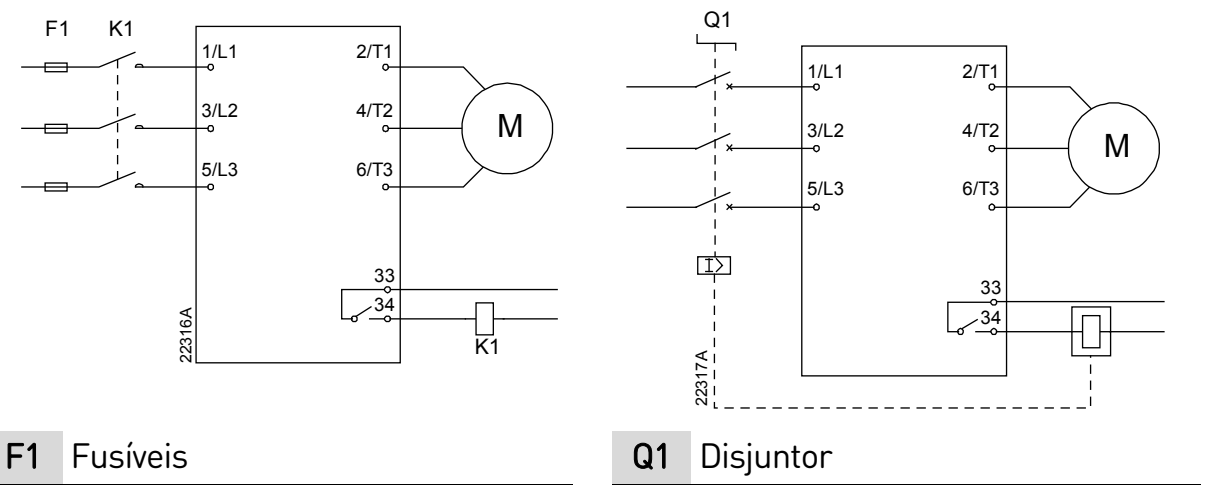

- 
- K1 Contator principal

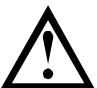

## CUIDADO

Algumas bobinas do contator eletrônico não são adequadas para a comutação direta com os relés de montagem PCB. Consulte o fornecedor ou fabricante do contator para confirmar a adequação.

## **Saídas programáveis**

As saídas programáveis (41, 42, 44 e 53, 54) podem relatar o status do soft starter ou podem ser utilizadas para controlar o equipamento associado.

A operação das saídas programáveis é controlada pelos parâmetros 8A~8F.

## <span id="page-26-0"></span>**4.5 Tensão de controle**

#### **Terminais de tensão do controle**

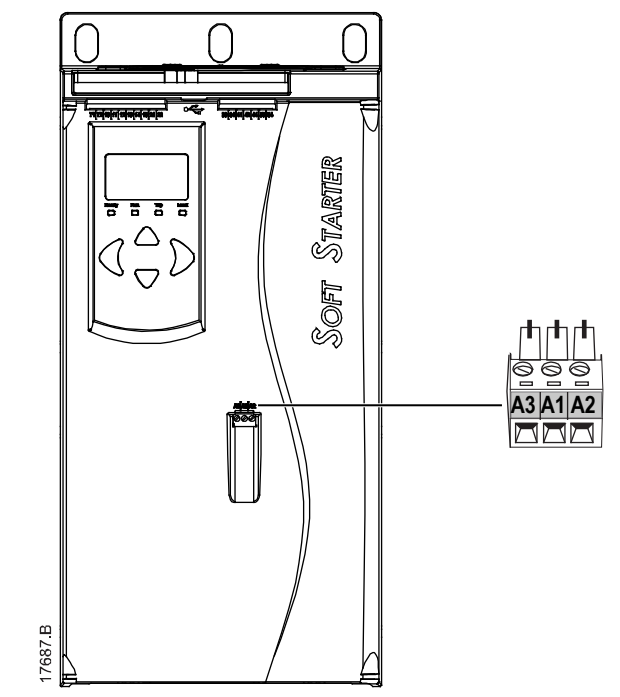

- EMX4e-xxxxX-xx-C1 (110~120 VCA): A1, A2
- EMX4e-xxxxX-xx-C1 (220~240 VCA): A2, A3
- EMX4e-xxxxX-xx-C2 (24 VCA/VCC): A1, A2

## **Instalação compatível com UL**

Instale proteção complementar ou de sobrecorrente de derivação na alimentação do circuito de controle (A1, A2, A3) de acordo com o código elétrico aplicável no local da instalação.

## <span id="page-26-1"></span>**4.6 Terminais de potência**

Os terminais de entrada e de saída estão na parte inferior da unidade.

- Os modelos EMX4e-0024B~EMX4e-0135B usam braçadeiras de gaiola. Use somente condutores de cobre, sólidos ou trançados, classificados para 75°C ou mais.
- Os modelos EMX4e-0184B~EMX4e-0580B usam barramentos. Use condutores de cobre ou alumínio, sólidos ou trançados, classificados para 60 ºC/75 ºC.

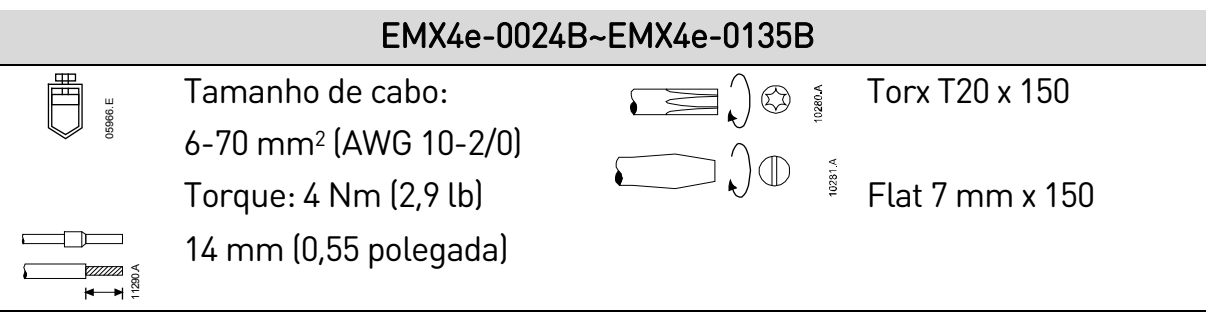

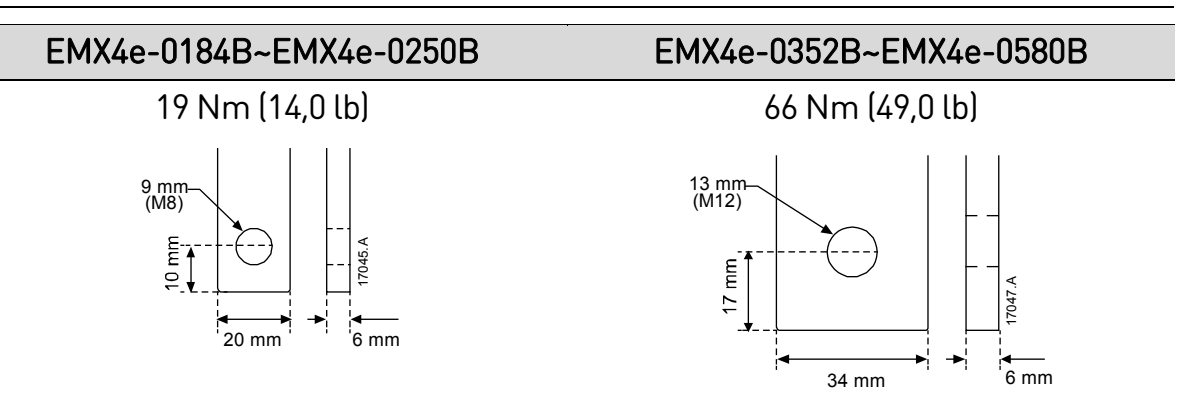

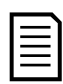

## NOTA

Se a instalação precisar de cabos de diâmetro grande, é possível concluir cada terminação com dois cabos menores, um em cada lado do barramento.

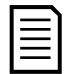

## NOTA

Ao conectar as terminações de potência, recomendamos limpar a superfície da área de contato cuidadosamente (usando um abrasivo ou escova de aço inoxidável) e usando um composto de junção apropriado para evitar a corrosão.

## **Conectores de fiação**

Selecione um conector de acordo com o tamanho e o material do cabo, bem como os requisitos da sua aplicação.

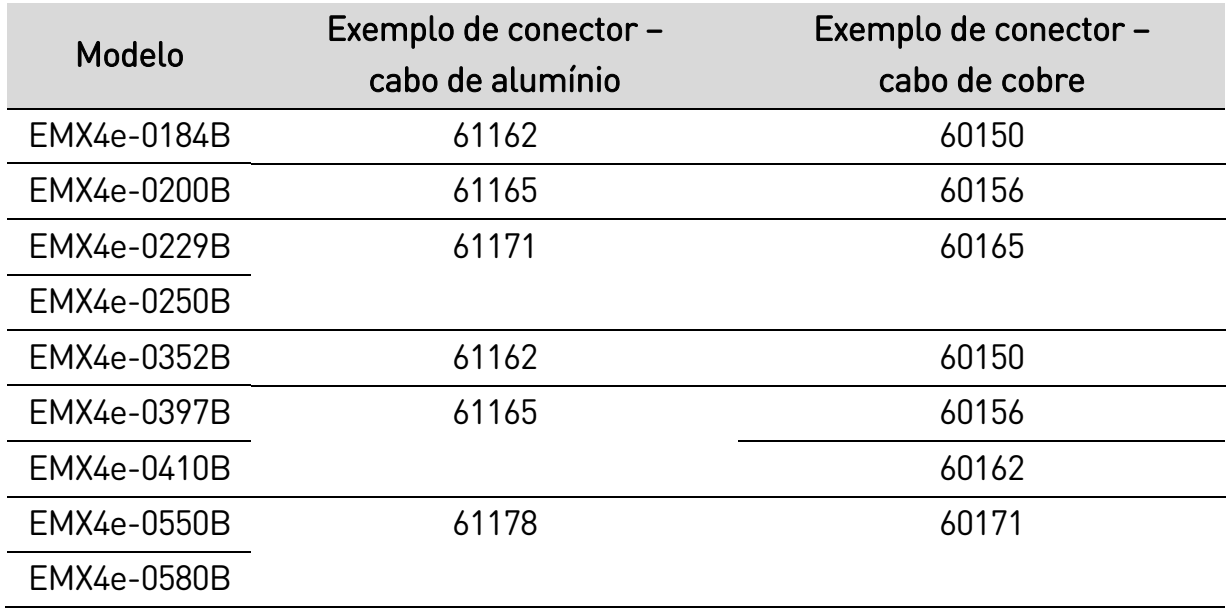

## **Conexão do motor**

O EMX4e deve ser conexão com o motor em linha (também chamadas de conexão de 3 fios).

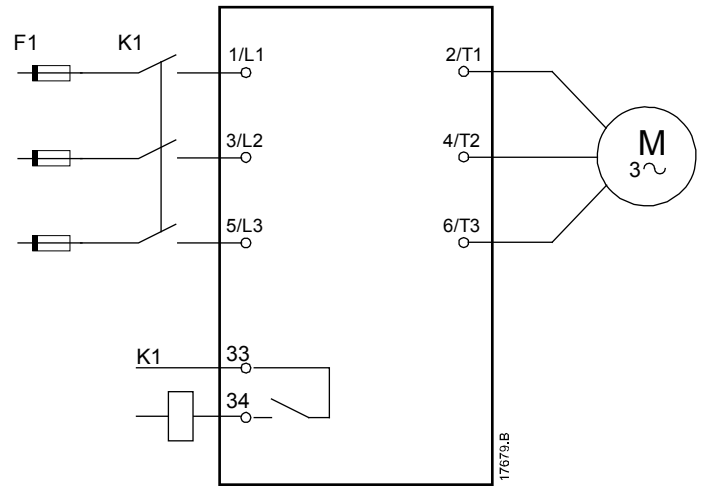

- K1 Contator principal (altamente recomendado)
- F1 Fusíveis ou disjuntor
- 33, 34 Saída do contator principal

## <span id="page-29-0"></span>**4.7 Instalação típica**

O soft starter é instalado com um contator principal (classificação AC3). A tensão de controle deve ser fornecida do lado da entrada do contator.

O contator principal é controlado pela saída do contator principal (33, 34).

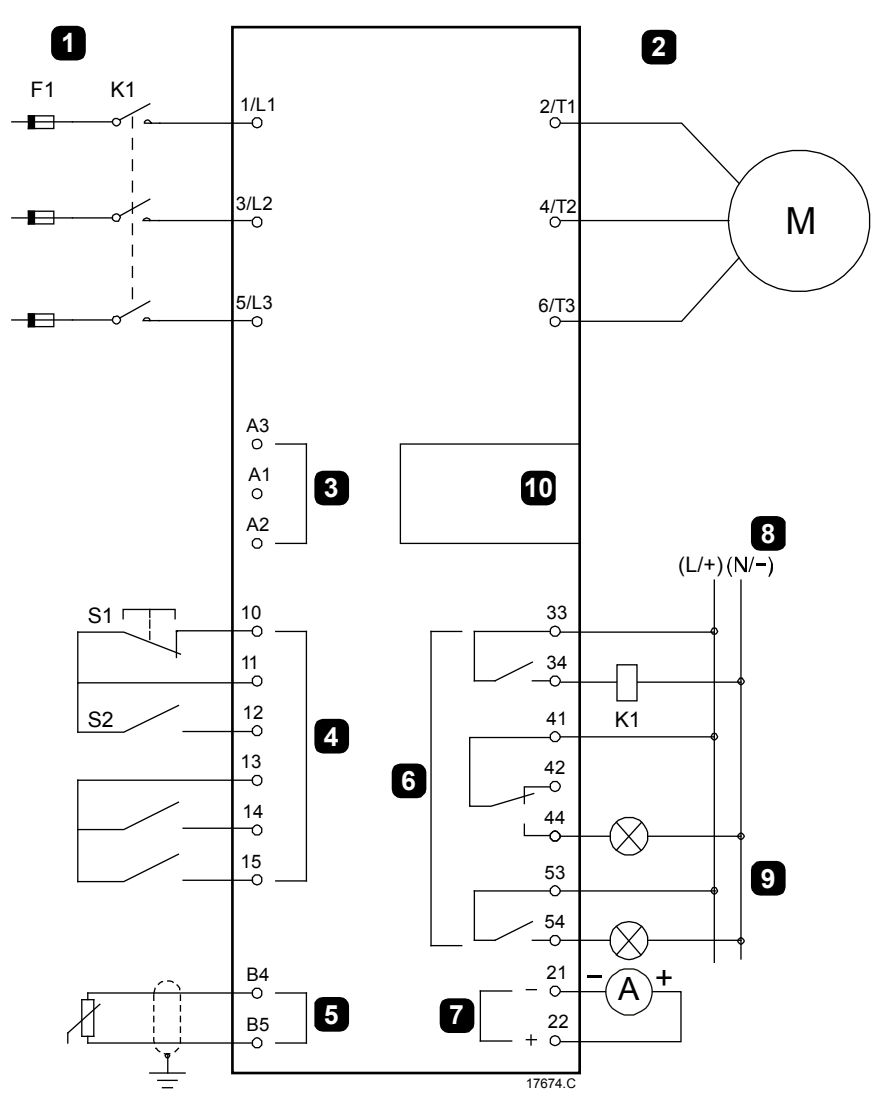

## INSTALAÇÃO

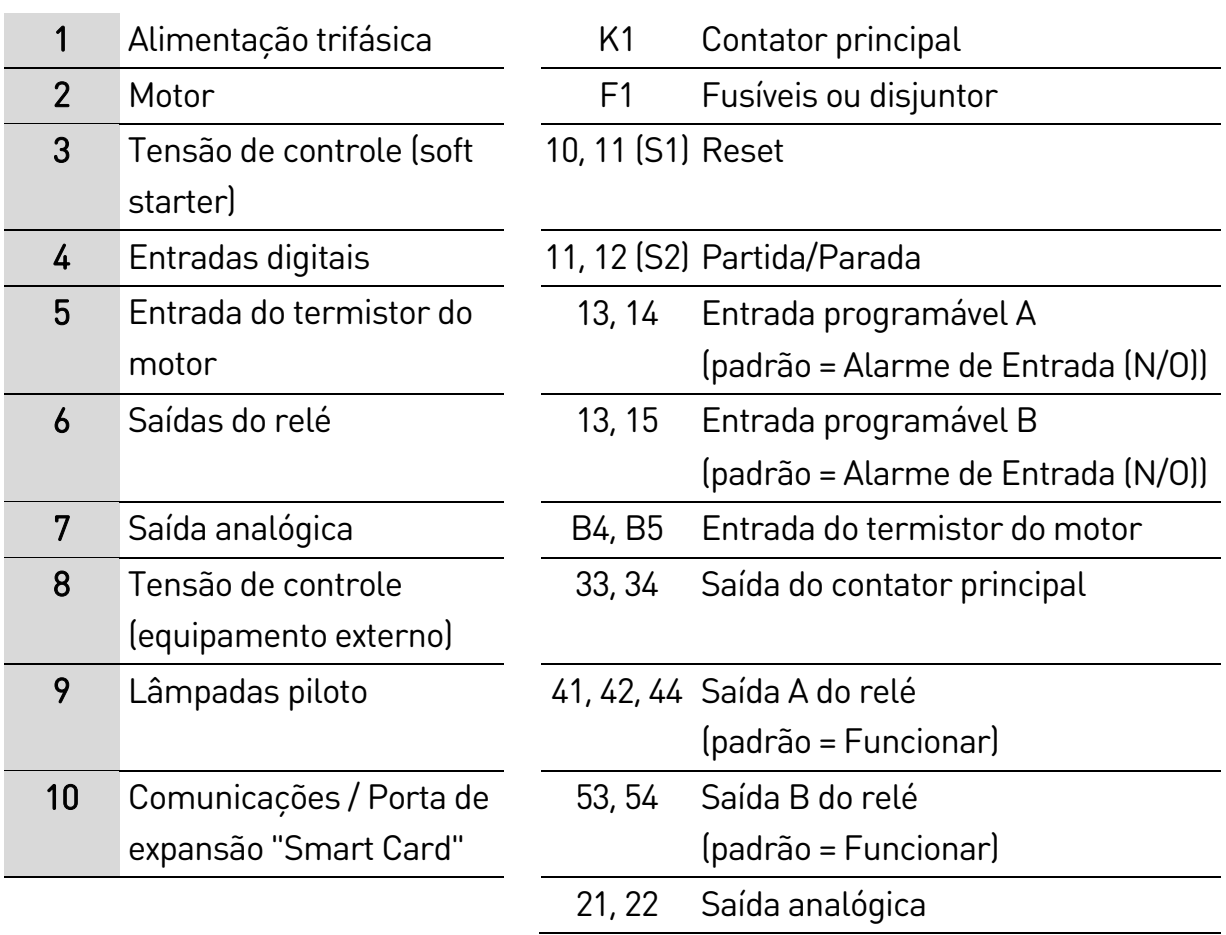

## <span id="page-31-0"></span>**4.8 Setup rápido**

O menu Setup Rápido facilita a configuração do EMX4e para aplicações comuns. O EMX4e explica os parâmetros de instalação mais comuns e sugere uma configuração típica para a aplicação. O Cliente pode ajustar cada parâmetro segundo seus requisitos exatos.

Todos os outros parâmetros permanecem com os valores padrão. Para alterar outros valores de parâmetros ou revisar as configurações padrão, use o menu (consulte Lista parâmetros na página [55](#page-55-0) para obter detalhes).

Sempre defina parâmetro 1B FLC do Motor para corresponder à corrente total de carga da placa de identificação do motor.

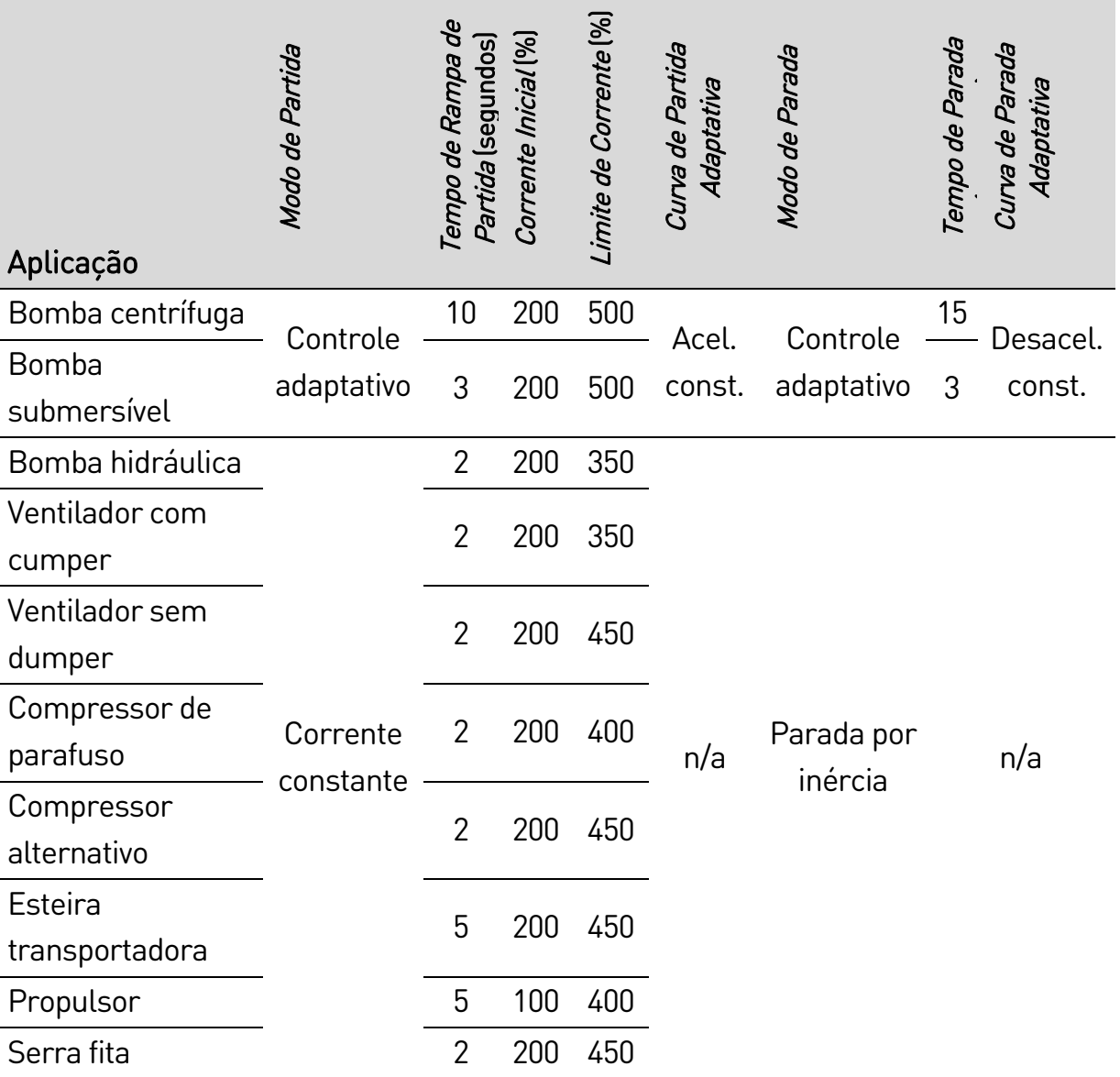

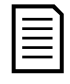

#### NOTA

As configurações da curva de Partida e Parada Adaptativa se aplicam somente quando se estiver usando o Controle Adaptativo. As configurações são ignoradas para todos os outros modos de partida e parada.

## <span id="page-32-0"></span>5. Ferramentas de Setup

As Ferramentas de Setup incluem opções para carregar ou salvar parâmetros em um arquivo de backup, definir o endereço da rede do soft starter, verificar o status das entradas e saídas, resetar os modelos térmicos ou testar a operação usando Executar Simulação.

Para acessar as Ferramentas de Setup, pressione  $\blacktriangleright$  para abrir o Menu e selecione Ferramentas de Setup.

## <span id="page-32-1"></span>**5.1 Fonte de comando**

O EMX4e pode ser iniciado e parado via entradas digitais, teclado remoto, rede de comunicação ou smart card. A fonte de comando pode ser definida via Ferramentas de Setup ou usando o parâmetro 1A Fonte de comando.

Se o teclado remoto estiver instalado, o botão LOCAL/REMOTE fornece acesso por atalho à função Fonte de Comando em Ferramentas de Setup.

## <span id="page-32-2"></span>**5.2 Comissionamento**

O comissionamento permite que o soft starter seja iniciado e parado por meio do teclado local. Use os botões  $\blacktriangle$  e  $\nabla$  para selecionar uma função e pressione  $\blacktriangleright$ para enviar o comando selecionado ao soft starter. As funções disponíveis são:

- Parada rápida (parada por inércia)/Reset
- Partida
- Parada

## <span id="page-32-3"></span>**5.3 Simulação de funcionamento**

A simulação de funcionamento simula um motor partindo, em funcionamento e parando, para confirmar se o soft starter e o equipamento associado foram instalados corretamente.

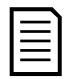

#### NOTA

O soft starter deve ser desconectado da tensão da rede elétrica. A simulação é disponibilizada apenas quando o soft starter está no estado Pronto.

Para usar a simulação de funcionamento:

- 1. Pressione  $\triangleright$  para abrir o menu e selecione Ferramentas de Setup.
- 2. Role para Executar Simulação e pressione >. | Executar Simulação

Pronto Aplicar Sinal Partida 3. Aplique um comando de partida na fonte de comando selecionada. O EMX4e simula suas verificações de pré-partida e fecha o relé do contator principal. O LED de funcionamento pisca.

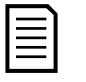

#### NOTA

Se a tensão da rede elétrica estiver conectada, uma mensagem de erro será exibida.

- 4. Pressione D. O EMX4e simula a partida. | Executar Simulação
- 5. Pressione ▶. O EMX4e simula a operação. | Executar Simulação
- 6. Aplique um comando de parada na fonte de comando selecionada. O EMX4e simula a parada. O LED de funcionamento pisca.
- 7. Pressione ▶. O LED de Pronto pisca e o relé do contator principal abre.
- 8. Pressione  $\blacktriangleright$  O EMX4e ativa e desativa cada saída programável.

Executar Simulação Verific. de Pré-Partida MENU p/ continuar

Executar Simulação ATENÇÃO! Remov tensões rede MENU p/ continuar

Partindo X: XXs MENU p/ continuar

Em funcionamento Aplicar Sinal Parada

Executar Simulação Parando X: XXs MENU p/ continuar

Executar Simulação Parado MENU p/ continuar

Executar Simulação Relé de Prog A Ligado MENU p/ continuar

9. Pressione > para retornar às Ferramentas de Setup.

## <span id="page-33-0"></span>**5.4 Carregar/salvar configurações**

Carregar/Gravar Configurações permite aos usuários:

- Resetar os parâmetros do EMX4e com valores padrão
- Carregar configurações de parâmetros a partir de um arquivo interno
- Salvar as configurações de parâmetros atuais em um arquivo interno

O arquivo interno contêm valores padrão até que um arquivo de usuário seja salvo.

Para carregar ou salvar programações de parâmetros:

1. Pressione  $\triangleright$  para abrir o menu e selecione Ferramentas de Setup.

- 2. Role para Carregar/Gravar Configurações e pressione o botão ▶.
- 3. Role até a função necessária e pressione o botão  $\blacktriangleright$ .
- 4. No prompt de confirmação, selecione SIM para confirmar ou NÃO para cancelar e pressione para prosseguir.

Quando a ação estiver concluída, a tela mostrará brevemente uma mensagem de confirmação e retornará ao nível de menu anterior.

## <span id="page-34-0"></span>**5.5 Salvar carregar USB**

O menu Salvar Carregar USB permite:

- Salvar configurações de parâmetros e todas as entradas do registro de evento em um arquivo externo (formato CSV)
- Salvar configurações de parâmetros em um arquivo externo (formato proprietário)
- Carregar configurações de parâmetros a partir de um arquivo externo anteriormente salvo
- Carregar mensagens personalizadas para exibição no teclado quando uma entrada programável está ativa

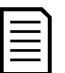

#### **NOTA**

O EMX4e suporta sistemas de arquivos FAT32. As funções USB do EMX4e não são compatíveis com os sistemas de arquivos NTFS.

#### **Procedimento para salvar e carregar**

- 1. Conecte a unidade externa à porta USB.
- 2. Pressione  $\triangleright$  para abrir o menu e selecione Ferramentas de Setup.
- 3. Role até Salvar Carregar USB e pressione o botão .
- 4. Role até a função necessária e pressione o botão .
- 5. No prompt de confirmação, selecione SIM para confirmar ou NÃO para cancelar e pressione para prosseguir.

Salvar carreg USB Salv param e reg Salv param mestre Carr param mestre

Salv param e reg Não Sim

Carreg./Grav. Config. Carregar Padrões Carr. Set Usuário Salvar Set Usuário

Carregar Padrões Não Sim

Quando a ação estiver concluída, a tela mostrará brevemente uma mensagem de confirmação e retornará ao nível de menu anterior.

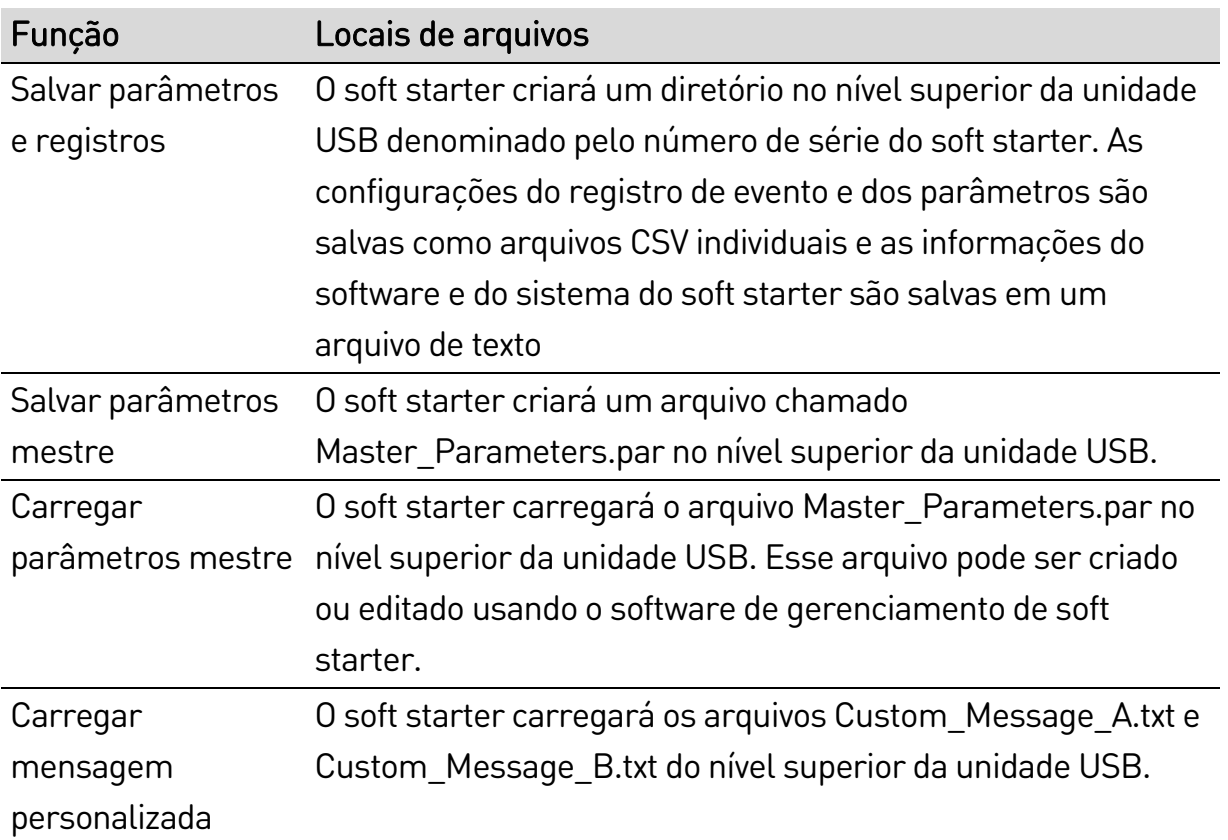

#### **Locais e formatos de arquivos**

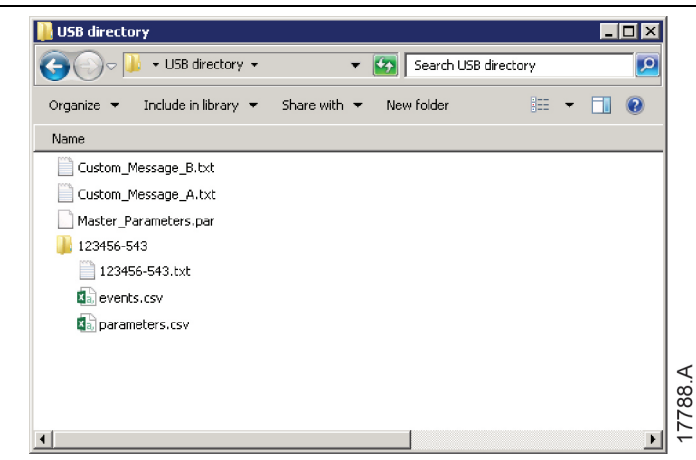

## <span id="page-35-0"></span>**5.6 Endereço da rede**

Para usar o EMX4e em uma rede Ethernet, endereços separados devem ser configurados para:

- Endereço IP
- Endereço Gateway
- Máscara de sub-rede
Para definir os endereços de rede:

- 1. Pressione  $\triangleright$  para abrir o menu e selecione Ferramentas de Setup.
- 2. Role até Endereco de Rede e pressione o botão ▶.
- 3. Role até a função necessária e pressione o botão  $\blacktriangleright$ .
- 4. O primeiro dígito do endereço ficará destacado.
- 5. Use os botões  $\blacktriangleleft$  e  $\blacktriangleright$  para selecionar qual dígito alterar. Use os botões ▲ e ▼ para alterar o valor.
- 6. Pressione  $\blacktriangleright$  após o último dígito para salvar a configuração.

Quando a ação estiver concluída, a tela mostrará brevemente uma mensagem de confirmação e retornará ao nível de menu anterior.

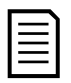

### **NOTA**

O endereço da rede também pode ser definido usando os parâmetros 12H~12S.

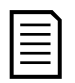

### NOTA

Para configurar o EMX4e para ser usado com outros protocolos de comunicação, use os parâmetros 12A~12G.

# **5.7 Estado E/S digital**

A linha superior da tela mostra partida/parada, reset e entradas programáveis.

A linha inferior da tela mostra a saída fixa do contator principal e depois as saídas programáveis A e B.

Estado E/S Digital Entradas: 00000000 Saídas: 00000000

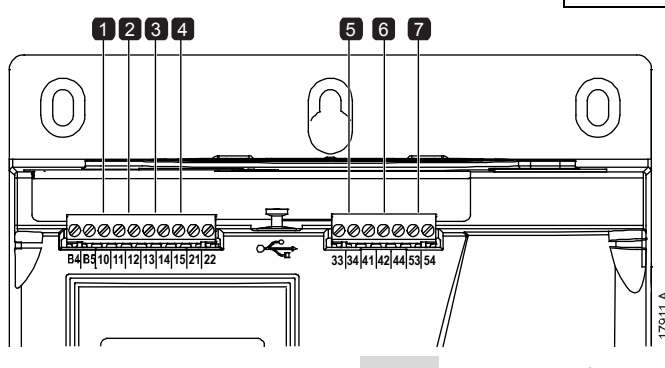

- 
- 2 11, 12: Entrada de partida/parada 6 41, 42, 44: Saída A do relé
- 3 13, 14: Entrada programável A 7 53, 54: Saída B do relé
- 4 13, 15: Entrada programável B
- 1 10, 11: Entrada de redefinição 5 33, 34: Saída do contator principal
	-
	-

Defina endereço IP 192.168.000.002

# **5.8 Estado E/S analógica**

A linha superior da tela mostra o estado da entrada do termistor do motor.

A linha inferior da tela mostra o valor da saída analógica.

Entrada do termistor:

- S = Short circuit (curto) H = Hot (quente) C = Cold (frio)
- O = Open (aberto)

# **5.9 Número de série e classificação**

A linha superior da tela mostra o nome do produto. A linha intermediária mostra o número de série da unidade.

A linha inferior da tela mostra o número do modelo.

# **5.10 Versões software**

A tela Versões software apresenta a versão de cada componente de software no soft starter:

- interface usuário
- controle do motor
- teclado remoto (se conectado)
- lista parâmetros
- bootloader
- placa de expansão (se encaixada)

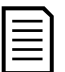

### NOTA

O software atualizado, incluindo idiomas alternativos, pode ser carregado no soft starter por meio da porta USB, se necessário. Entre em contato com seu fornecedor local para obter mais informações.

# **5.11 Redefinir termistor**

A entrada do termistor é desabilitada por padrão, mas é ativada automaticamente quando um termistor é detectado. Se termistores tiverem sido conectados anteriormente ao EMX4e, mas não forem mais necessários, use a função Redefinir Termistor para desativar o termistor.

Estado E/S Analógica Termistor: 0 Saída 4-20 mA:: 04.0 mA

Núm ser e classif EMX4e 123456-123 0410-V5-S1-C1

# **5.12 Reset modelos térmicos**

O software de modelagem térmica monitora constantemente o desempenho do motor. Isso permite ao soft starter calcular a temperatura do motor e a capacidade de partida bem-sucedida a qualquer momento.

O modo térmico pode ser resetado, se necessário.

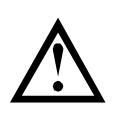

## CUIDADO

A reconfiguração do modelo térmico do motor irá comprometer a proteção do modelo térmico e poderá comprometer a vida útil do motor. Resete o modelo térmico apenas em uma emergência.

# 6. Logs

O Menu Logs oferece informações sobre eventos, alarmes e desempenho do soft starter.

Para acessar o Menu Logs no teclado local, pressione  $\blacktriangleright$  para abrir o Menu e selecione Logs. No teclado remoto, pressione LOGS (REGISTROS).

# **6.1 Registro de evento**

O registro de evento armazena detalhes dos alarmes, advertências e operações mais recentes do soft starter (incluindo partidas, paradas e alterações de configuração).

O evento 1 é o mais recente e o evento 384 é o mais antigo gravado.

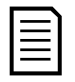

### NOTA

Eventos no registro de evento têm indicação de data/hora com base no tempo decorrido desde que a potência de controle foi aplicada pela última vez. A indicação de data/hora é resetada para zero quando a potência de controle reinicia o ciclo.

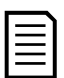

### **NOTA**

O registro de evento pode ser exportado para um arquivo externo para análise fora do soft starter. Consulte Salvar carregar USB na página [34](#page-34-0) para detalhes.

# **6.2 Contadores**

Os contadores armazenam estatísticas sobre a operação do soft starter:

- Horas de funcionamento (durante a vida útil e desde a última reinicialização do contador)
- Número de partidas (durante a vida útil e desde a última reinicialização do contador)
- Número de vezes que foi feito reset do modelo térmico

Para visualizar os contadores:

- 1. Abrir os logs.
- 2. Role até Contadores e pressione ▶.
- 3. Use os botões  $\triangle$  e  $\nabla$  para percorrer os contadores. Pressione  $\triangleright$  para visualizar os detalhes.
- 4. Para resetar um contador, pressione  $\blacktriangleright$  e então use os botões  $\blacktriangle$  e  $\blacktriangleright$ para selecionar Resetar/Não Resetar. Pressione ▶ para confirmar a ação.

Para fechar o contador e retornar aos logs, pressione  $\blacktriangleright$ .

# **6.3 Código QR**

O EMX4e pode gerar um código QR que permite que um smartphone exiba informações importantes sobre o soft starter, incluindo número de série, versões de firmware e opções instaladas, além de detalhes dos três alarmes mais recentes do soft starter. Esta informação pode ser útil ao solicitar assistência do seu fornecedor local.

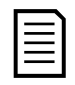

### NOTA

Você deve instalar o aplicativo Pocket Technician gratuito da AuCom para ler o código QR.

# 7. Teclado e feedback

### **7.1 O teclado**

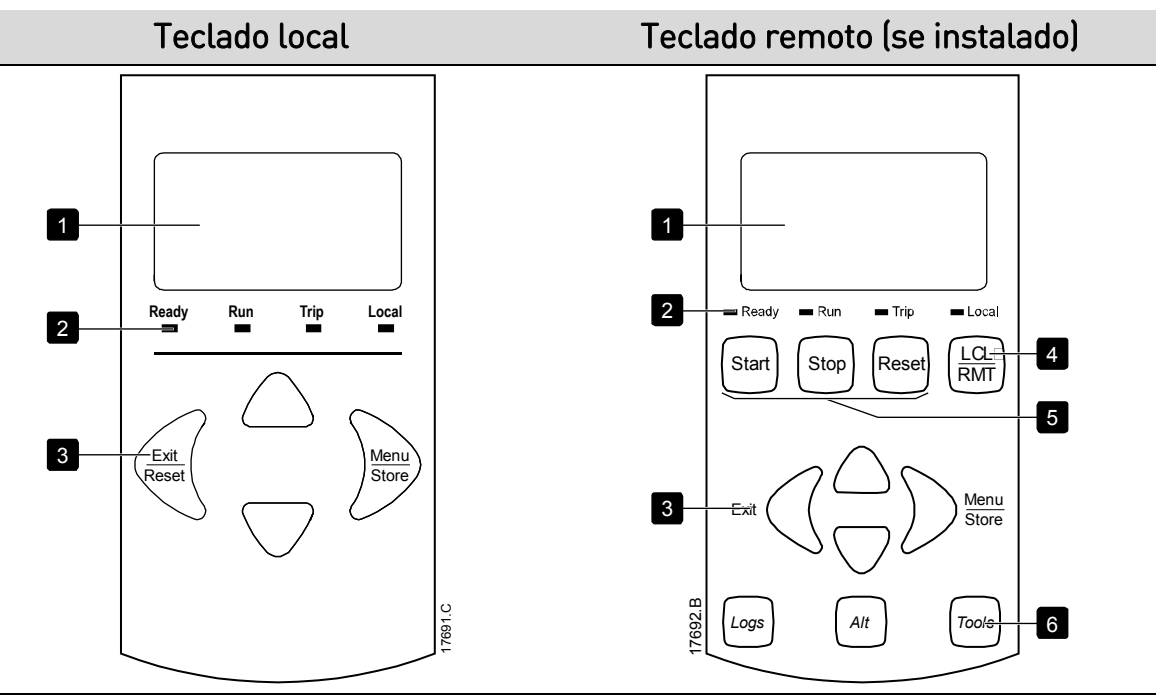

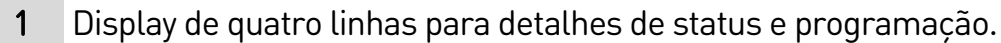

- 2 LEDs de status
- 3 Botões do menu de navegação:

: Sai do menu ou do parâmetro ou cancela uma alteração de parâmetro. No teclado local, esse botão também reseta o alarme.

- : Insere um menu ou parâmetro ou salva uma alteração de parâmetro.
- ▲ ▼: Rolar para o próximo menu ou menu anterior ou parâmetro, mudar a configuração do parâmetro atual ou rolar pelas telas de status.
- 4 Atalho para o menu de fonte de comando em Ferramentas de Setup.
- 5 Botões de controle local do soft starter
- 6 Botões de atalho para acesso rápido a tarefas comuns.

LOGS (REGISTROS): Abrir o Menu Logs.

ALT: Selecionar qual gráfico visualizar ou pausar/reiniciar o gráfico (manter pressionado por mais de 0,5 segundo)

TOOLS (FERRAMENTAS): Abra as Ferramentas de Setup.

### **7.2 Teclado remoto**

O teclado remoto pode ser usado para controlar o soft starter se o parâmetro 1A Fonte de comando estiver definido para "Teclado remoto".

- Se o teclado remoto não estiver selecionado como a fonte de comando, os botões START (PARTIDA), STOP (PARADA) e RESET não terão nenhum efeito.
- Os botões de navegação do menu e o display no teclado remoto estão sempre ativos.
- Se um botão for pressionado no teclado local do soft starter, o display no teclado remoto será atualizado para corresponder.

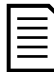

### NOTA

O teclado remoto pode ser conectado ou removido com segurança enquanto o soft starter estiver em funcionamento. Não é necessário remover a tensão da rede elétrica ou a tensão de controle.

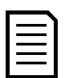

#### NOTA

Se o parâmetro 1A Fonte de comando for definido para "Teclado remoto", remover o teclado remoto causará um alarme.

## **7.3 Clarear/escurecer o display**

A luz de fundo no display pode ser ajustada:

- para clarear o display, mantenha pressionado o botão  $\blacktriangleleft$  e pressione a tecla **A**
- para escurecer o display, mantenha pressionado o botão  $\blacktriangleleft$  e pressione a tecla  $\blacktriangledown$

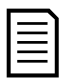

#### NOTA

Os teclados local e remoto podem ser ajustados independentemente.

## **7.4 LEDs de status do soft starter**

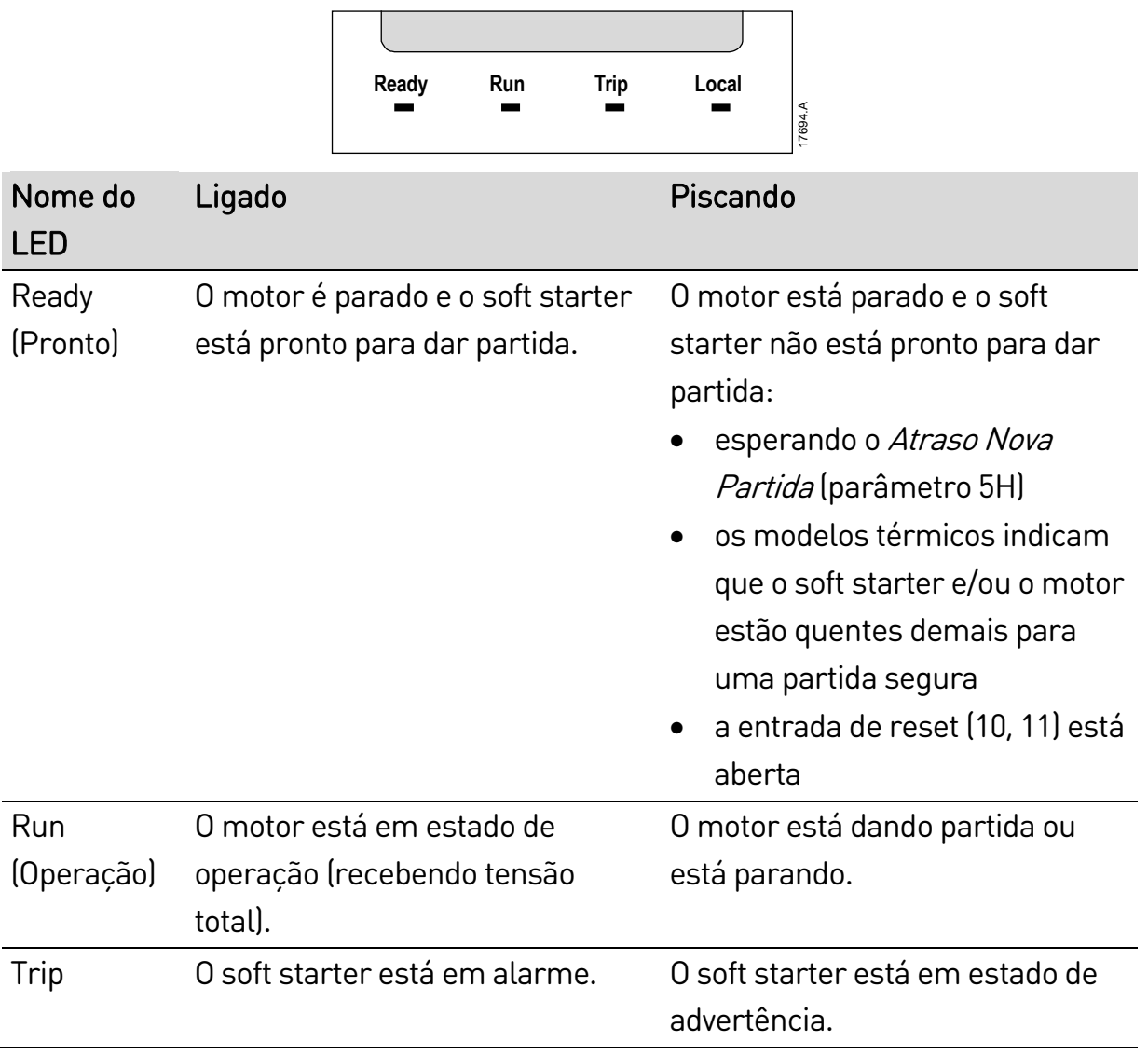

Se todos os LEDs estiverem desligados, o soft starter não está recebendo tensão de controle.-

# **7.5 Displays**

O teclado exibe uma ampla variedade de informações de desempenho sobre o soft starter. Para rolar pelas telas de feedback, pressione os botões  $\blacktriangle$  e  $\nabla$ .

### **Informações do soft starter**

Ao ser ligado, a tela de informações do soft starter mostra detalhes da classificação, versões de software e número de série do soft starter.

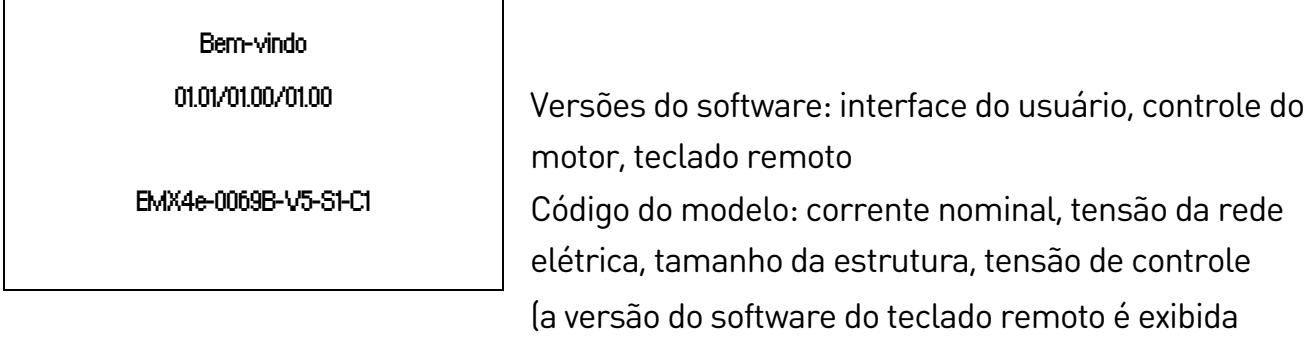

#### **Tela de status do soft starter**

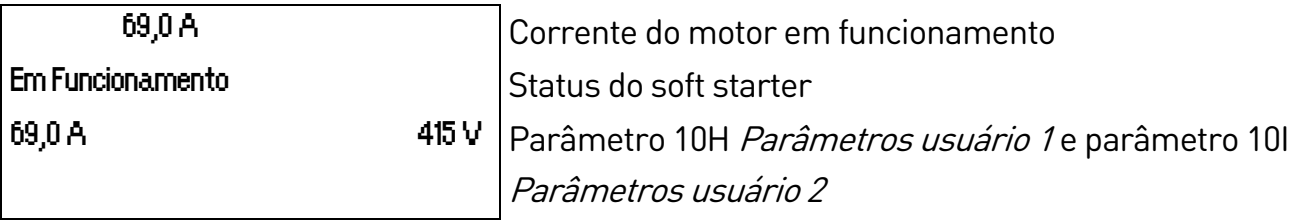

somente quando um teclado remoto está conectado)

### **Corrente**

A tela atual mostra a corrente de linha em tempo real de cada fase.

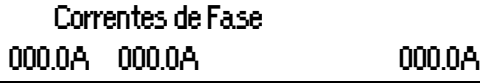

### **Últimas informações da partida**

A tela das últimas informações de partida mostra os detalhes da partida bem sucedida mais recente:

- duração da partida (segundos)
- corrente de partida máxima (como porcentagem da corrente de carga total do motor)
- elevação calculada da temperatura do motor

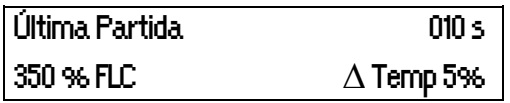

### **Tela configurável pelo usuário**

A tela programável pode ser configurada para mostrar as informações mais importantes da aplicação específica. Use os parâmetros 10J ~ 10M para selecionar qual informação exibir.

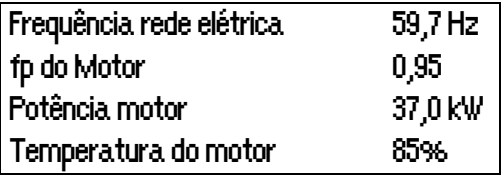

### **Gráfico de desempenho**

O gráfico de desempenho oferece uma exibição em tempo real do desempenho operacional. Use os parâmetros 10B~10E para formatar o gráfico.

O display no teclado principal mostra as informações de corrente do motor.

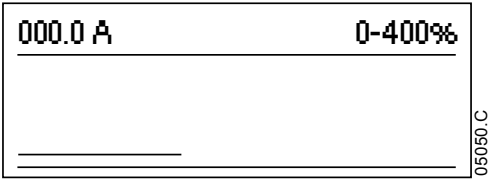

Se o teclado remoto estiver conectado, pressione ALT para alterar os dados do gráfico. O gráfico pode mostrar:

- corrente do motor
- temperatura do motor
- fp do motor
- dados de entrada analógica do smart card (se instalado)

# 8. Operação

# **8.1 Comandos Partida, Parada e Reset**

O EMX4e pode ser iniciado e parado via entradas digitais, teclado remoto, rede de comunicação ou smart card. A fonte de comando pode ser definida via Ferramentas de Setup ou usando o parâmetro 1A Fonte de comando.

- O EMX4e aceitará comandos de Partida e Reset apenas da fonte de comando designada.
- O EMX4e aceitará comandos de Parada da fonte de comando designada, mas é possível forçar sua parada por meio da abertura da entrada de redefinição.
- A entrada programável pode ser usada para substituir a fonte de comando selecionada (consulte o parâmetro 7A Função Entrada A).

# **8.2 Substituição de comando**

A entrada programável (13, 14) pode ser usada para substituir a fonte de comando, para situações em que o mecanismo de controle normal foi perdido. Defina o parâmetro 7A Função Entrada A para a fonte de comando alternativa (por exemplo, "Subst. comando: Teclado").

Enquanto a entrada está ativa, o soft starter aceitará comandos somente da fonte de substituição selecionada. Para restaurar controle à fonte de comando selecionada no parâmetro 1A Fonte de comando, reabra a entrada.

# **8.3 Modo emergência**

O modo emergência permite que o EMX4e opere o motor e ignore condições de alarme.

O modo de emergência é controlado por meio de uma entrada programável (entrada A 13, 14 ou entrada B 13, 15) e o parâmetro 7A Função Entrada A/7E Função da Entrada B deve ser definido para "Modo emergência". Um circuito fechado entre 13, 14 ativa o modo de emergência. Quando o EMX4e recebe um comando de partida, ele continuará a funcionar até um comando de parada ser recebido, ignorando todos os alarmes e advertências.

O modo emergência pode ser usado em conjunto com qualquer fonte de comando.

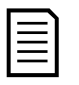

NOTA

Embora a operação no modo emergência satisfaça as exigências de funcionalidade do Modo Incêndio, a AuCom não recomenda o seu uso em situações que exijam teste e/ou conformidade com padrões específicos, uma vez que não é certificado.

# CUIDADO

O uso contínuo do modo emergência não é recomendado. O modo emergência pode comprometer a vida útil do soft starter e/ou do motor, pois todas as proteções e alarmes estão desativados.

Usar o soft starter no modo emergência invalidará a garantia do produto.

### **8.4 Alarme auxiliar**

Um circuito de alarme externo (como um interruptor de alarme de pressão baixa para um sistema de bombeamento) pode ser usado para desarmar o soft starter e parar o motor. O circuito externo está conectado a uma entrada programável (entrada A 13, 14 ou entrada B 13, 15). Para controlar o comportamento do alarme, defina os parâmetros a seguir:

- Parâmetro 7A Função Entrada A: selecione "Alarme de Entrada (N/O)".
- Parâmetro 7B Alarme da entrada A: definido conforme necessário. Por exemplo, "Somente Funcionar" limita o alarme da entrada somente para quando o soft starter em funcionamento.
- Parâmetro 7C Atraso de Alarme da entrada A: define o atraso entre a ativação da entrada e o desarme do soft starter.
- Parâmetro 7D Atraso Inicial da Entrada A: define um atraso antes que o soft starter monitore o estado da entrada, após o sinal de partida. Por exemplo, um atraso pode ser necessário para conceder tempo para que a pressão da tubulação aumente.
- Parâmetro 7J Nome da Entrada A: selecione um nome, por exemplo, "Alarme entrada A" (opcional).

# **8.5 Métodos de controle típicos**

Os requisitos de uma aplicação diferem entre cada instalação, mas os métodos listados abaixo são frequentemente um bom ponto de partida para aplicações comuns.

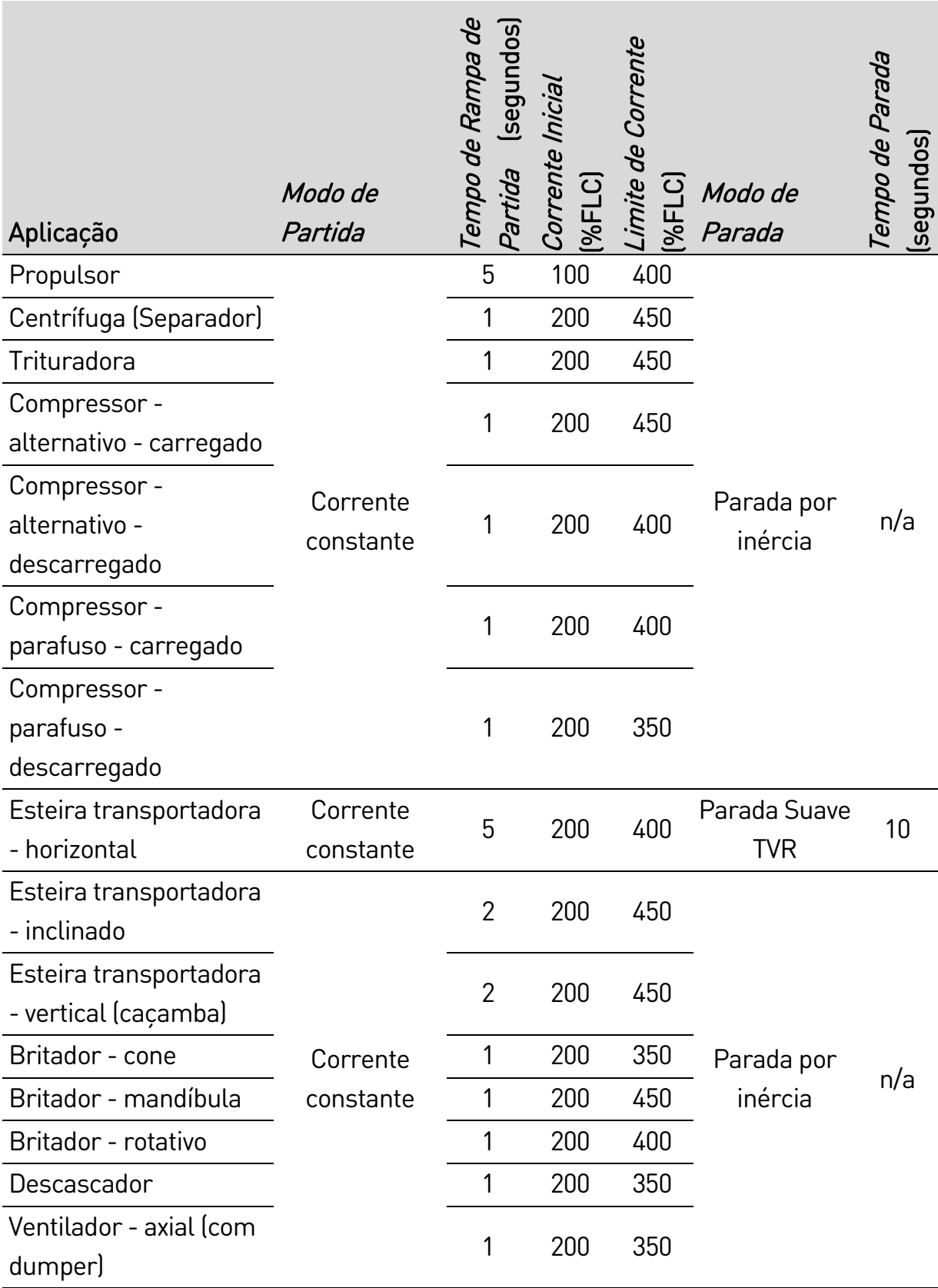

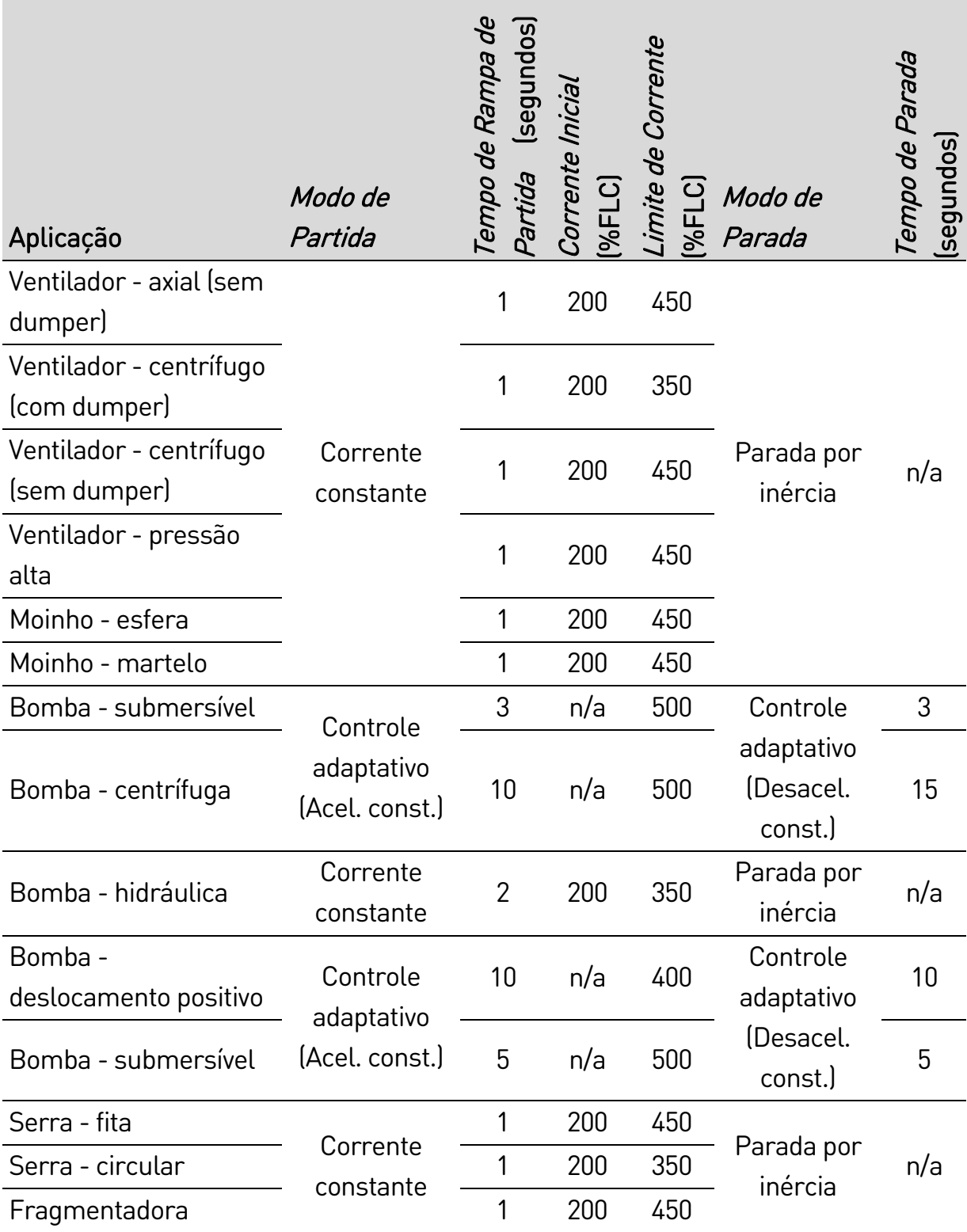

# **8.6 Métodos de partida suave**

### **Corrente constante**

Corrente constante é a forma tradicional de partida suave, que aumenta a corrente de 0 até um nível especificado e mantém a corrente estável nesse nível até o motor estar acelerado.

A corrente constante de partida é ideal para aplicações onde a corrente de partida deve ser mantida abaixo de um determinado nível.

### OPERAÇÃO

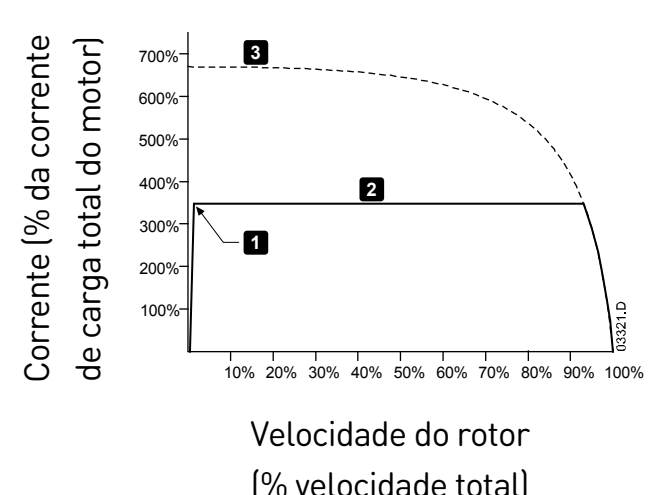

- 1: Corrente Inicial (parâmetro 2C)
- 2: Limite de Corrente (parâmetro 2D)
- 3: Tensão total atual

# **Corrente constante com rampa de corrente**

A partida suave com rampa de corrente eleva a corrente de um nível de partida especificado (1) até um limite máximo (3) durante um intervalo de tempo expandido (2).

Partida com rampa de corrente pode ser útil para aplicações em que:

- a carga pode variar entre as partidas (por exemplo, um transportador que pode começar carregado ou descarregado). Ajuste a corrente inicial (parâmetro 2C) para um nível que dará a partida no motor com uma carga leve e o limite da corrente (parâmetro 2D) para um nível que dê a partida no motor com uma carga pesada.
- a carga se irrompe facilmente, mas o tempo de partida precisa ser prolongado (por exemplo, uma bomba centrífuga em que a pressão da tubulação precisa aumentar lentamente).
- a alimentação de eletricidade é limitada (por exemplo, um conjunto de geradores) e uma aplicação mais lenta de carga permitirá tempo maior para a alimentação responder.

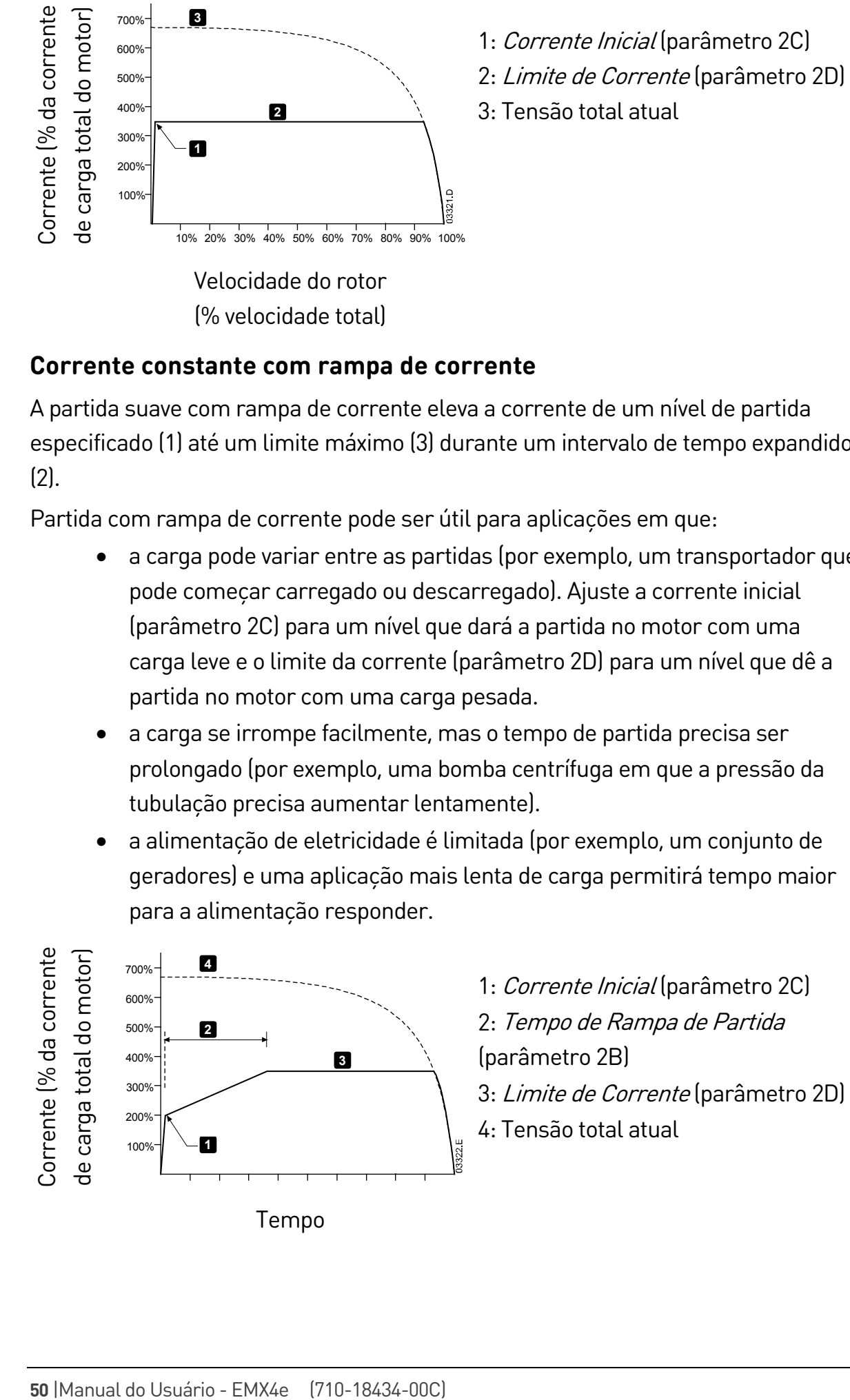

### **Rampa tensão com controle de tempo**

A partida suave com rampa de tensão temporizada (TVR) limita a aplicação de tensão ao motor durante um período de tempo definido. A rampa de tensão reduz o torque de partida inicial e diminui a taxa de aceleração do motor.

A partida da TVR pode ser útil para aplicações em que vários motores de diferentes tamanhos são conectados em paralelo e/ou as cargas não são ligadas mecanicamente.

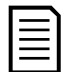

### NOTA

Para vários motores de mesmo tamanho e/ou cargas acopladas mecanicamente, use partida de corrente constante.

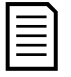

#### NOTA

A partida suave da TVR não é adequada para cargas de alta inércia (como ventiladores), que exigem um alto nível de tensão para acelerar a carga.

Para uma partida com rampa de tensão temporizada, os valores a seguir são típicos e podem ser ajustados para atender à sua aplicação específica:

- Adicione o valor FLC de todos os motores conectados. Use este valor combinado para definir o parâmetro 1B FLC do Motor. (Observe que o valor combinado não deve exceder a potência nominal do soft starter.)
- Defina o parâmetro 2C Corrente Inicial como 100%, parâmetro 2D Limite de Corrente como 500% e defina o tempo de rampa conforme necessário (parâmetro 2B Tempo de Rampa de Partida).

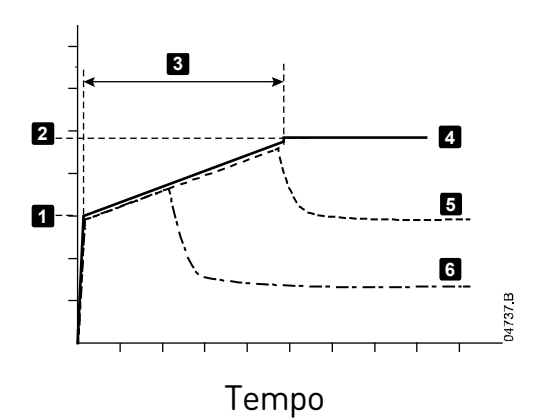

1: Corrente Inicial (parâmetro 2C) 2: Limite de Corrente (parâmetro 2D) 3: Tempo de Rampa de Partida (parâmetro 2B) 4: Tensão total 5: Corrente do motor 1 6: Corrente do motor 2

### **Controle adaptativo para partida**

Na partida suave com controle adaptativo, o EMX4e ajusta a corrente para iniciar o motor em um período especificado.

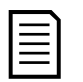

### NOTA

O EMX4e aplicará o limite de corrente a todas as partidas suaves, incluindo controle adaptativo. Se o limite de corrente for baixo demais ou o tempo de partida de rampa (parâmetro 2B) for curto demais, a partida do motor poderá não ser bem-sucedida.

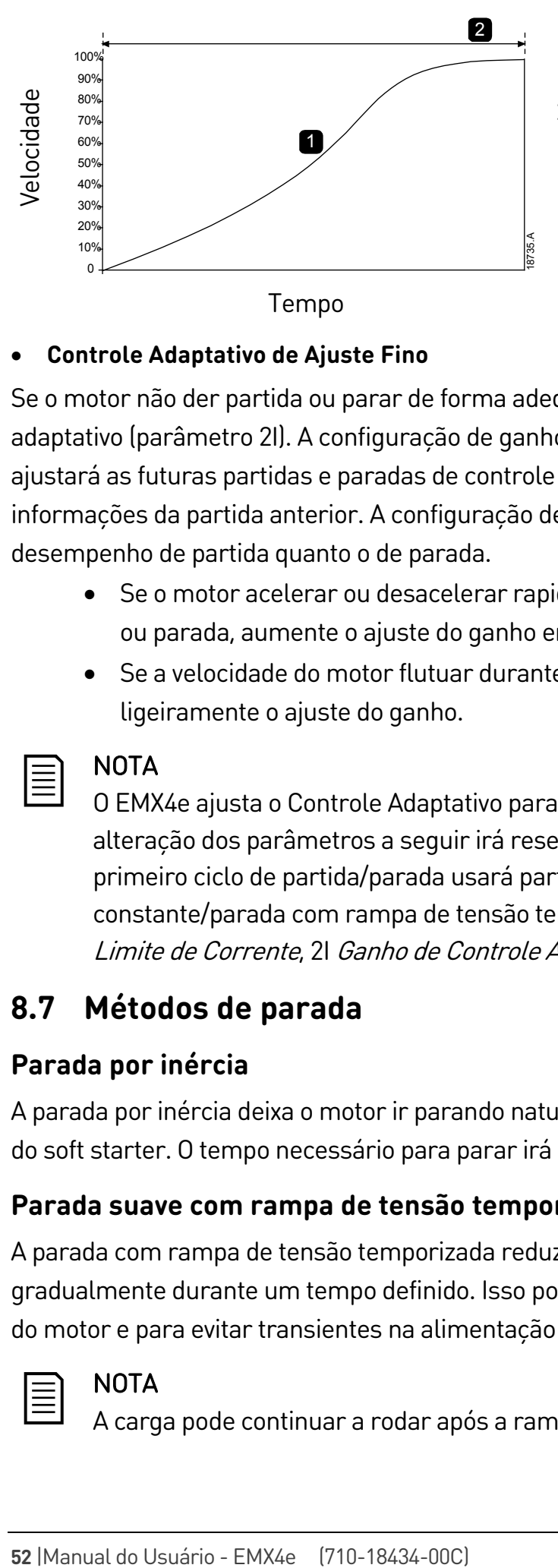

1. Aceleração Constante 2. Tempo de Rampa de Partida (parâmetro 2B)

#### • **Controle Adaptativo de Ajuste Fino**

Se o motor não der partida ou parar de forma adequada, ajuste o ganho de controle adaptativo (parâmetro 2I). A configuração de ganho determina quanto o EMX4e ajustará as futuras partidas e paradas de controle adaptativo, com base nas informações da partida anterior. A configuração de ganho afeta tanto o desempenho de partida quanto o de parada.

- Se o motor acelerar ou desacelerar rapidamente no final de uma partida ou parada, aumente o ajuste do ganho em 5% ~10%.
- Se a velocidade do motor flutuar durante a partida ou parada, diminua ligeiramente o ajuste do ganho.

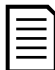

### NOTA

O EMX4e ajusta o Controle Adaptativo para corresponder ao motor. A alteração dos parâmetros a seguir irá resetar o Controle Adaptativo e o primeiro ciclo de partida/parada usará partida de corrente constante/parada com rampa de tensão temporizada: 1B FLC do Motor, 2D Limite de Corrente, 2I Ganho de Controle Adaptativo.

### **8.7 Métodos de parada**

### **Parada por inércia**

A parada por inércia deixa o motor ir parando naturalmente, sem controle por parte do soft starter. O tempo necessário para parar irá depender do tipo de carga.

### **Parada suave com rampa de tensão temporizada**

A parada com rampa de tensão temporizada reduz a tensão para o motor gradualmente durante um tempo definido. Isso pode estender o tempo de parada do motor e para evitar transientes na alimentação do conjunto de geradores.

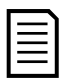

### NOTA

A carga pode continuar a rodar após a rampa de parada ser concluída.

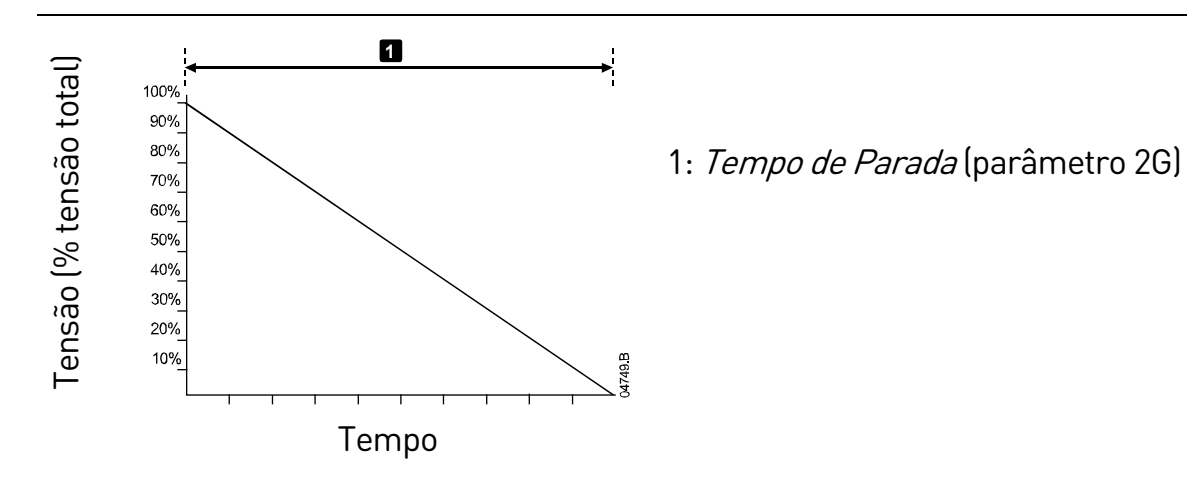

### **Controle adaptativo para parada**

Em uma parada suave com controle adaptativo, o EMX4e controla a corrente para parar o motor dentro de um período de tempo especificado. O controle adaptativo pode ser útil para prorrogar o tempo de parada de cargas com baixa inércia.

Se o controle adaptivo for selecionado, a primeira parada suave utilizará a rampa de tensão temporizada. Isso permite que o EMX4e conheça as características do motor conectado. Esses dados do motor são utilizados pelo EMX4e durante as paradas subsequentes do controle adaptivo.

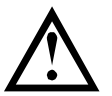

### CUIDADO

O Controle Adaptativo controla o perfil de velocidade do motor dentro do limite de tempo programado. Isso pode resultar em um nível de corrente mais alto do que nos métodos de controle tradicionais.

Se estiver substituindo um motor conectado a um EMX4e programado para partida ou parada de Controle Adaptativo, o soft starter precisará conhecer as características do novo motor. Altere o valor do parâmetro 1B FLC do Motor ou do parâmetro 2I Ganho de Controle Adaptativo para iniciar o processo de reaprendizado. A próxima partida usará corrente constante e a próxima parada usará rampa de tensão temporizada.

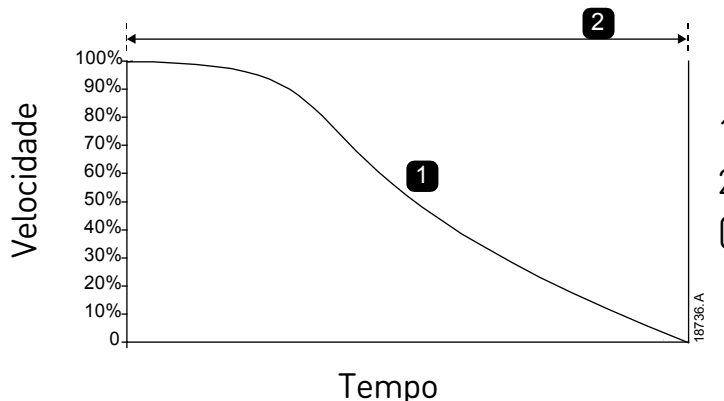

1. Desaceleração Constante 2. Tempo de Parada (parâmetro 2G)

O Controle Adaptativo é ideal para aplicações de bombeamento, pois pode minimizar os efeitos danosos do golpe de aríete.

# 9. Parâmetros programáveis

# **9.1 Menu principal**

O menu principal permite a visualização e alteração de parâmetros programáveis que controlam a forma como o EMX4e opera.

Para abrir o menu principal, pressione o botão  $\blacktriangleright$ , depois role para o menu  $principle$  pressione  $\blacktriangleright$  novamente.

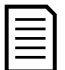

#### NOTA

Os parâmetros de funções de smart card só ficam visíveis na lista de parâmetros se o smart card estiver instalado.

## **9.2 Alteração dos valores de parâmetros**

Para alterar um valor de parâmetro:

- role até o parâmetro apropriado no menu principal e pressione > para entrar no modo de edição.
- para alterar a configuração do parâmetro, utilize os botões  $\blacktriangle$  e  $\nabla$ . Pressionar  $\triangle$  ou  $\nabla$  uma vez aumentará ou diminuirá o valor em uma unidade. Se o botão for mantido pressionado por mais de cinco segundos, o valor aumentará ou diminuirá mais rapidamente.
- para salvar as alterações, pressione  $\blacktriangleright$ . A programação mostrada no display será salva e o teclado retornará à lista de parâmetros.
- $\bullet$  para cancelar as alterações, pressione  $\blacktriangleleft$ . O teclado pedirá confirmação e, em seguida, retornará à lista de parâmetros sem salvar as alterações.

# **9.3 Bloqueio de ajuste**

É possível impedir que os usuários alterem as configurações de parâmetros ativando o bloqueio de ajuste (parâmetro 10G Bloqueio de Ajuste).

Se um usuário tentar alterar um valor de parâmetro quando o bloqueio de ajuste estiver ativo, uma mensagem de erro é exibida:

Acesso Negado Ajuste Bloqu. Ativo

# **9.4 Lista parâmetros**

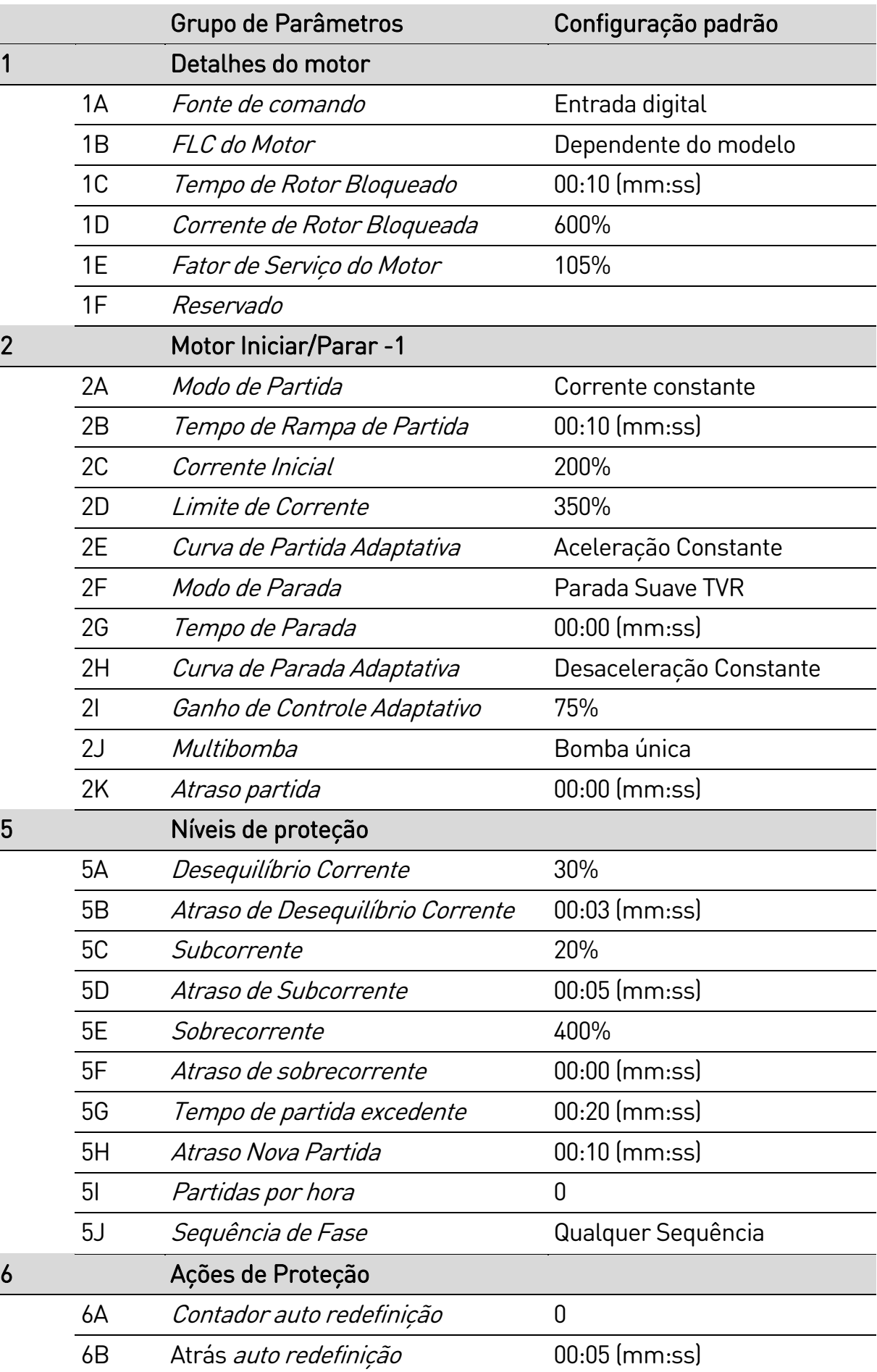

 $7<sub>2</sub>$ 

8 a $\overline{8}$ 

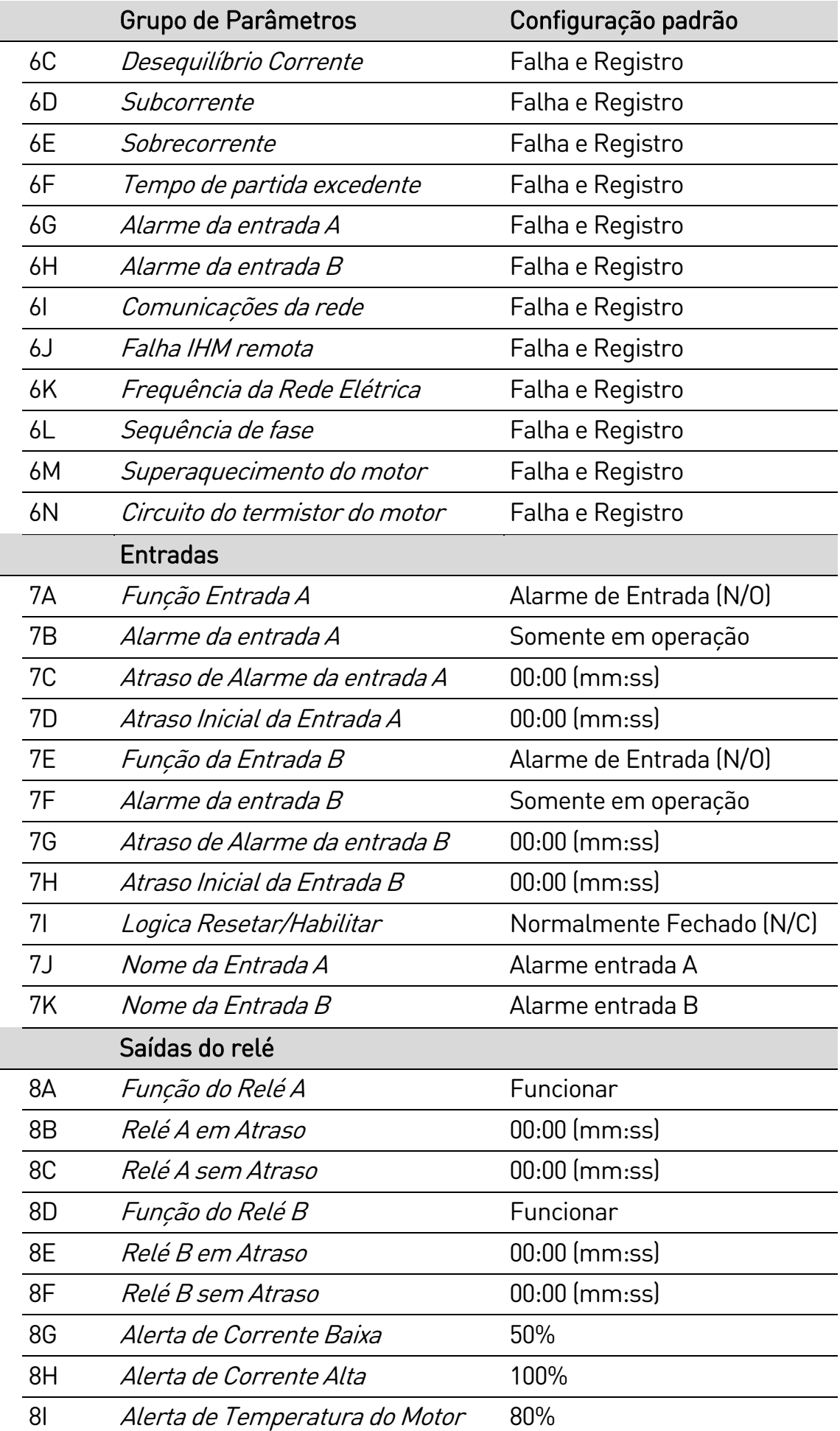

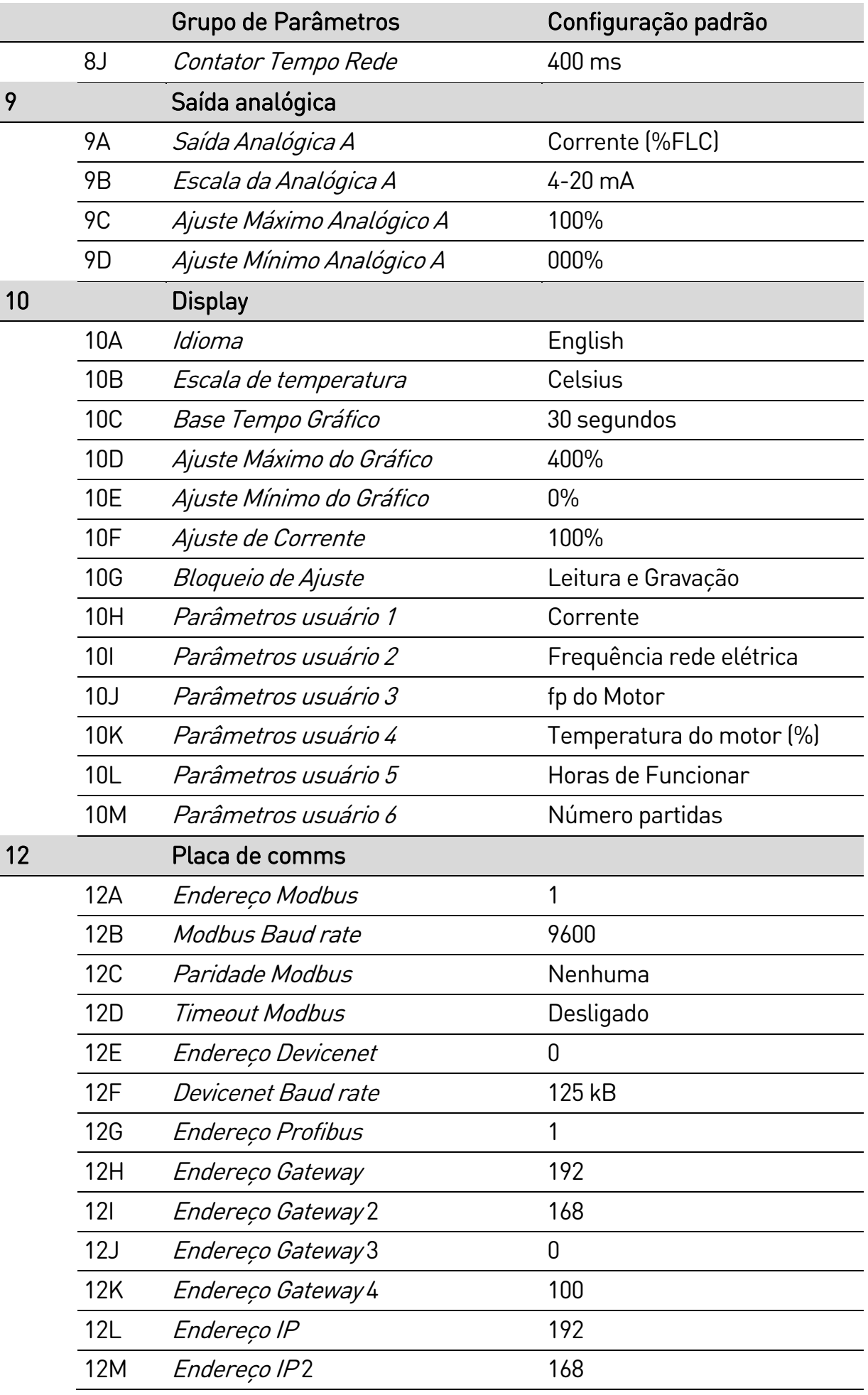

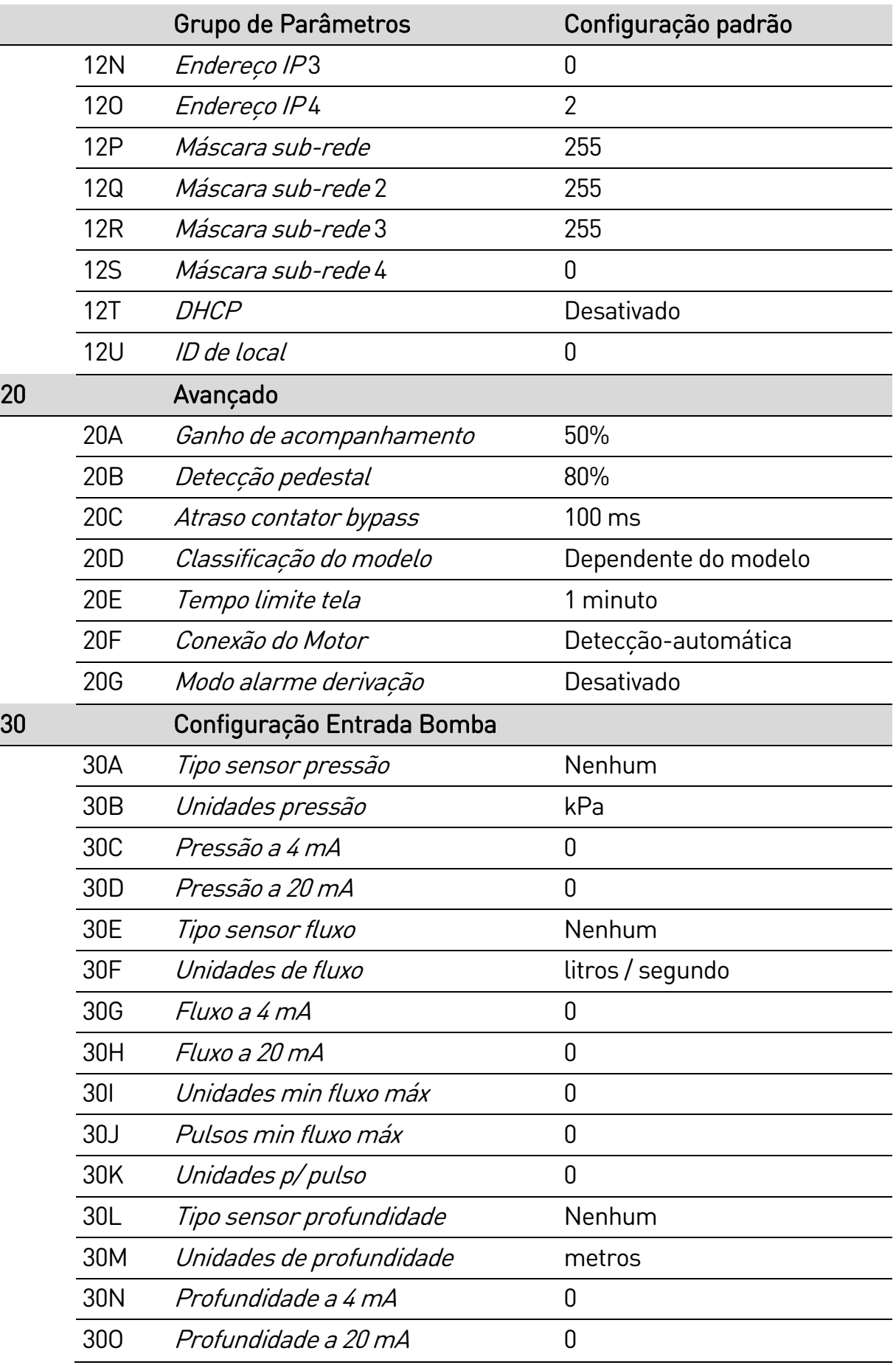

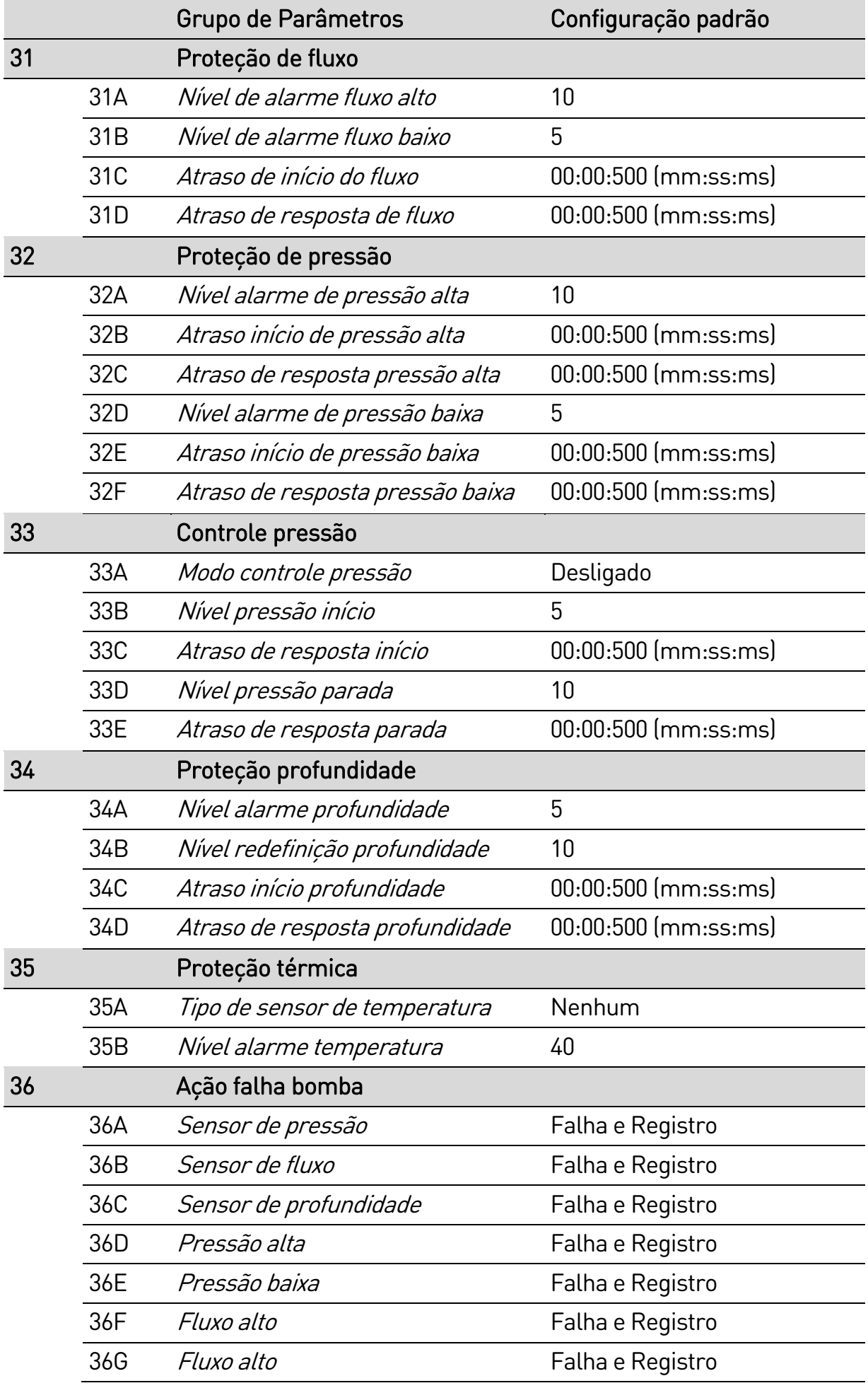

#### PARÂMETROS PROGRAMÁVEIS

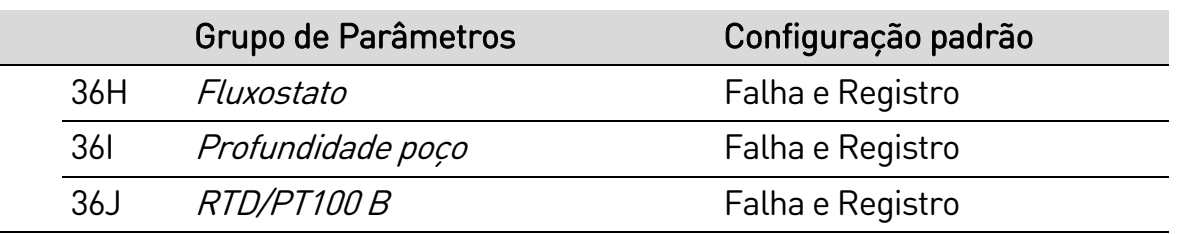

### **9.5 1 Detalhes do motor**

### 1A – Fonte de comando

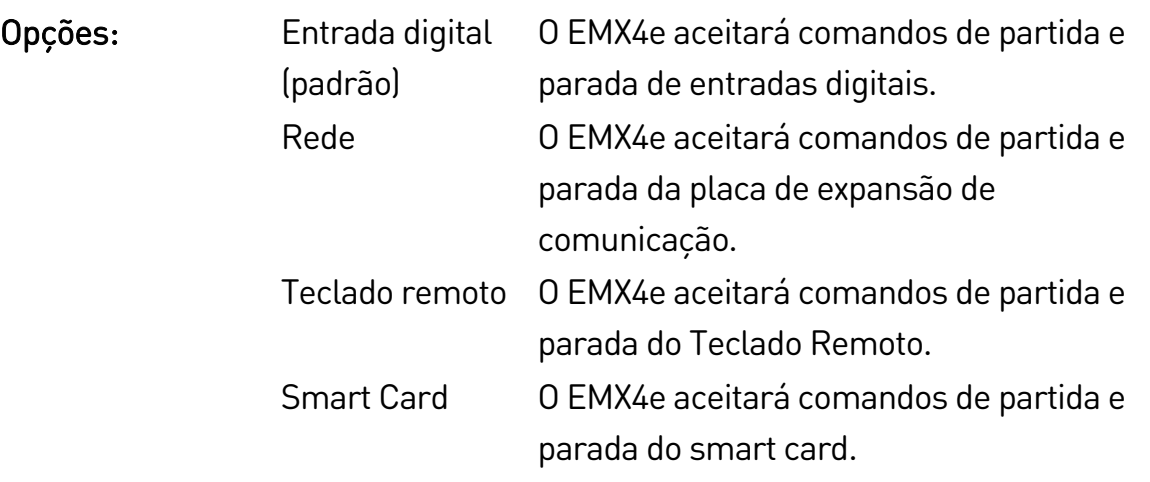

Descrição: Seleciona a fonte de comando para controlar o soft starter.

#### 1B – FLC do Motor

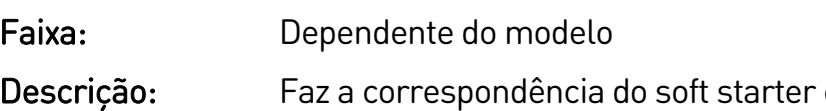

com a corrente de carga total do motor conectado. Ajuste para a classificação FLC (Corrente de carga total) mostrada na plaqueta de identificação do motor.

### 1C – Tempo de Rotor Bloqueado

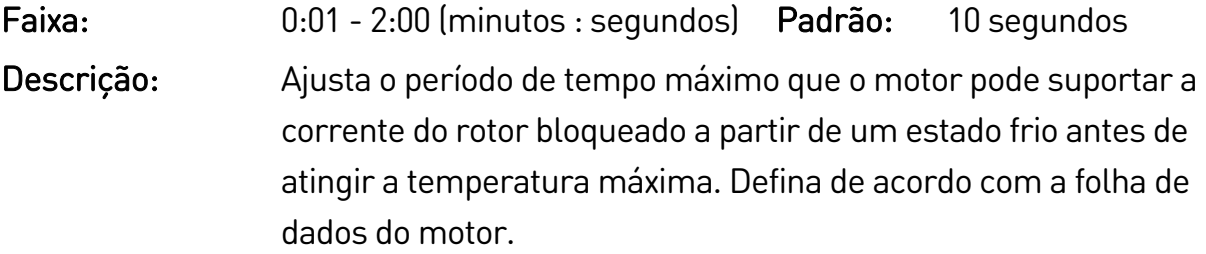

### 1D – Corrente de Rotor Bloqueada

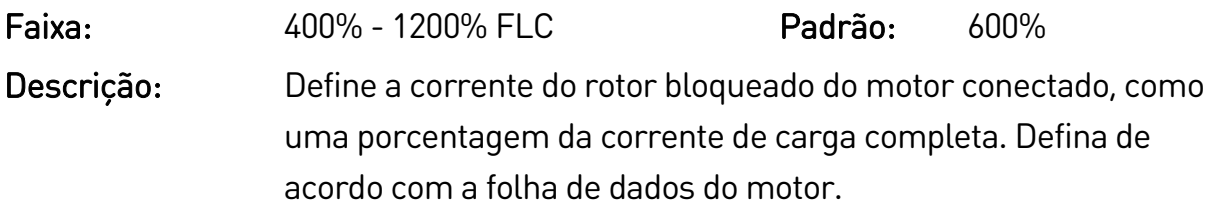

#### 1E – Fator de Serviço do Motor

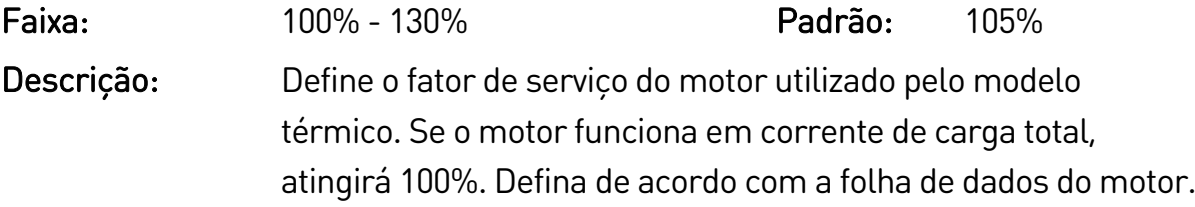

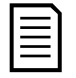

#### NOTA

Os parâmetros 1C, 1D e 1E determinam a corrente de alarme para proteção de sobrecarga do motor. As configurações padrão dos parâmetros 1C, 1D e 1E fornecem Proteção de Sobrecarga do Motor: Classe 10, Corrente de Desarme de 105% de FLA (amperagem de carga total) ou equivalente.

#### 1F – Reservado

Descrição: Este parâmetro é reservado para uso futuro.

### **9.6 2 Motor Iniciar/Parar -1**

#### 2A – Modo de Partida

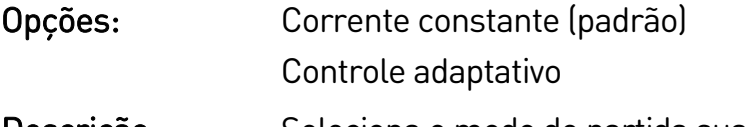

Descrição: Seleciona o modo de partida suave.

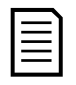

### NOTA

O EMX4e aplicará o limite de corrente a todas as partidas suaves, incluindo controle adaptativo. Se o limite de corrente for baixo demais ou o tempo de partida de rampa (parâmetro 2B) for curto demais, a partida do motor poderá não ser bem-sucedida.

#### 2B – Tempo de Rampa de Partida

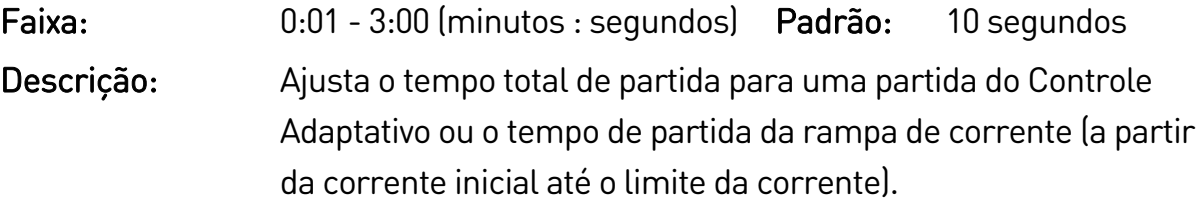

#### 2C – Corrente Inicial

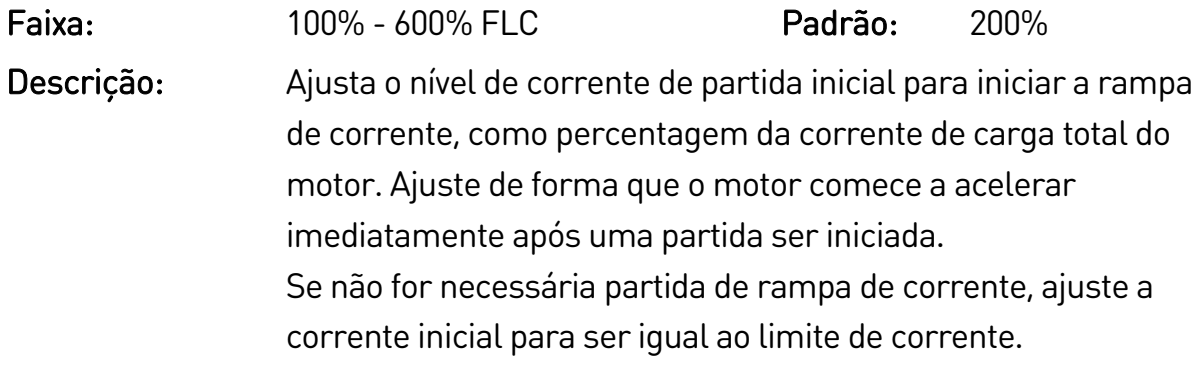

#### 2D – Limite de Corrente

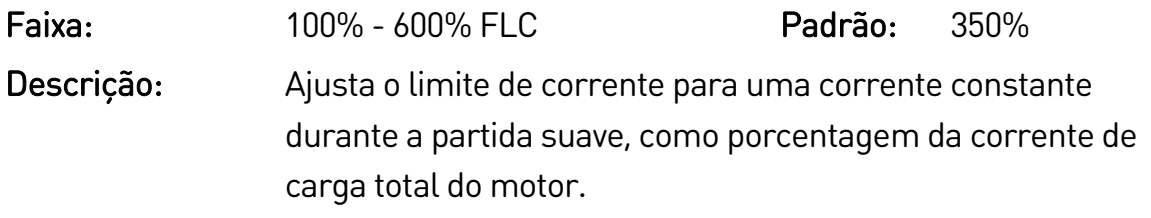

### 2E – Curva de Partida Adaptativa

Opções: Aceleração Constante (padrão) Descrição: Seleciona qual perfil o EMX4e usará para uma partida suave de Controle Adaptativo.

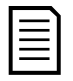

### NOTA

O EMX4e aplicará o limite de corrente a todas as partidas suaves, incluindo controle adaptativo. Se o limite de corrente for baixo demais ou o tempo de partida de rampa (parâmetro 2B) for curto demais, a partida do motor poderá não ser bem-sucedida.

### 2F – Modo de Parada

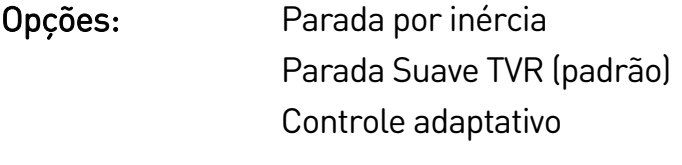

Descrição: Seleciona o modo de parada.

### 2G – Tempo de Parada

Faixa: 0:00 - 4:00 (minutos : segundos) Padrão: 0 segundo Descrição: Ajusta o tempo para a parada suave do motor utilizando a rampa de voltagem programada ou o Controle Adaptativo. Se um contator principal for instalado, o contator deverá permanecer fechado até o final do tempo de parada. Utilize a saída do contator principal (33, 34) para controlar o contator principal.

### 2H – Curva de Parada Adaptativa

Opções: Desaceleração Constante (padrão)

Descrição: Seleciona qual perfil o EMX4e usará para uma parada suave de Controle Adaptativo.

### 2I – Ganho de Controle Adaptativo

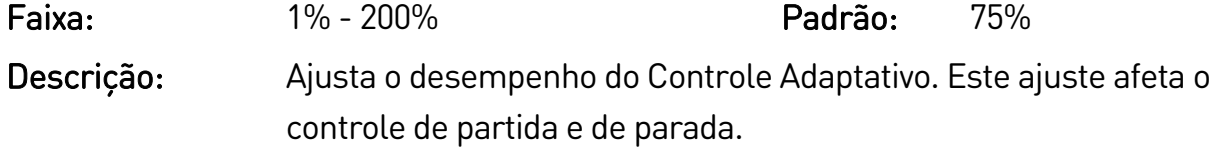

#### 2J – Multibomba

Opções: Bomba única (padrão)

Bomba coletora

Descrição: Ajusta o desempenho do controle adaptativo para se ajustar a instalações com diversas bombas conectadas a um coletor de escoamento comum.

#### 2K – Atraso partida

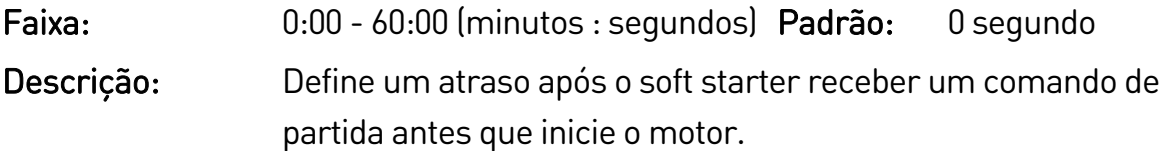

### **9.7 5 Níveis de proteção**

### 5A – Desequilíbrio Corrente

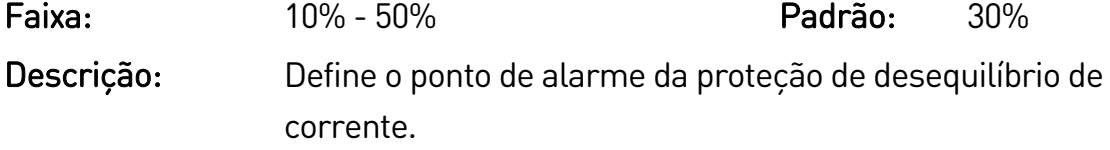

### 5B – Atraso de Desequilíbrio Corrente

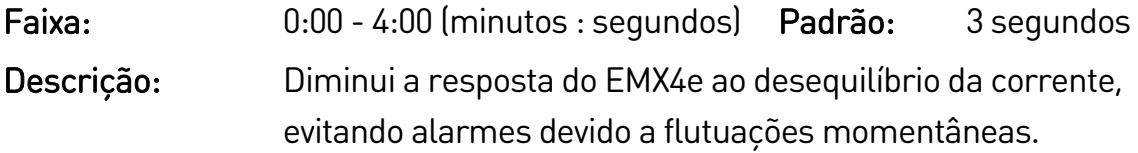

#### 5C – Subcorrente

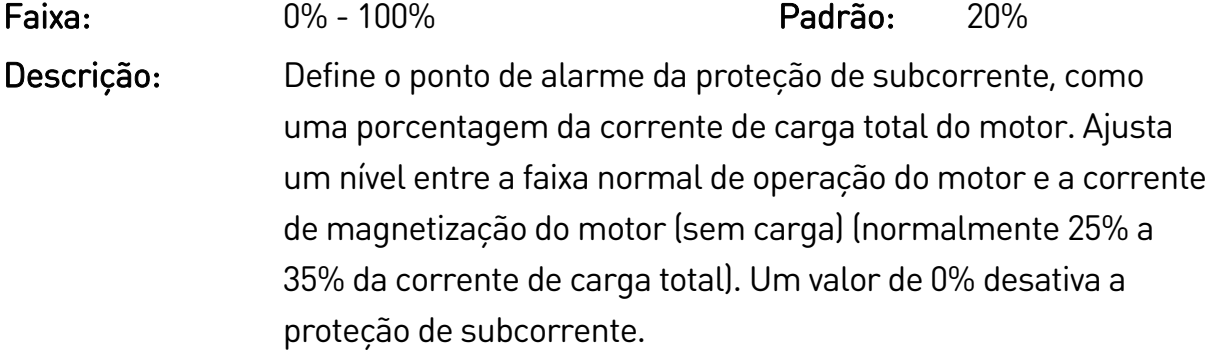

#### 5D – Atraso de Subcorrente

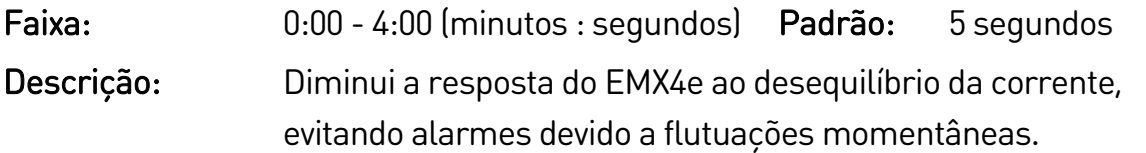

#### 5E – Sobrecorrente

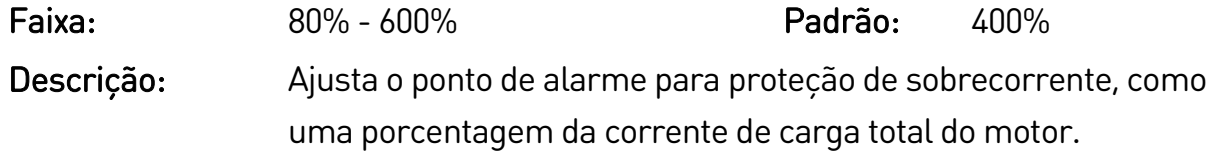

#### 5F – Atraso de sobrecorrente

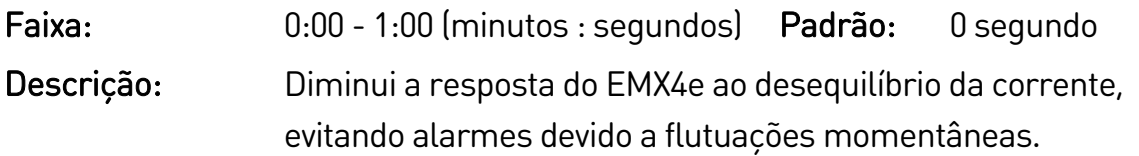

#### 5G – Tempo de partida excedente

Faixa: 0:00 - 4:00 (minutos : segundos) Padrão: 20 segundos Descrição: Tempo de partida excedente é o tempo máximo que o EMX4e tentará dar partida no motor. Se o motor não fizer a transição para o modo Operar no limite programado, o soft starter desarmará. Programe um período ligeiramente mais longo do que o necessário para uma partida normal. Um valor 0 desativa a proteção de Tempo de partida excedente.

### 5H – Atraso Nova Partida

Faixa: 00:01-60:00 (minutos : segundos) Padrão: 10 segundos Descrição: O EMX4e pode ser configurado para forçar um atraso entre o final de uma parada e o início da próxima partida. Durante o período de atraso da nova partida, o visor exibe o tempo remanescente antes que outra partida possa ser tentada.

#### 5I – Partidas por hora

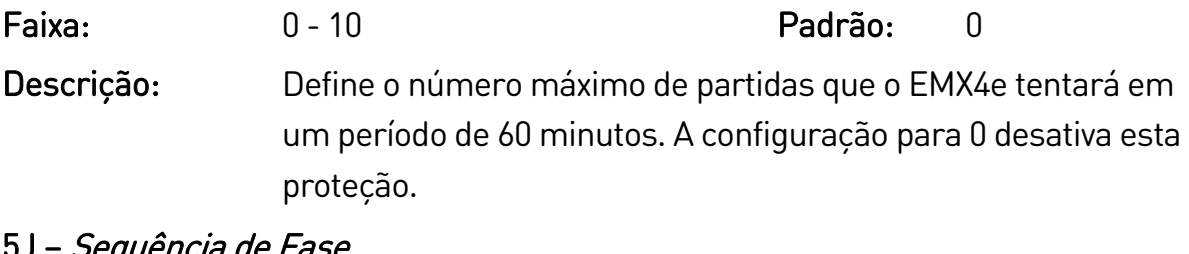

### 5J – Sequência de Fase

Opções: Qualquer Sequência (padrão) Somente Positiva Somente Negativa

Descrição: Seleciona quais sequências de fases o soft starter permitirá em uma partida. Durante as verificações de pré-inicialização, o soft starter examina a sequência das fases nos seus terminais de entrada e desarma se a sequência real não corresponder à opção selecionada.

# <span id="page-65-0"></span>**9.8 6 Ação de proteção**

#### 6A – Contador auto redefinição

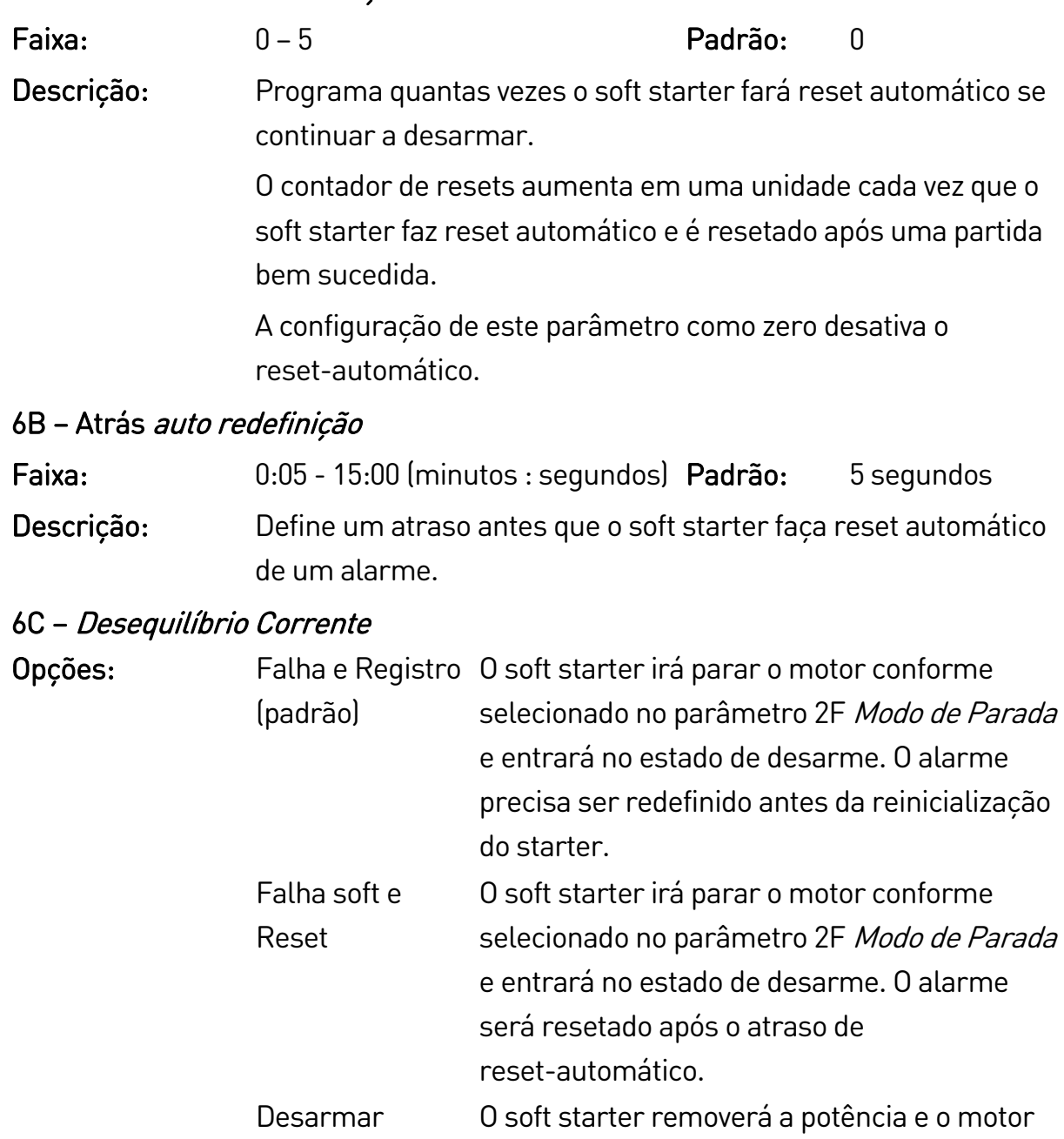

**Starter** fará uma parada por inércia. O alarme precisa ser redefinido antes da reinicialização do starter. Falha e Reset O soft starter removerá a potência e o motor fará uma parada por inércia. O alarme será resetado após o atraso de reset-automático. Advertência e Registro A proteção será gravada no registro de eventos e o display mostrará uma mensagem de advertência, mas o soft starter continuará a funcionar.

### PARÂMETROS PROGRAMÁVEIS

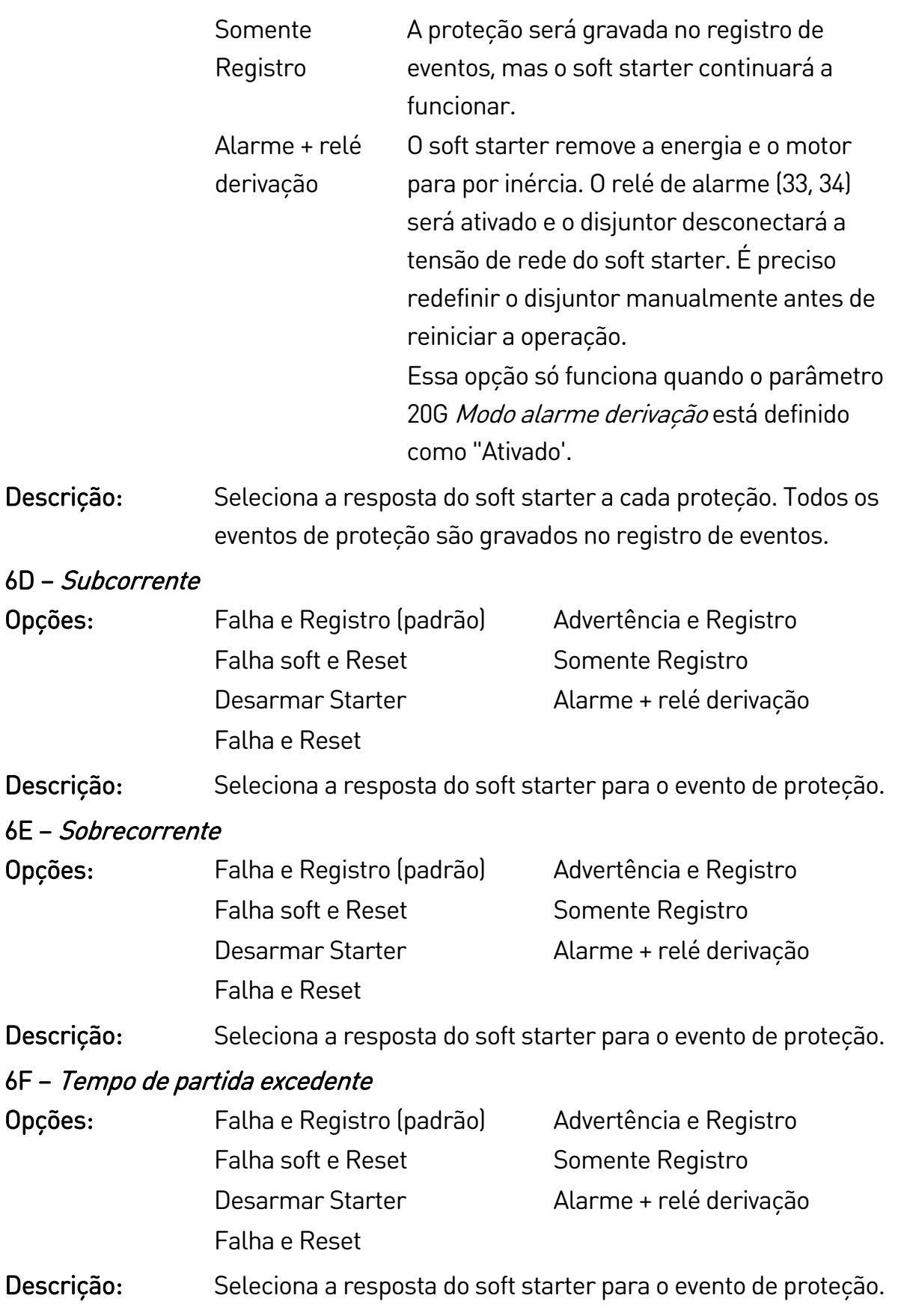

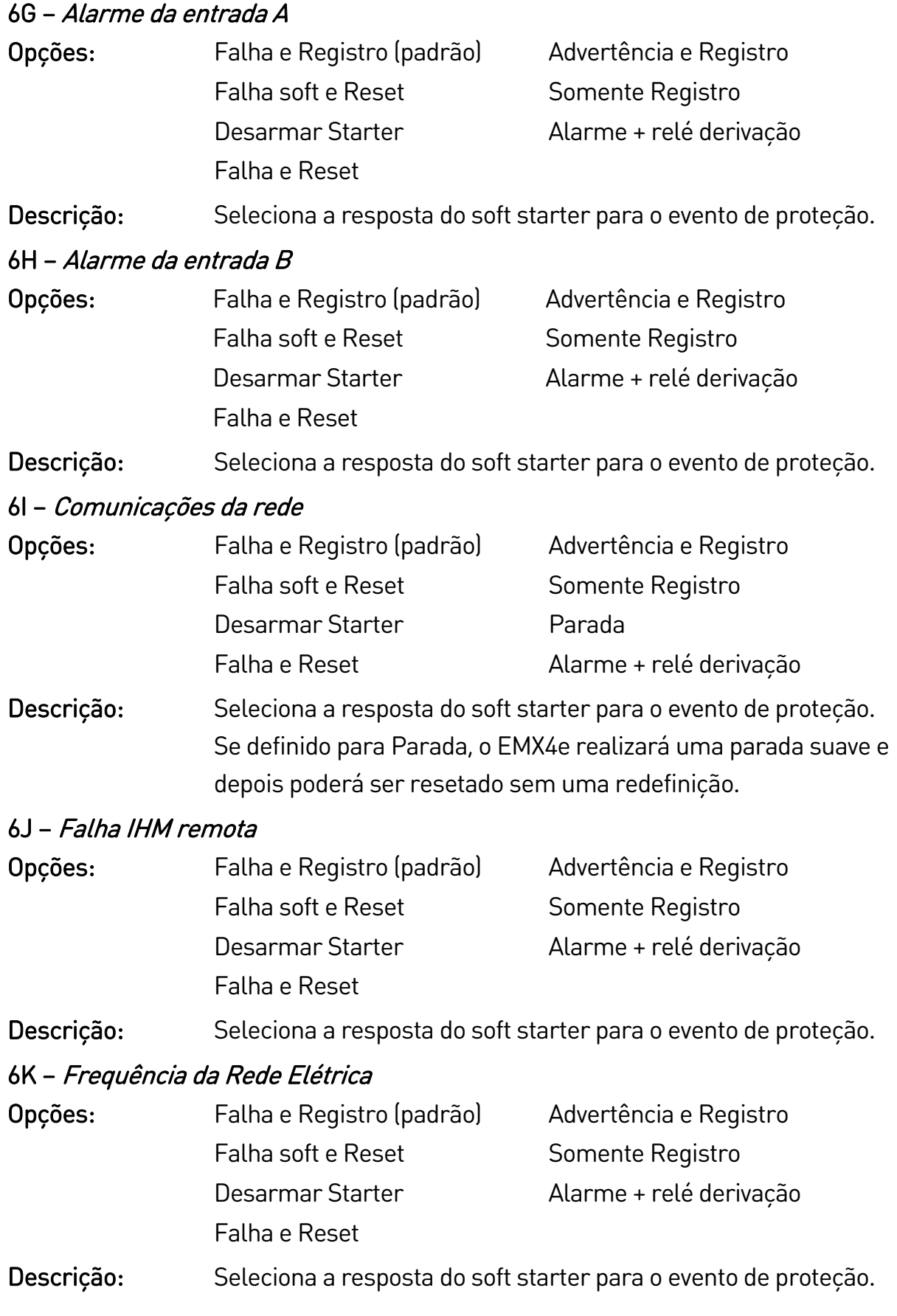

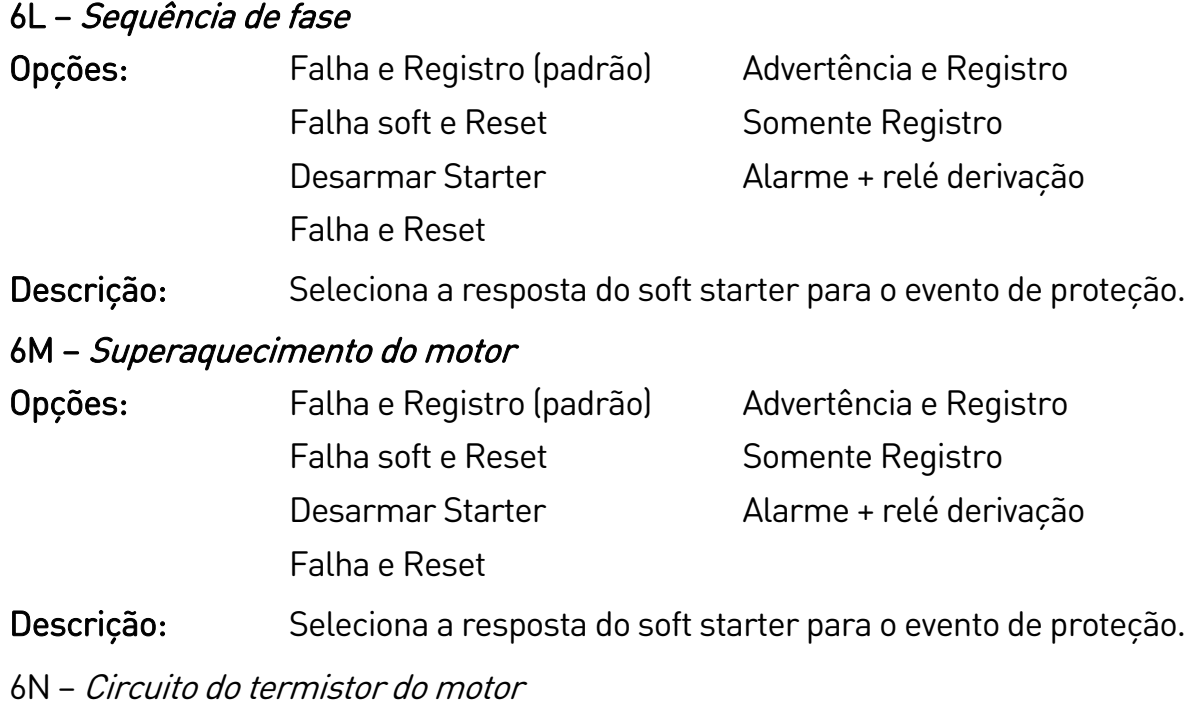

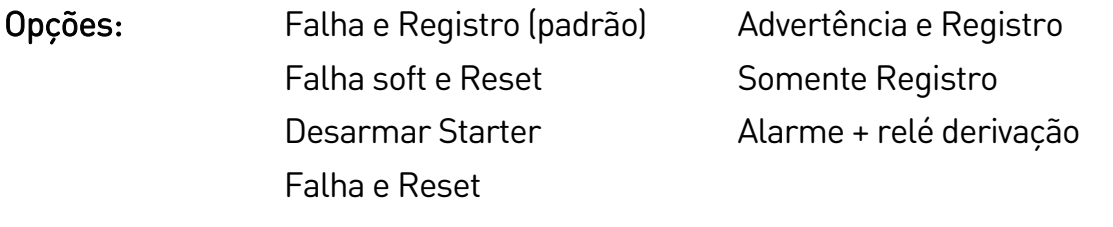

Descrição: Seleciona a resposta do soft starter para o evento de proteção.

## **9.9 7 Entradas**

### 7A – Função Entrada A

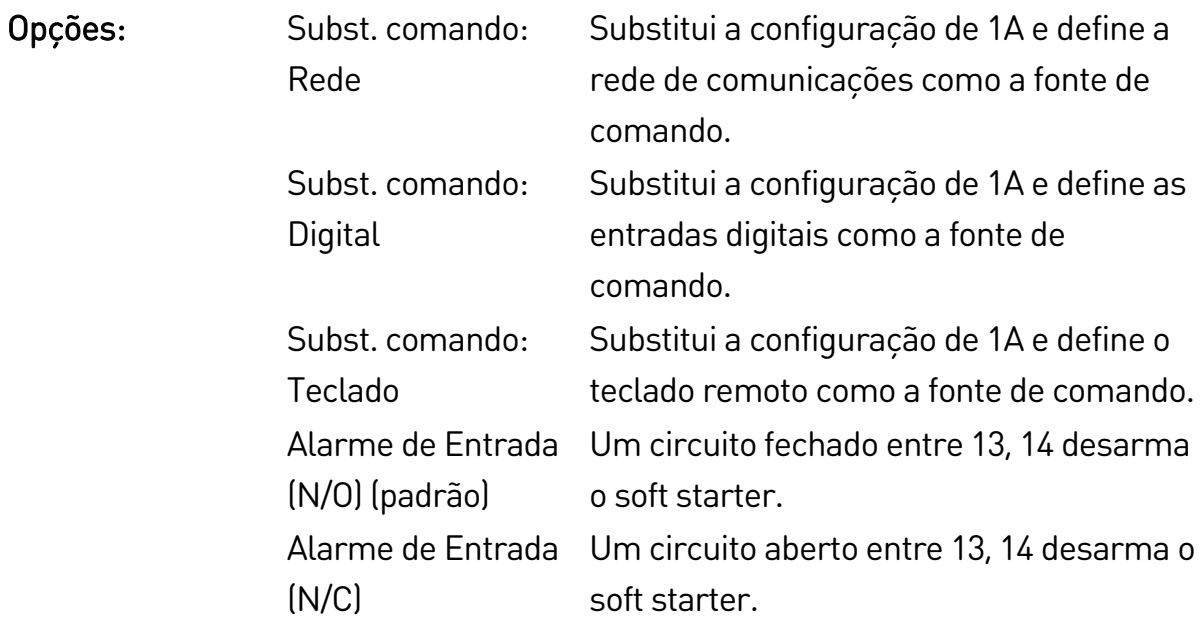

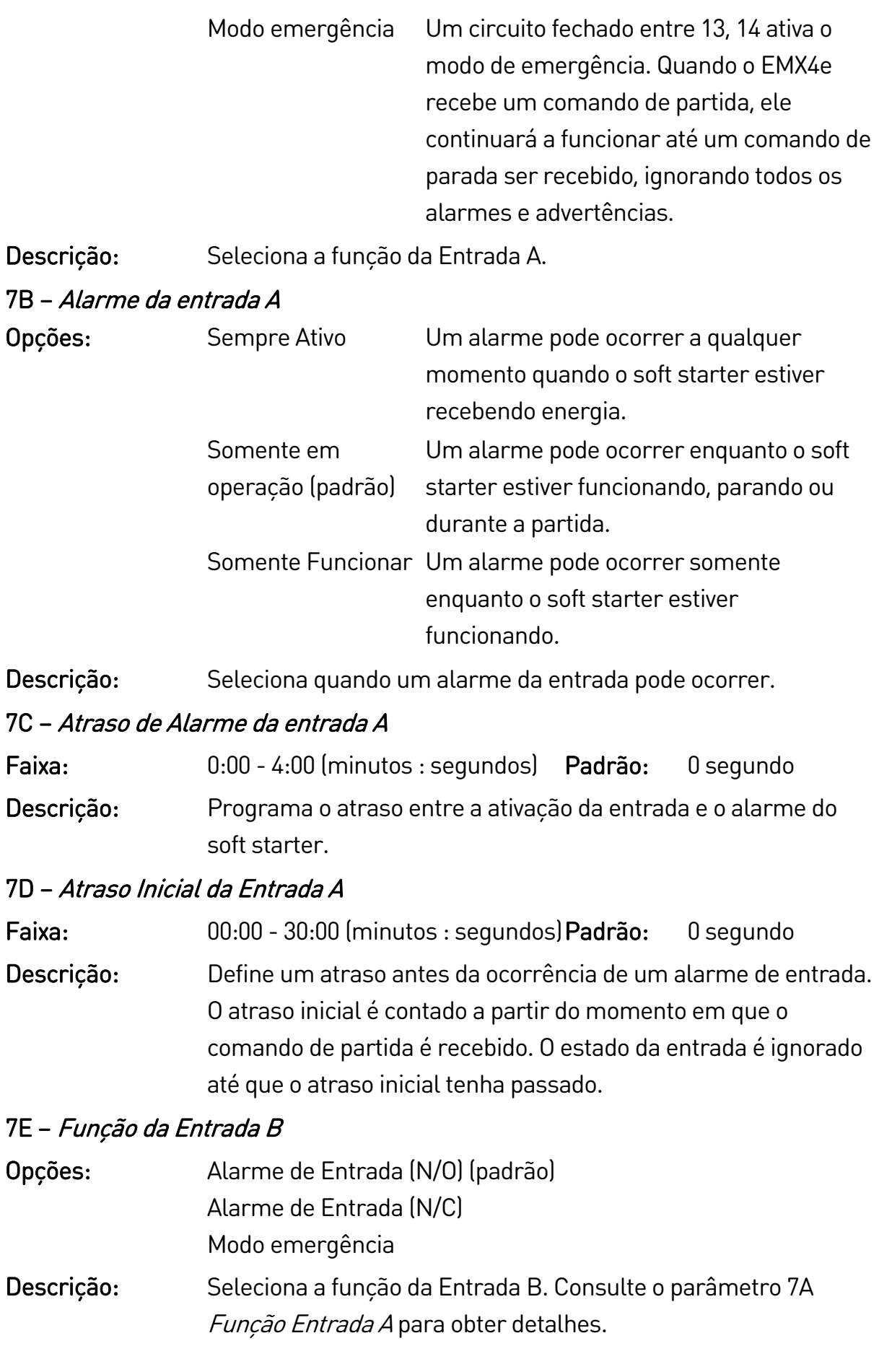

### 7F – Alarme da entrada B

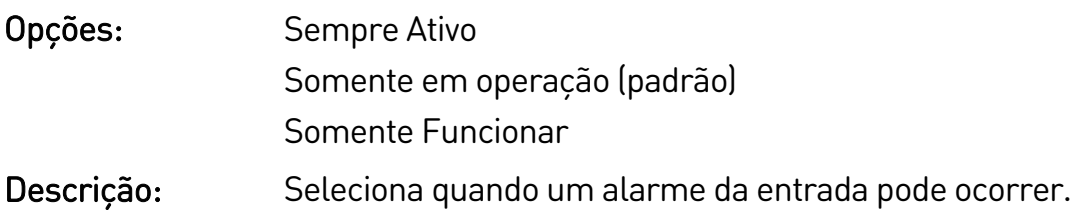

### 7G – Atraso de Alarme da entrada B

- Faixa: 0:00 4:00 (minutos : segundos) Padrão: 0 segundo
- Descrição: Programa o atraso entre a ativação da entrada e o alarme do soft starter.

### 7H – Atraso Inicial da Entrada B

Faixa: 00:00 - 30:00 (minutos : segundos)Padrão: 0 segundo Descrição: Define um atraso antes da ocorrência de um alarme de entrada. O atraso inicial é contado a partir do momento em que o comando de partida é recebido. O estado da entrada é ignorado até que o atraso inicial tenha passado.

### 7I – Logica Resetar/Habilitar

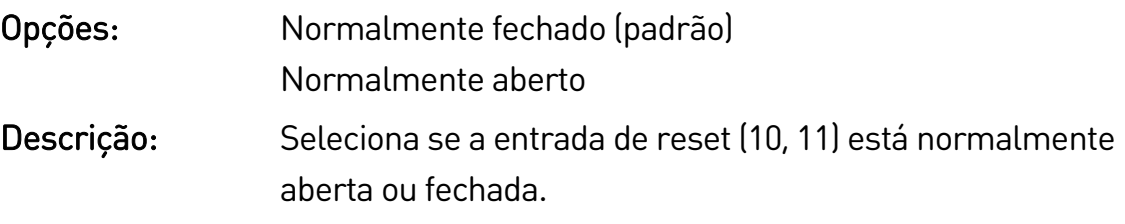

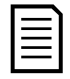

### NOTA

Se a entrada de reset estiver ativa, o soft starter não funcionará.

### 7J – Nome da Entrada A

Opções: Alarme entrada A (padrão) Controlador Pressão Baixa PLC Pressão Alta Alarme de vibração Falha da Bomba Alarme externo Nível Baixo Alarme intertravamento Nível Alto Temperatura do motor Fluxo-Zero Proteção do motor Starter desativado Proteção alimentador Mensagem personalizada Descrição: Seleciona uma mensagem para o teclado exibir quando a Entrada A estiver ativa.

> A mensagem personalizada pode ser carregada por meio da porta USB. Consulte Salvar carregar USB na págin[a 34](#page-34-0) para detalhes.

### 7K – Nome da Entrada B

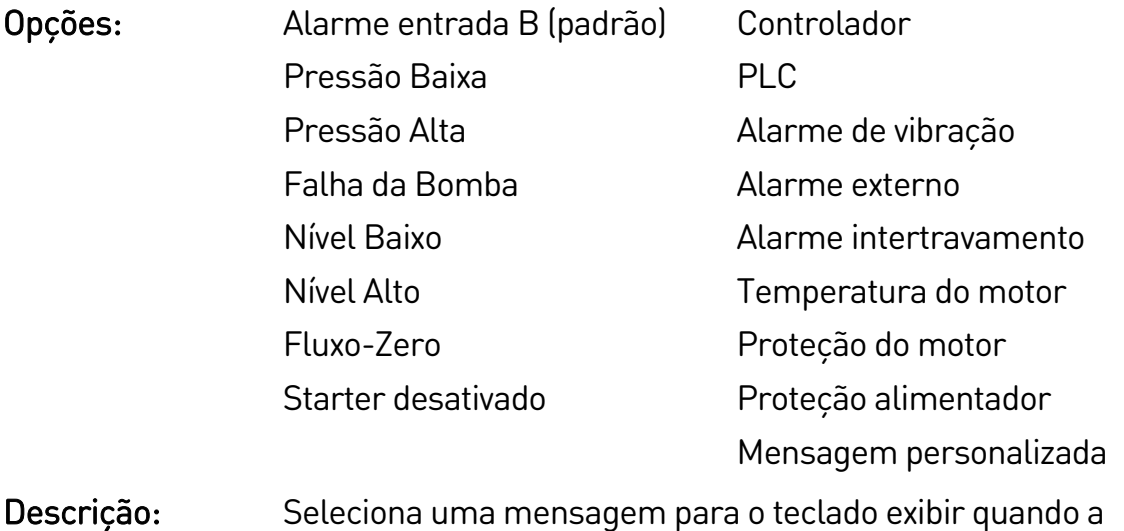

Entrada B estiver ativa.

# **9.10 8 Saídas do relé**

### 8A – Função do Relé A

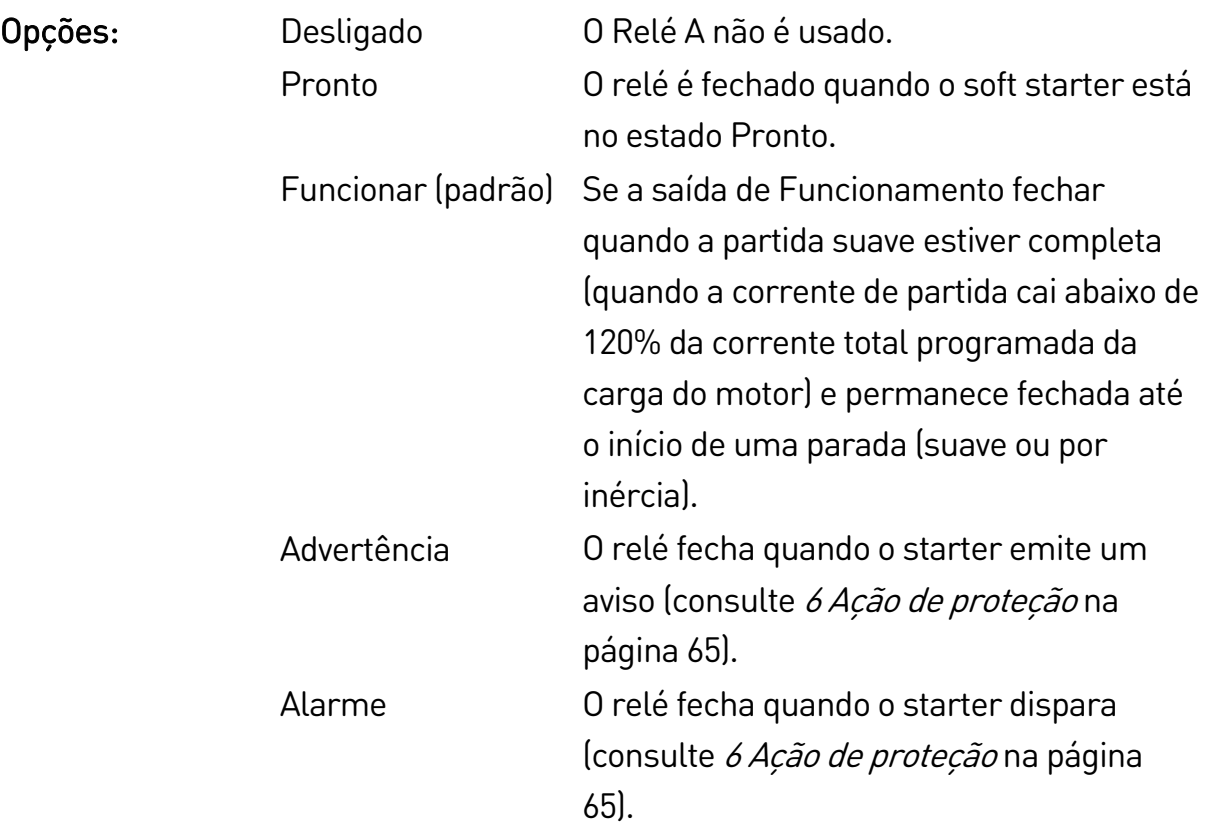
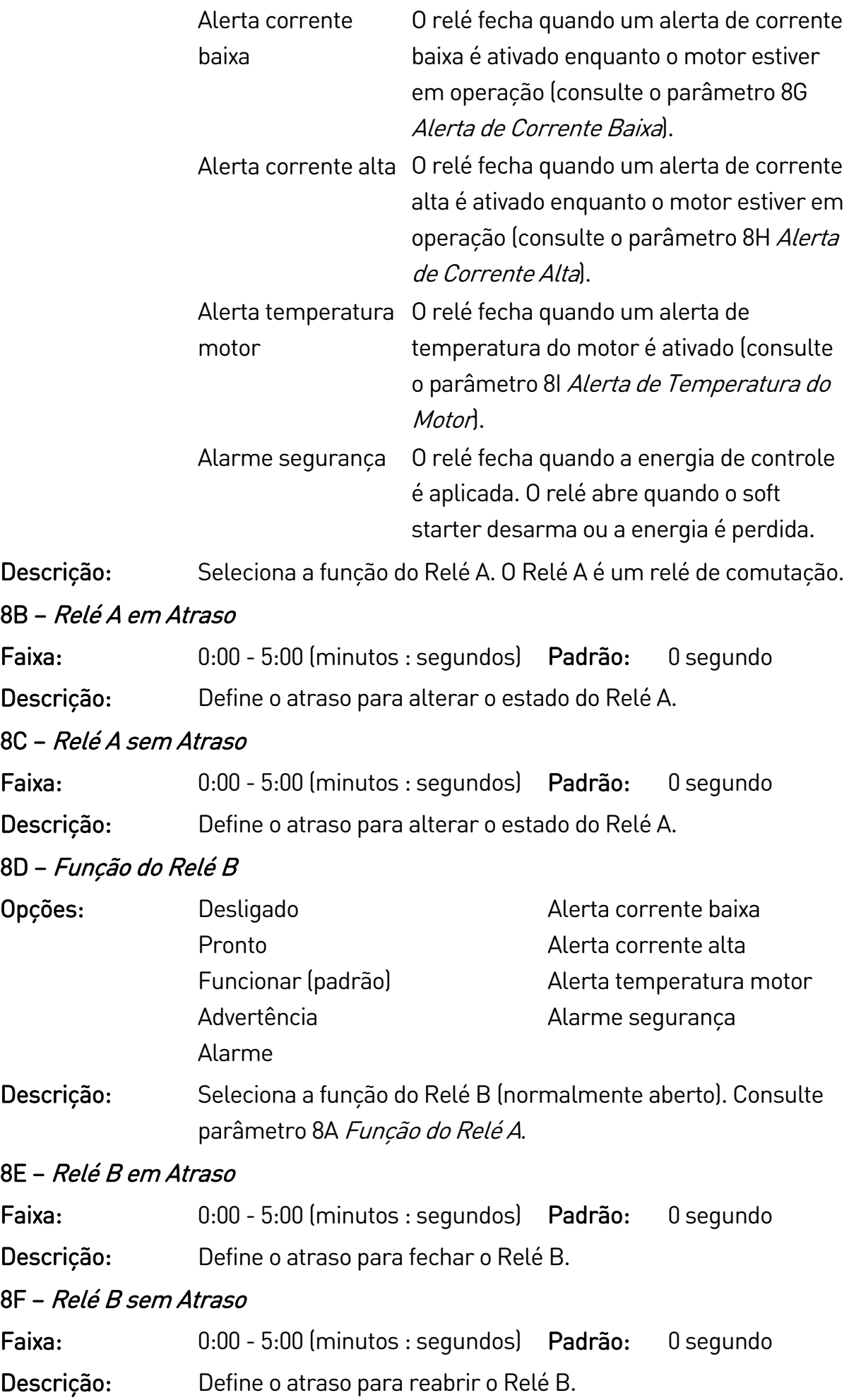

#### 8G – Alerta de Corrente Baixa

O EMX4e possui alertas de corrente alta e baixa para emitir advertência antecipada de operação anormal. Os alertas de corrente podem ser configurados para indicar um nível de corrente anormal durante a operação, entre o nível operacional normal e os níveis de alarme por subcorrente ou sobrecorrente instantânea. Os alertas podem indicar a situação para equipamento externo via uma das saídas programáveis.

Os alertas desaparecem quando a corrente retorna à faixa de operação normal em 10% da corrente total programada de carga do motor.

Faixa: 1% - 100% FLC Padrão: 50% Descrição: Programa o nível em que o alerta de corrente baixa opera, como uma porcentagem da corrente de carga total do motor.

#### 8H – Alerta de Corrente Alta

Faixa: 50% - 600% FLC Padrão: 100% Descrição: Programa o nível em que o alerta de corrente alta opera, como uma porcentagem da corrente de carga total do motor.

#### 8I – Alerta de Temperatura do Motor

O EMX4e possui um alerta de temperatura do motor para emitir advertência antecipada de operação anormal. O alerta pode indicar que o motor está operando acima da sua temperatura operacional normal, mas abaixo do limite de sobrecarga. O alerta pode indicar a situação para equipamento externo via uma das saídas programáveis.

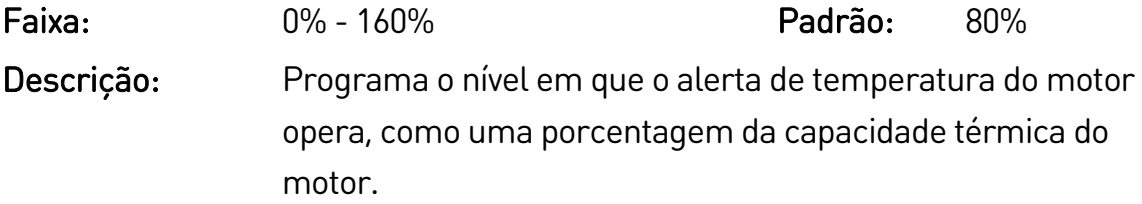

#### 8J – Contator Tempo Rede

Faixa: 100 – 2000 milissegundos Padrão: 400 ms Descrição: Define o período de atraso entre o soft starter comutar a saída do contator principal (terminais 33, 34) e iniciar as verificações de pré-partida (antes da partida) ou entrar no estado não pronto (após uma parada). Defina de acordo com as especificações do contator principal utilizado.

# **9.11 9 Saída analógica**

#### 9A – Saída Analógica A

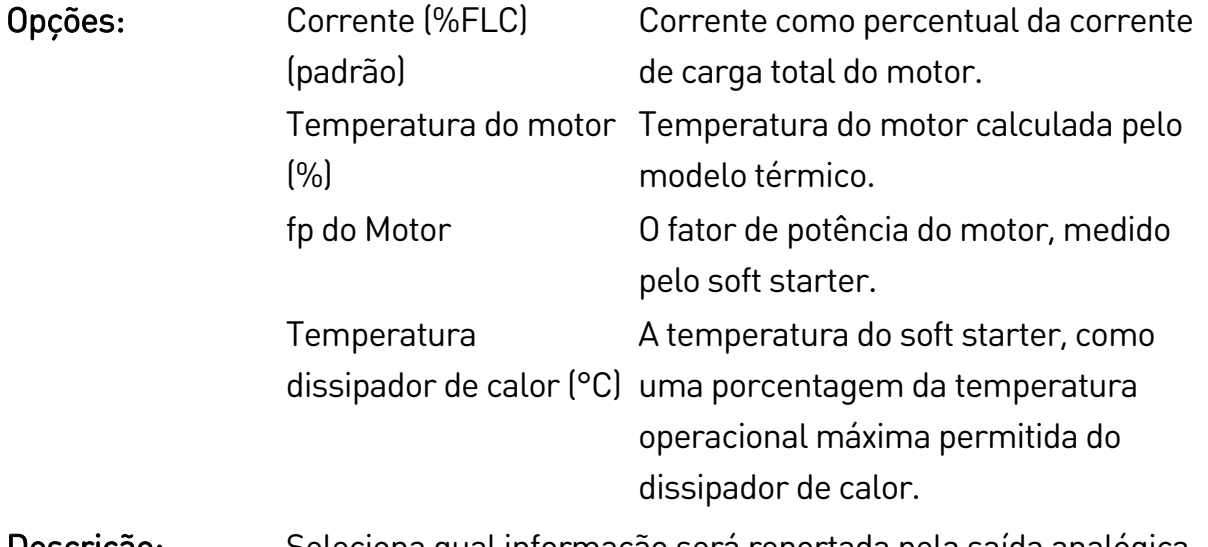

Descrição: Seleciona qual informação será reportada pela saída analógica.

## 9B – Escala da Analógica A

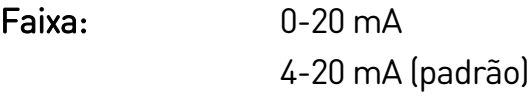

Descrição: Seleciona a faixa da saída analógica.

# 9C – Ajuste Máximo Analógico A

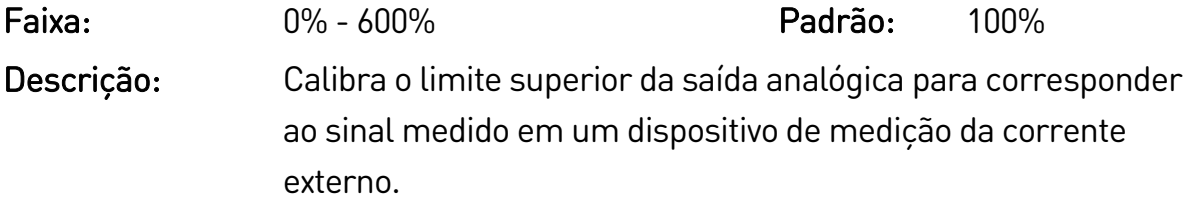

#### 9D – Ajuste Mínimo Analógico A

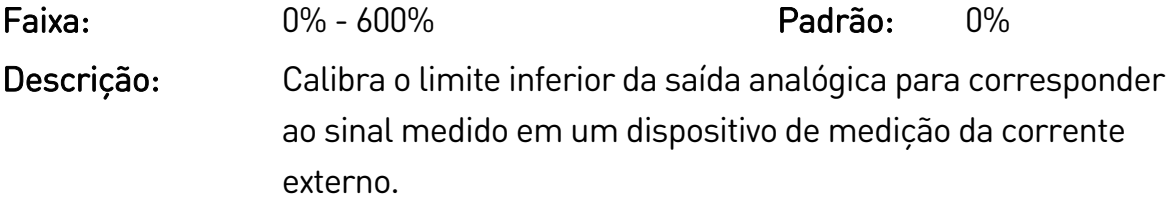

## **9.12 10 Exibir**

10A – Idioma

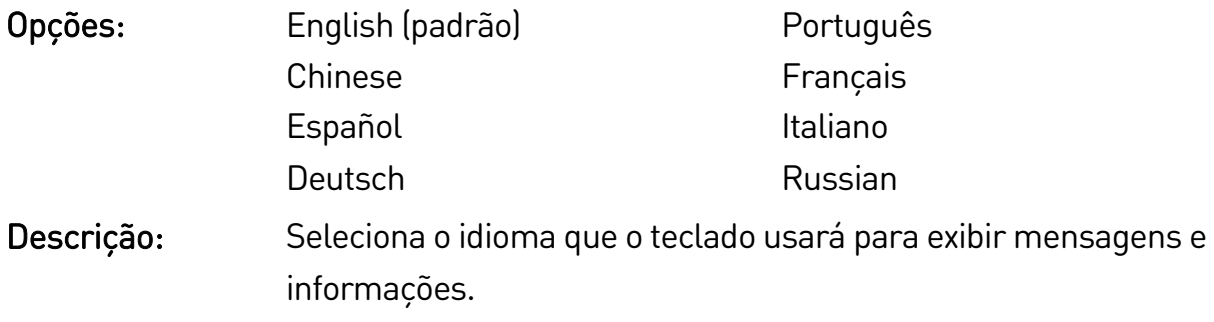

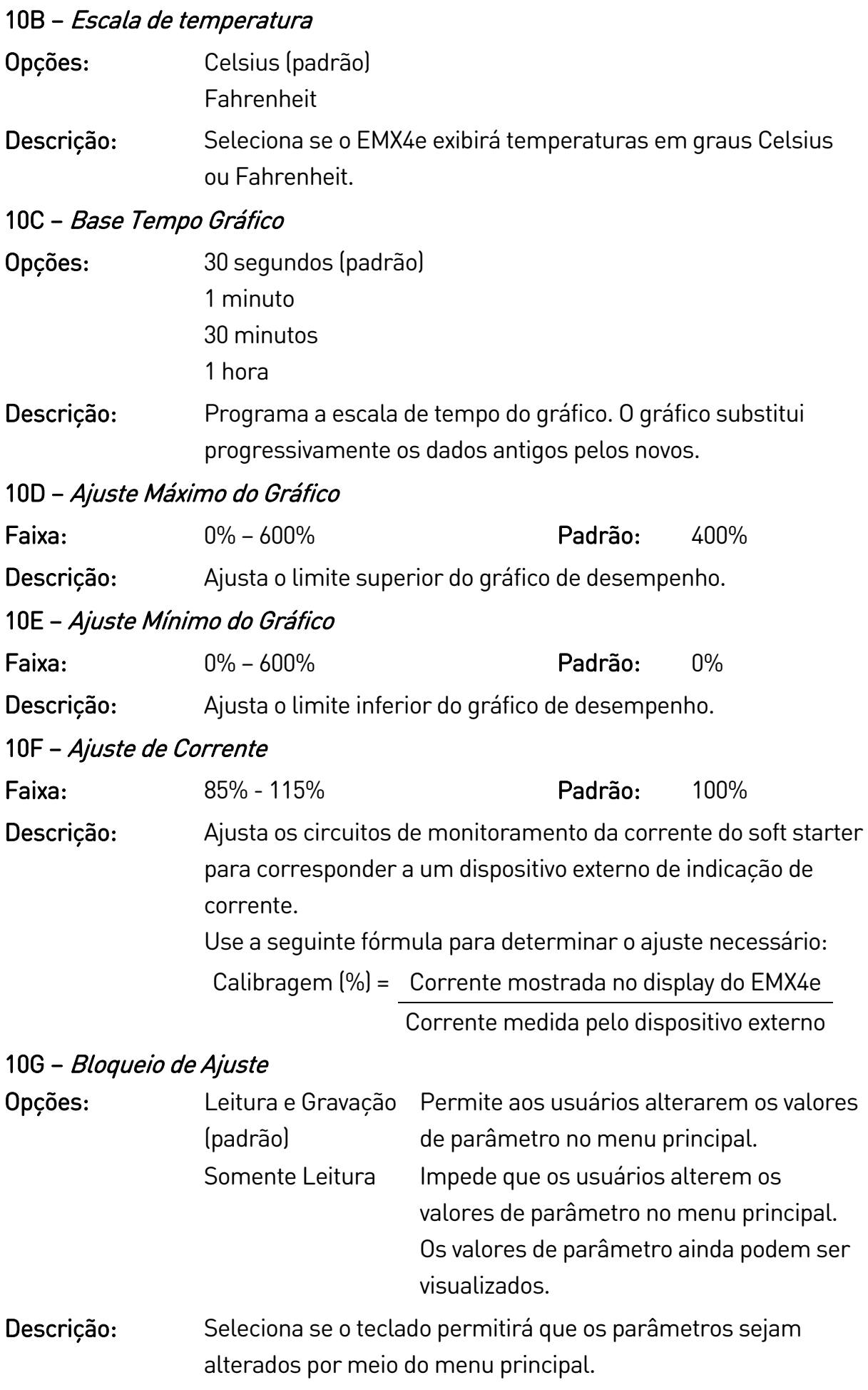

# PARÂMETROS PROGRAMÁVEIS

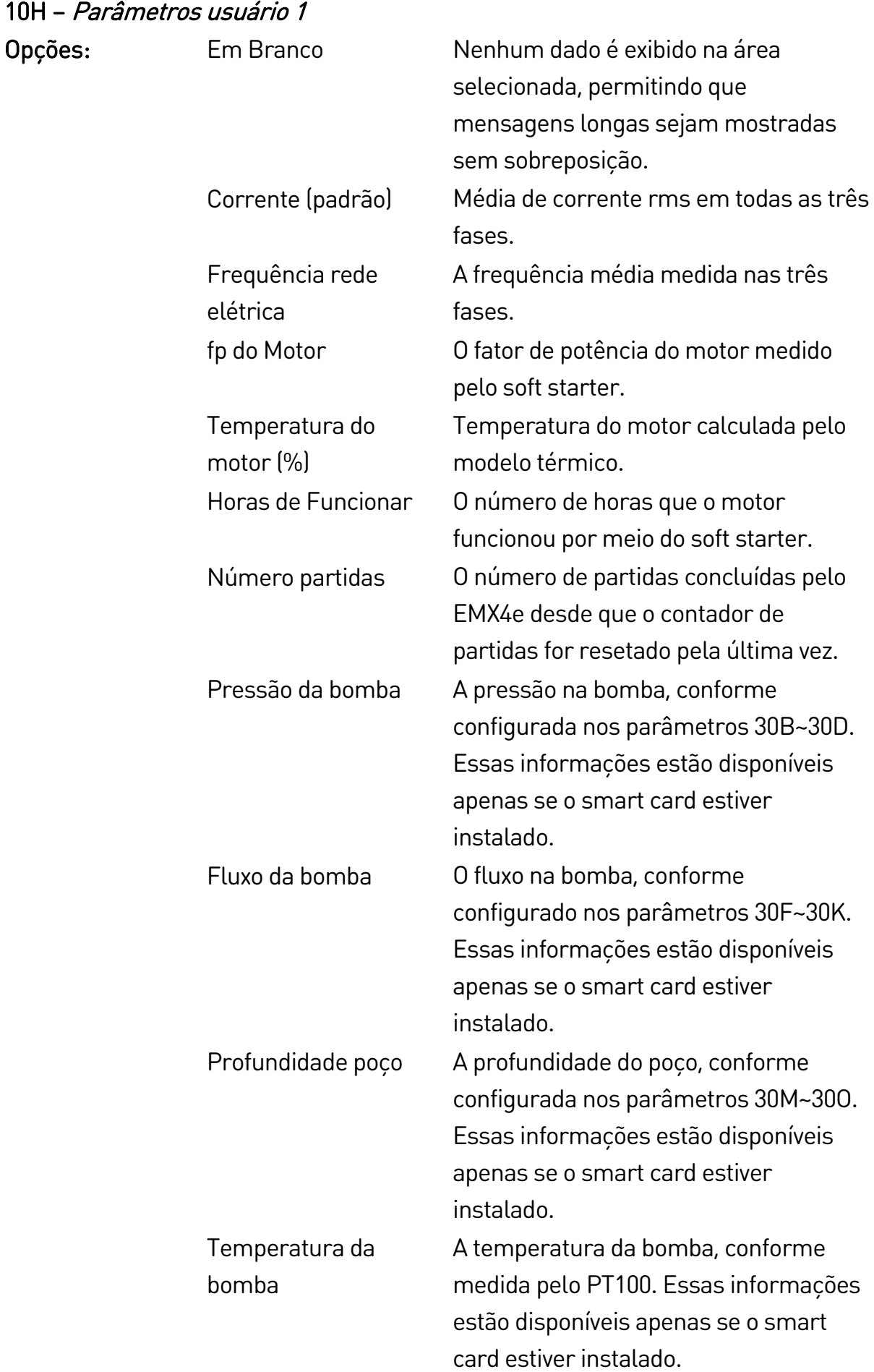

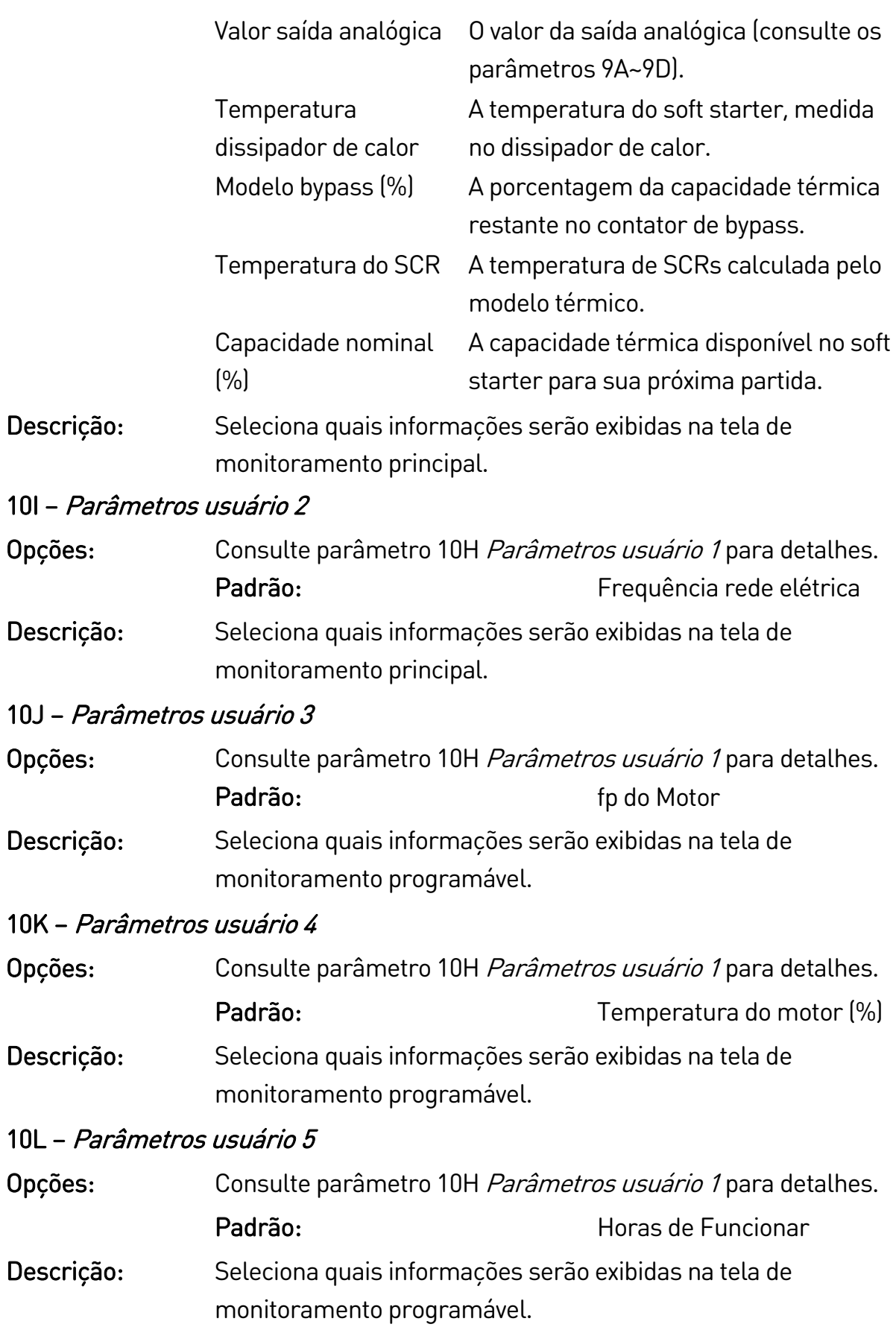

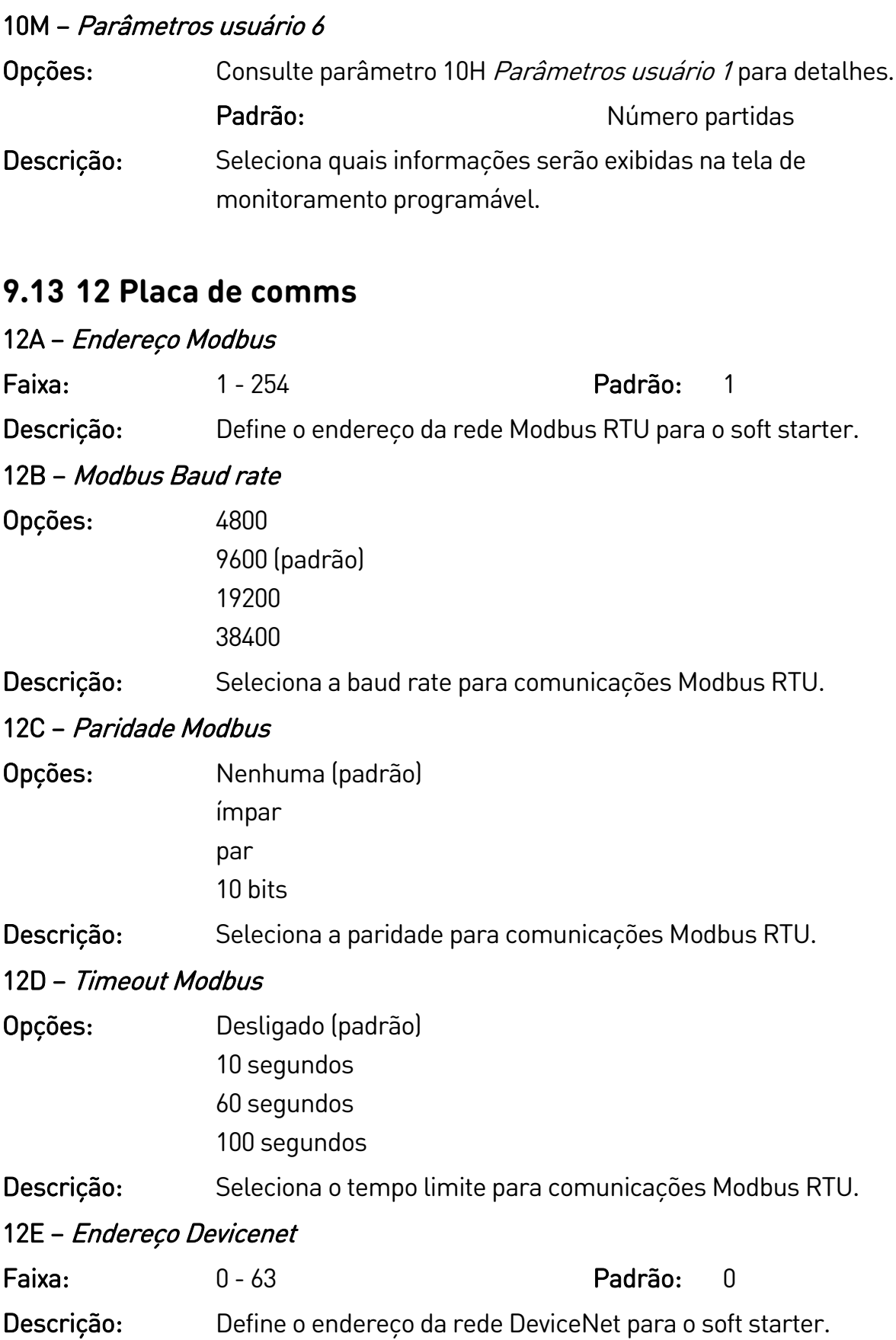

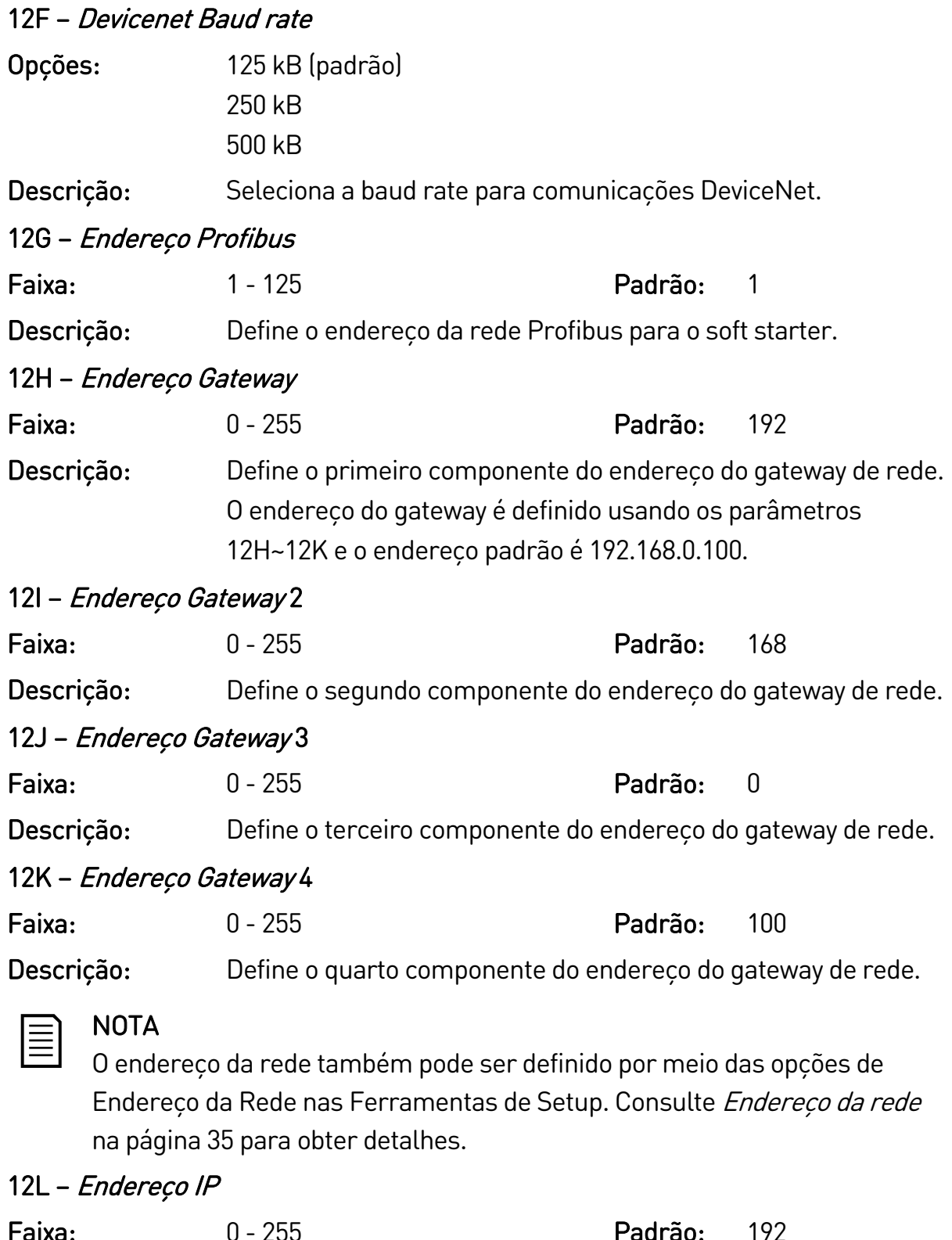

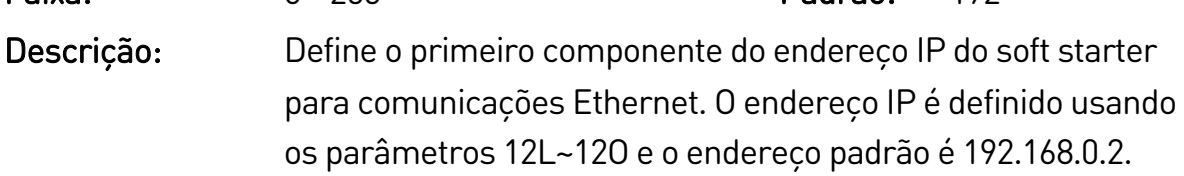

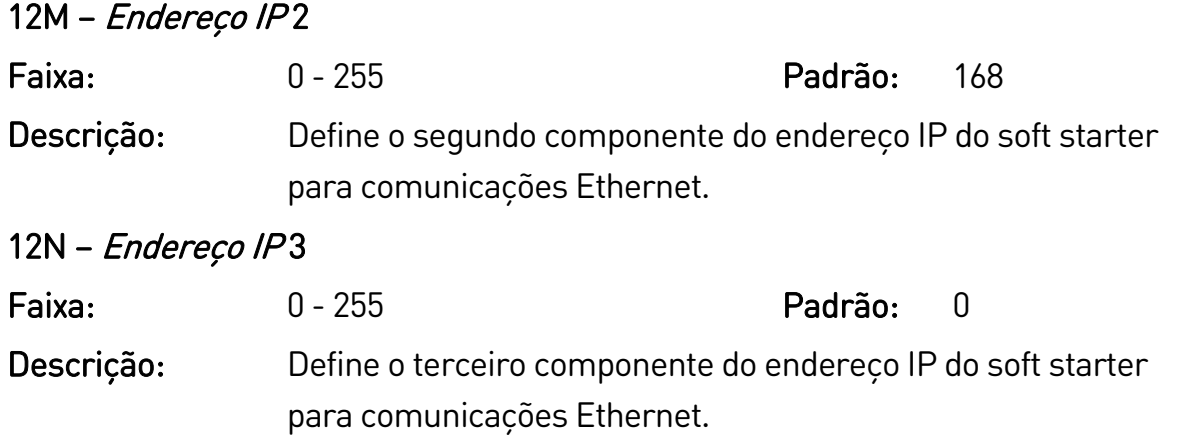

# 12O – Endereço IP 4

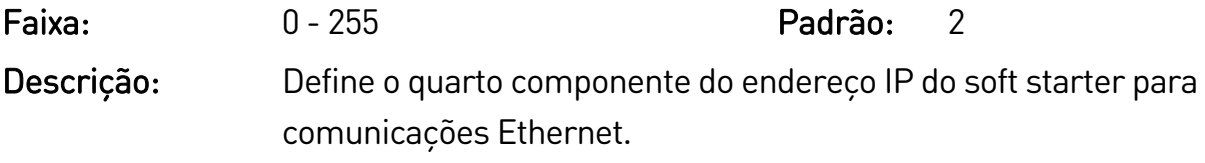

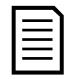

### NOTA

O endereço da rede também pode ser definido por meio das opções de Endereço da Rede nas Ferramentas de Setup. Consulte Endereço da rede na página [35](#page-35-0) para obter detalhes.

#### 12P – Máscara sub-rede

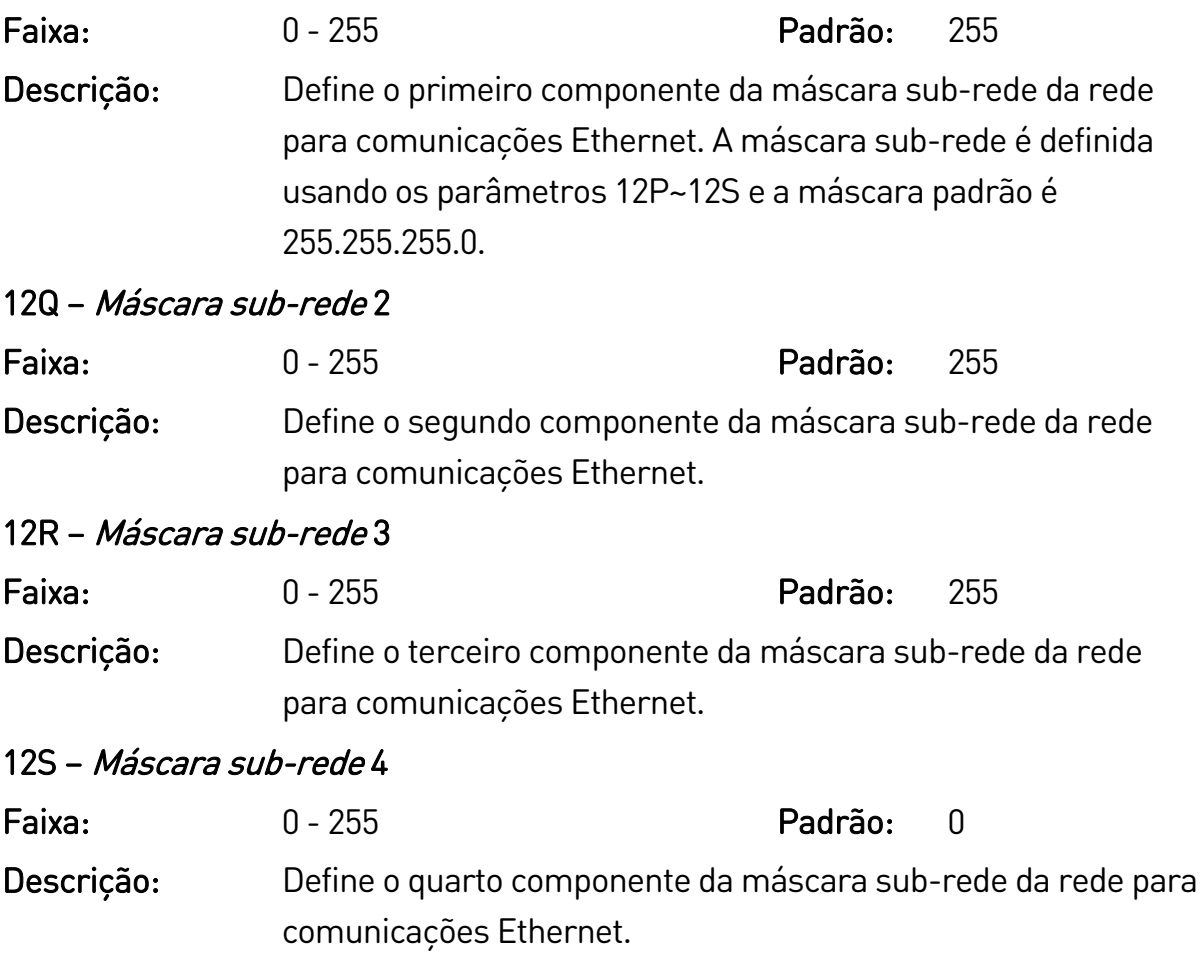

#### NOTA  $\equiv$

O endereço da rede também pode ser definido por meio das opções de Endereço da Rede nas Ferramentas de Setup. Consulte Endereço da rede na página [35](#page-35-0) para obter detalhes.

 $12T - D HCP$ 

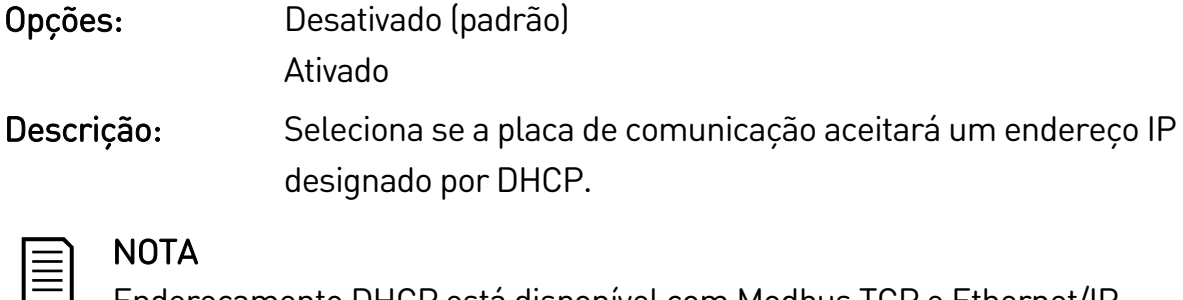

Endereçamento DHCP está disponível com Modbus TCP e Ethernet/IP. Endereçamento DHCP não é suportado com Profinet.

### 12U – ID de local

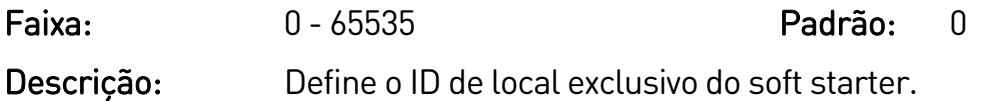

# **9.14 20 Avançado**

#### 20A – Ganho de acompanhamento

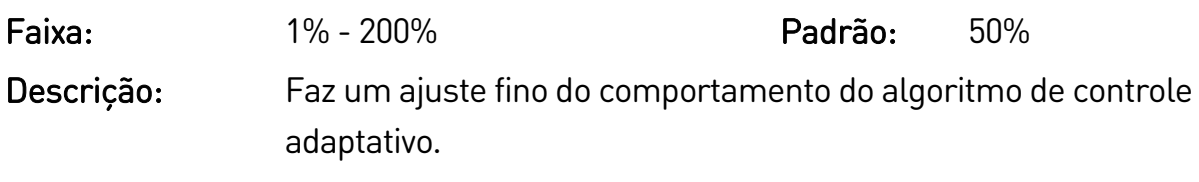

#### 20B – Detecção pedestal

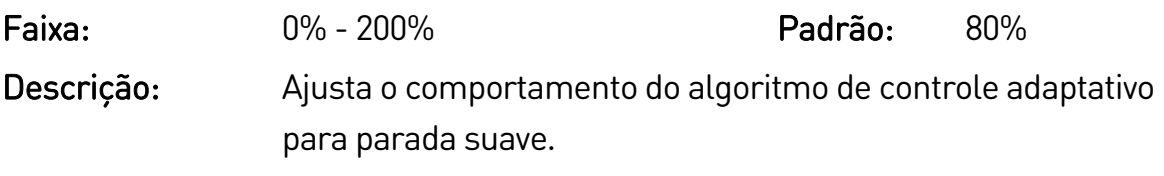

#### 20C – Atraso contator bypass

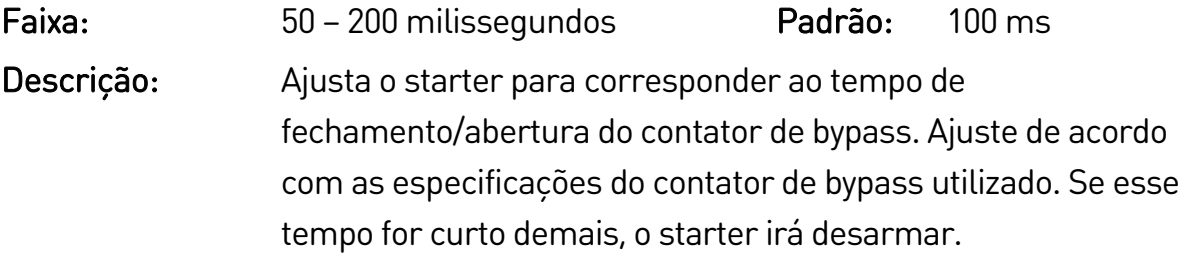

#### 20D – Classificação do modelo

Faixa: Dependente do modelo

Descrição: A referência do modelo interno do soft starter, conforme

mostrada na etiqueta prateada na lateral da unidade [1].

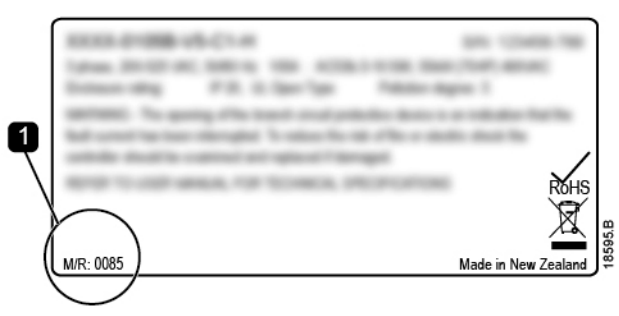

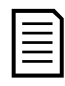

#### NOTA

Esse parâmetro pode ser ajustado apenas por agentes de serviço autorizados.

## 20E – Tempo limite tela

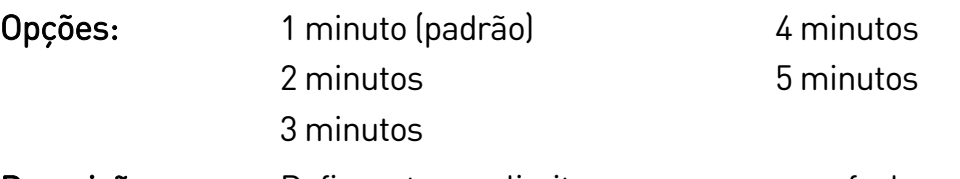

Descrição: Define o tempo limite para que o menu feche automaticamente se nenhuma atividade de teclado for detectada.

#### 20F – Conexão do Motor

Opções: Detecção-automática (padrão) Conexão Direta à Rede

Descrição: Ignore as verificações de conexão do motor do soft starter, onde a conexão não é reconhecida corretamente em uma fonte delta aterrada.

#### 20G – Modo alarme derivação

Opções: Desativado (padrão)

Ativado

Descrição: Reconfigure a saída do contator principal do soft starter (33, 34) para utilizar como relé de alarme. Quando o soft starter desarmar nas condições selecionadas, o relé será ativado e o alarme acionará o disjuntor e desconectará a tensão de rede do soft starter. Use os parâmetros 6C~6T para selecionar os alarmes que

ativarão o relé de alarme.

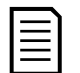

## NOTA

Se a operação de alarme estiver ativada, o relé será ativado em determinados alarmes não ajustáveis e nos alarmes ajustáveis selecionados.

- Corrente na parada
- Erro Leitura Corr LX
- Falha de EEPROM
- Falha de Disparo PX
- Sobrecorrente instantânea
- Falha interna
- Conexão do motor
- SCR I-TSM
- Falha de VZC PX

# **9.15 30 Parâmetros de smart card**

Os grupos de parâmetros 30 e superiores só serão visíveis se um smart card compatível com o soft starter estiver instalado. Para detalhes sobre os parâmetros, consulte consulte o manual do usuário do smart card.

# 10.Solução de problemas

# **10.1 Respostas à proteção**

Quando for detectada uma condição de proteção, o EMX4e irá gravá-lo no registro de evento e poderá ainda desarmar ou emitir uma advertência. A resposta do soft starter depende da configuração de Ação de proteção (grupo de parâmetros 6).

Algumas respostas de proteção não podem ser ajustadas pelo usuário. Esses alarmes normalmente são causados por eventos externos (como perda de fase) ou por uma falha dentro do soft starter. Esses alarmes não possuem parâmetros associados e não podem ser definidos para Avisar ou Registrar.

Se o EMX4e desarmar, você precisará identificar e remover a condição que acionou o alarme, além de restaurar o soft starter antes de reiniciá-lo. Para reset do soft starter, pressione o botão < no teclado ou ative a entrada remota de Reset. Se o EMX4e tiver emitido uma advertência, o soft starter irá resetar automaticamente assim que a causa da advertência tiver sido solucionada.

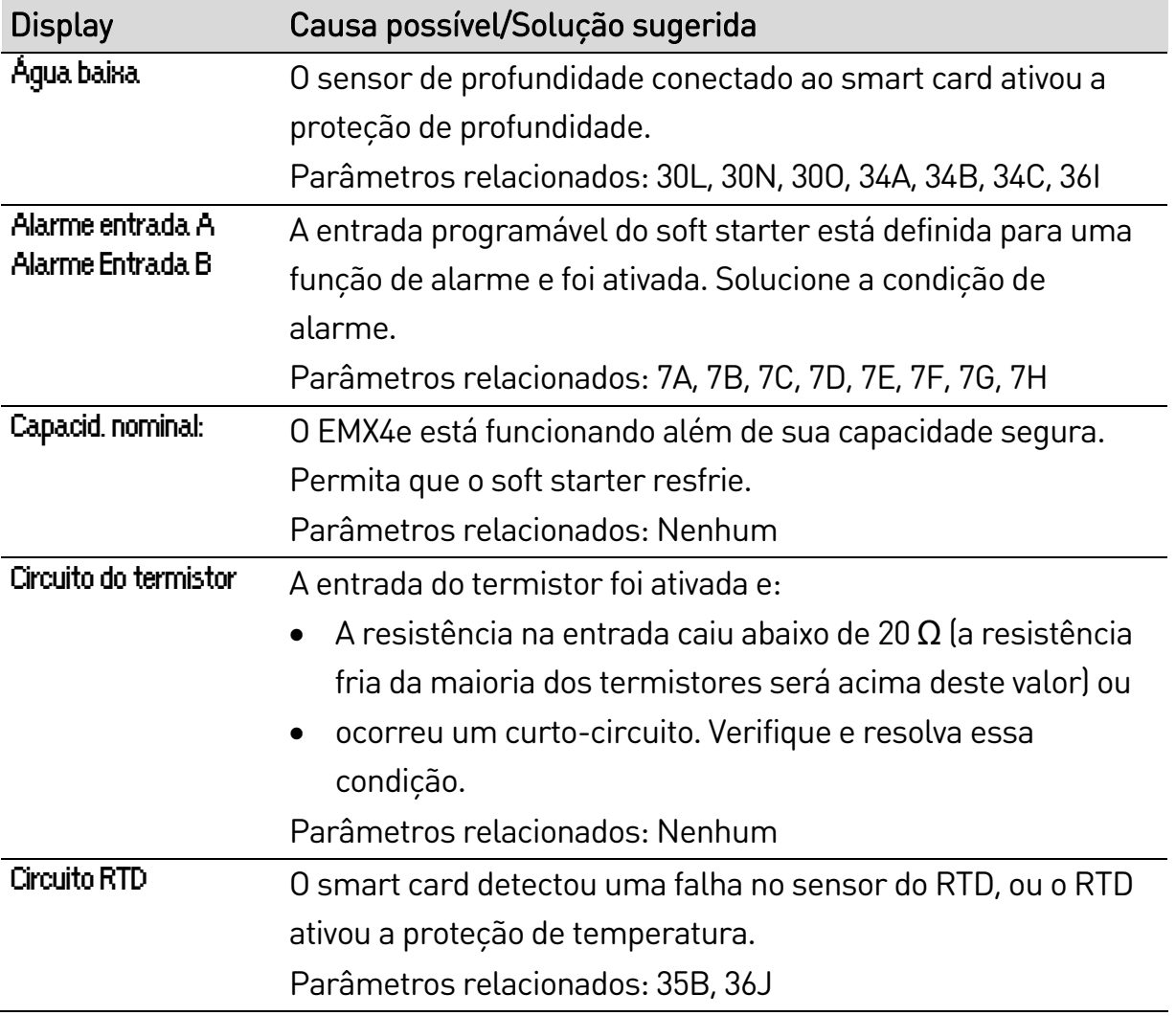

# **10.2 Mensagens de alarme**

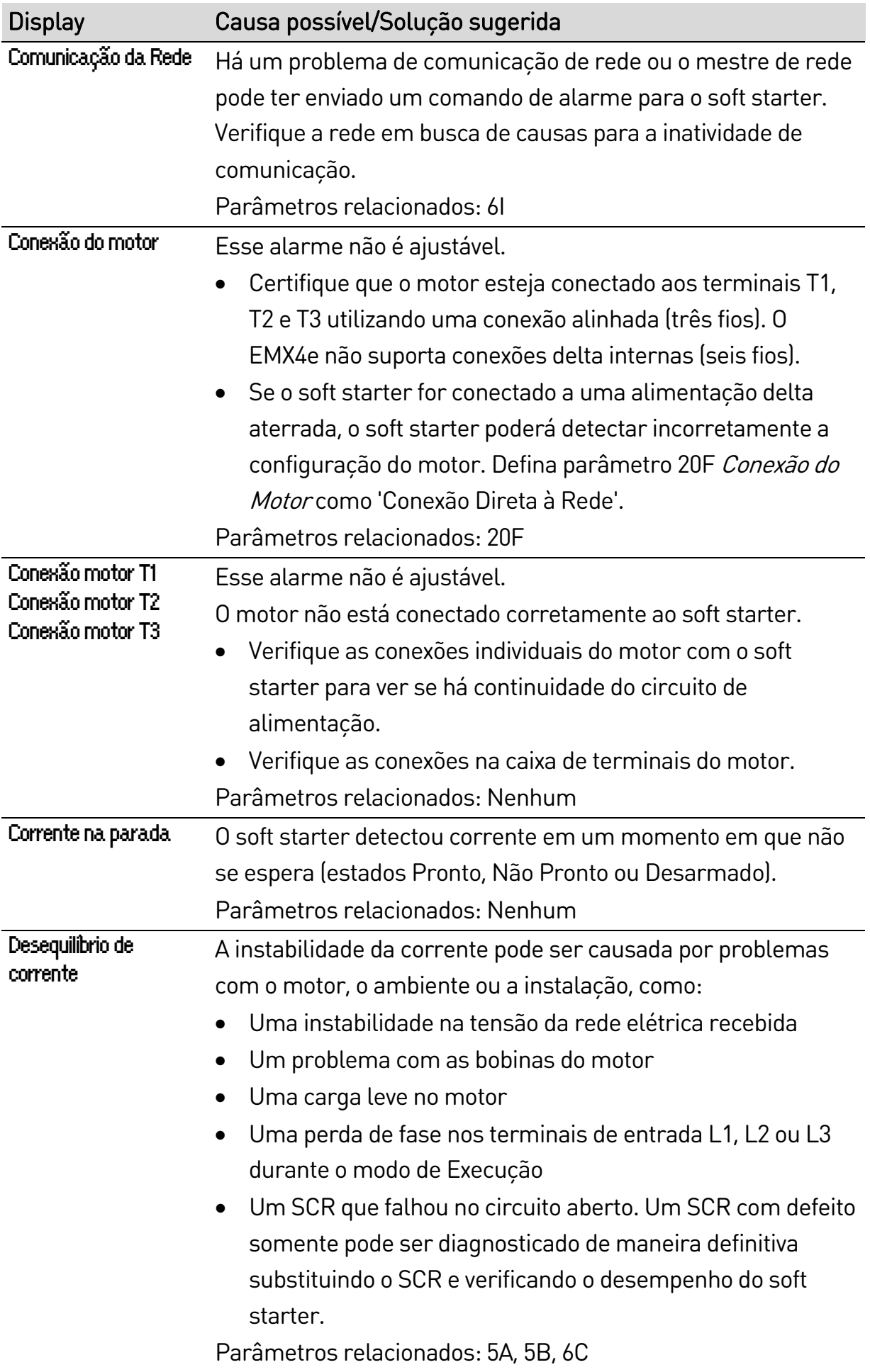

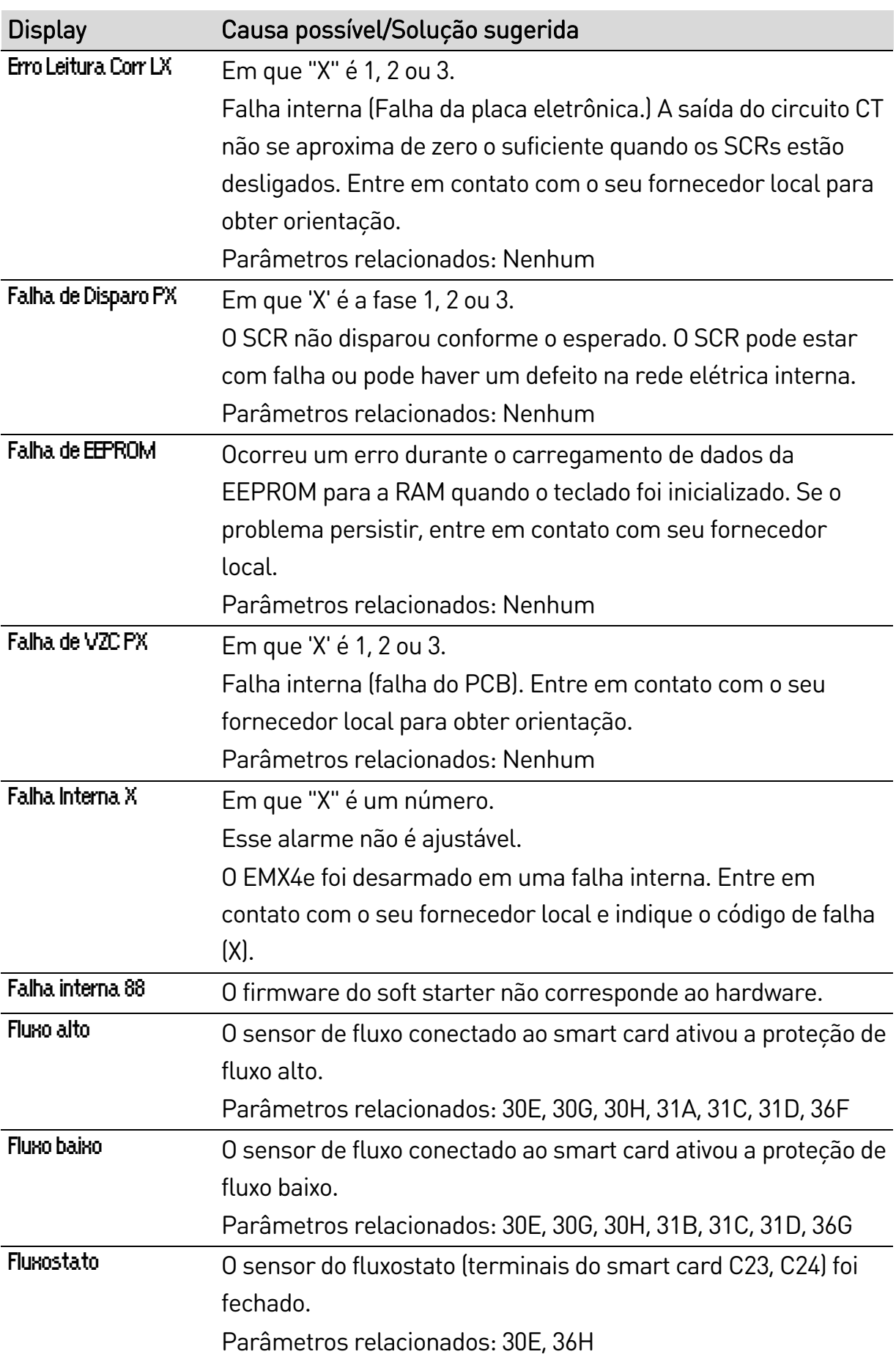

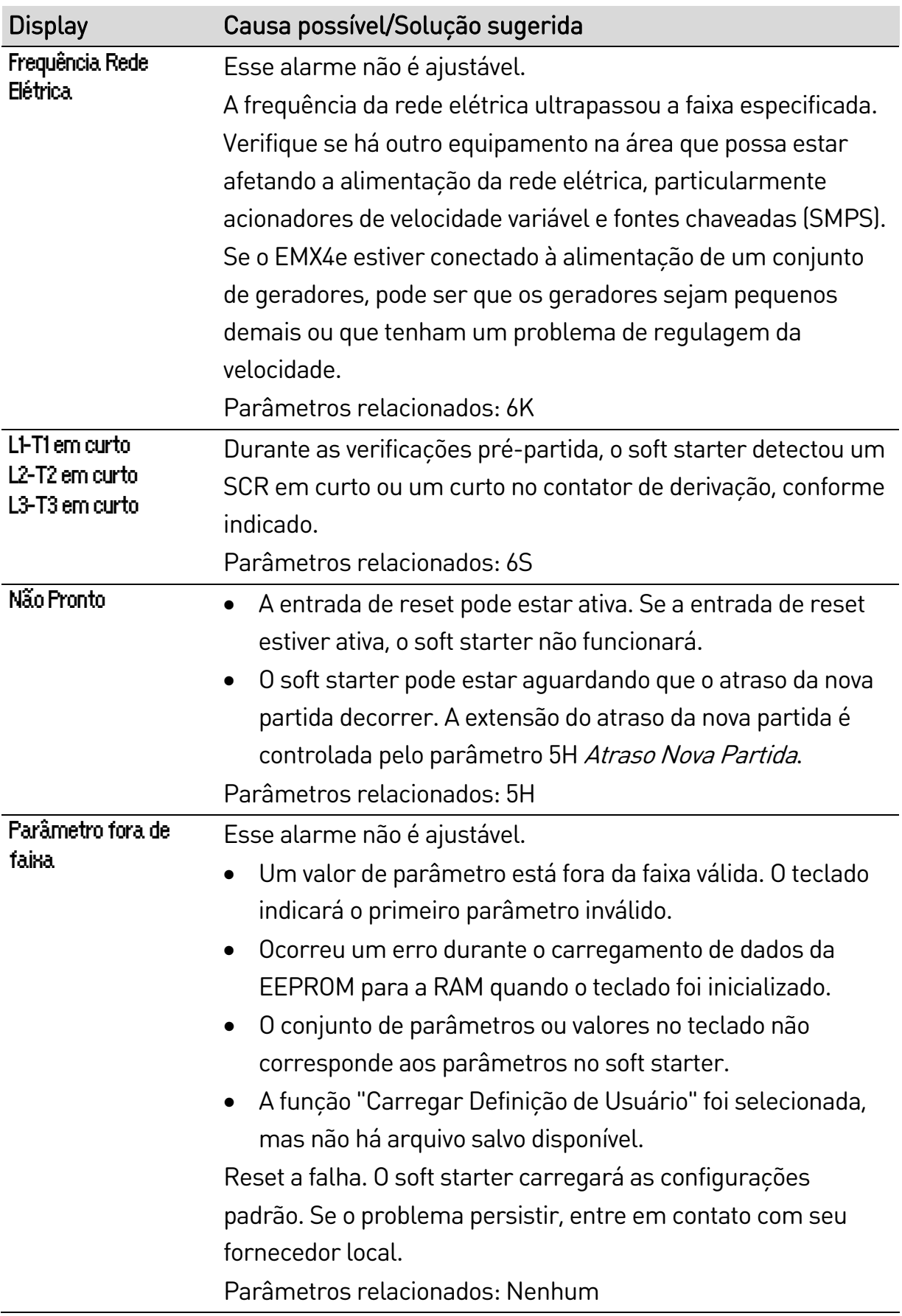

# SOLUÇÃO DE PROBLEMAS

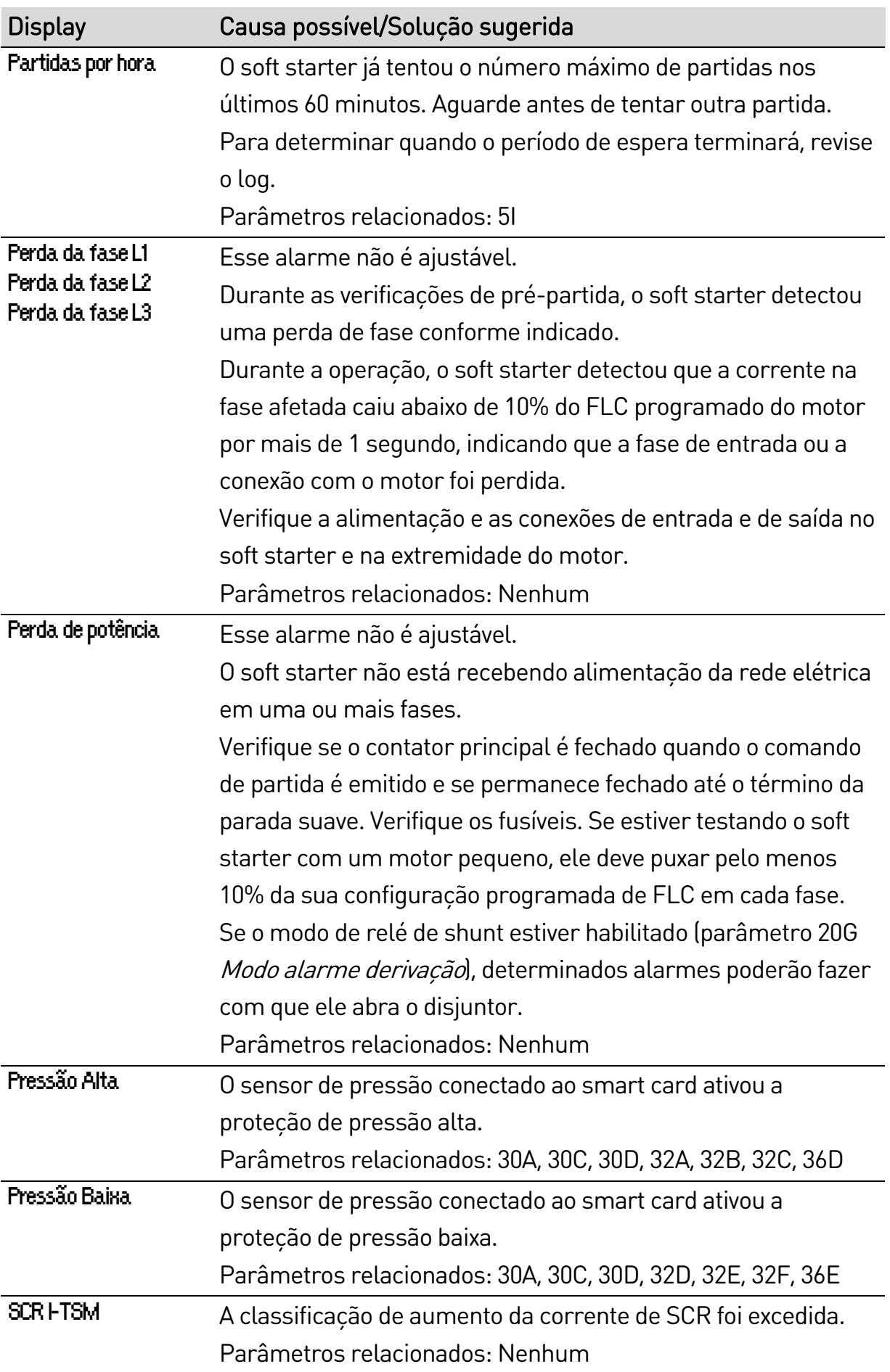

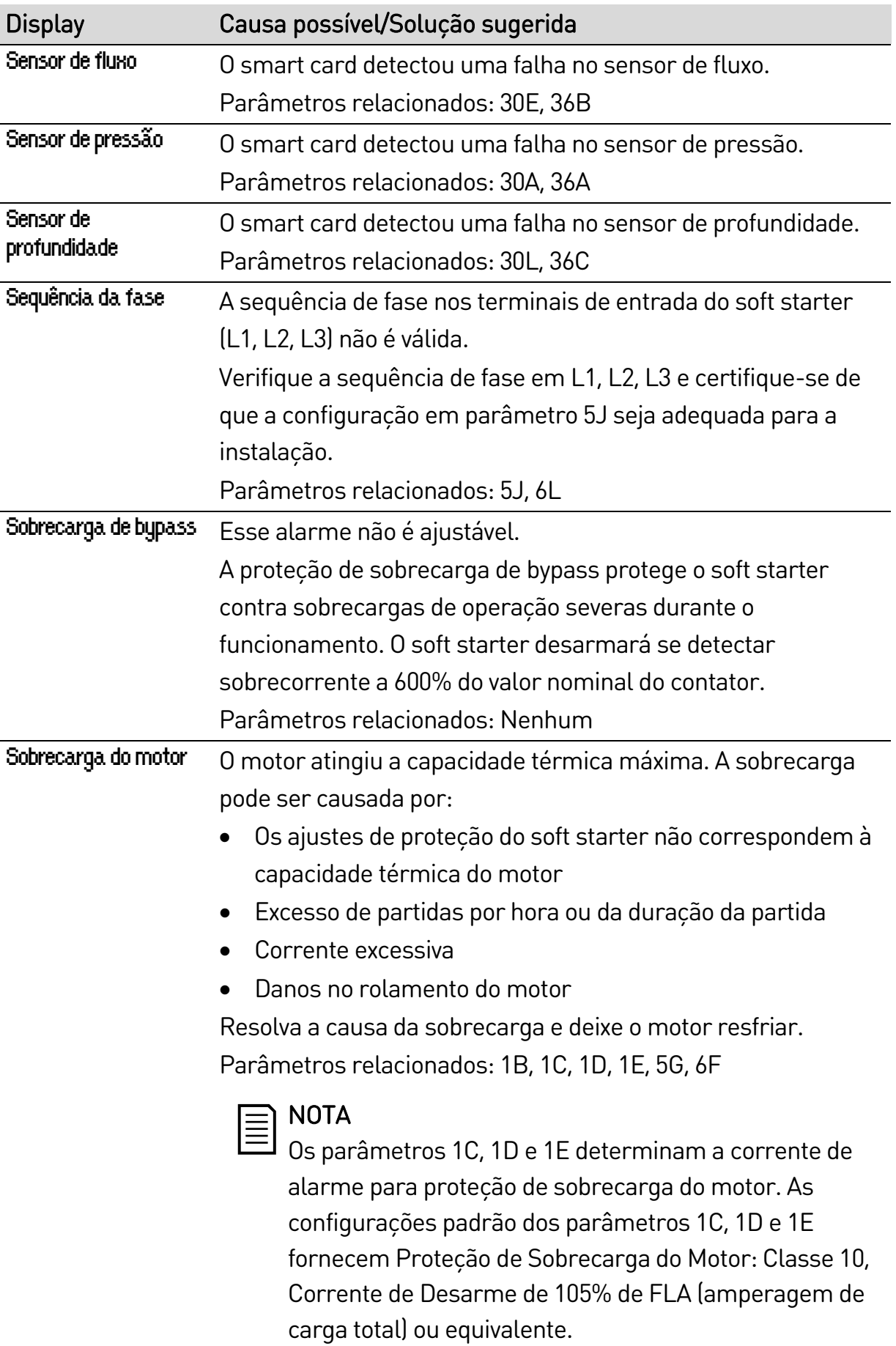

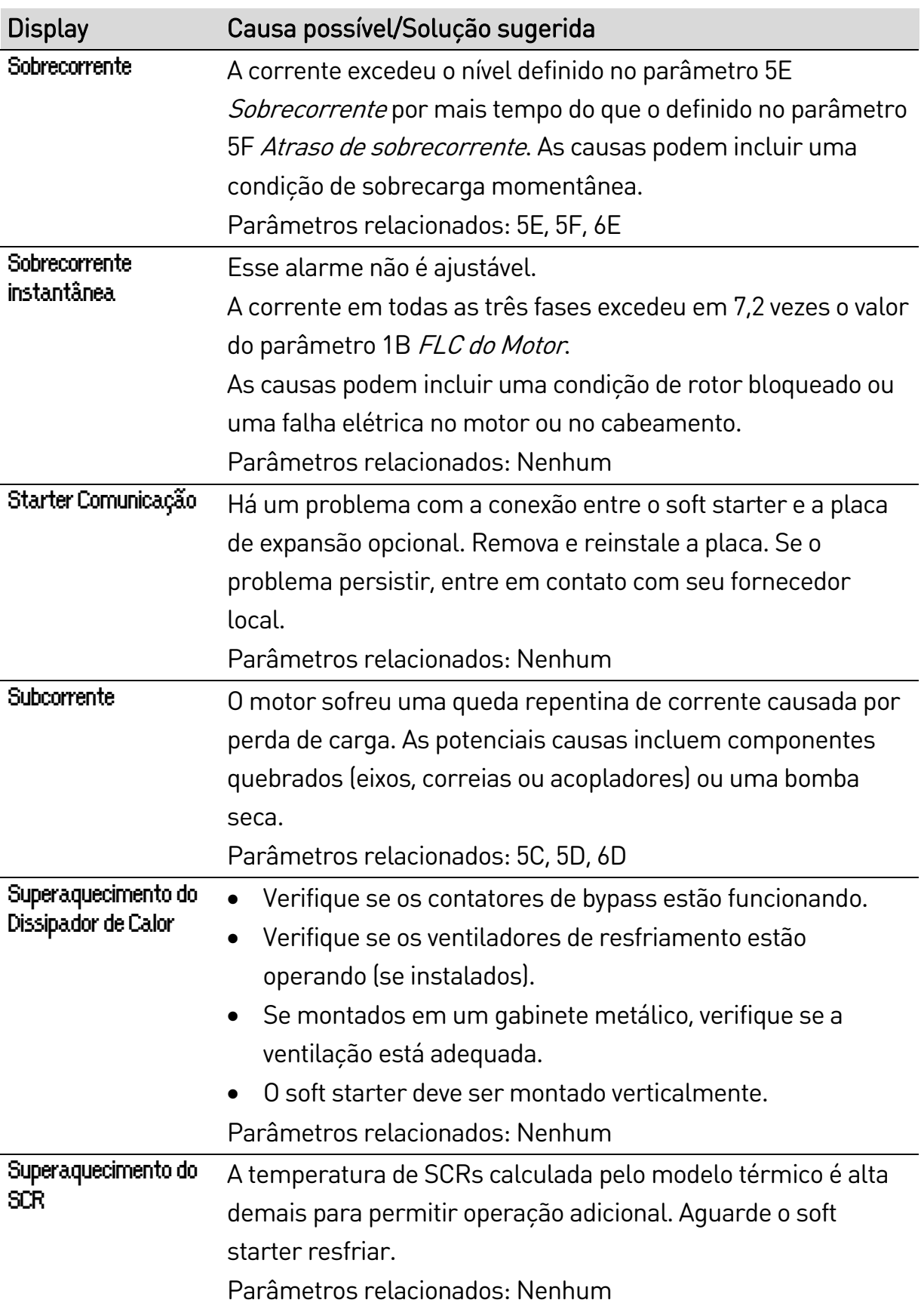

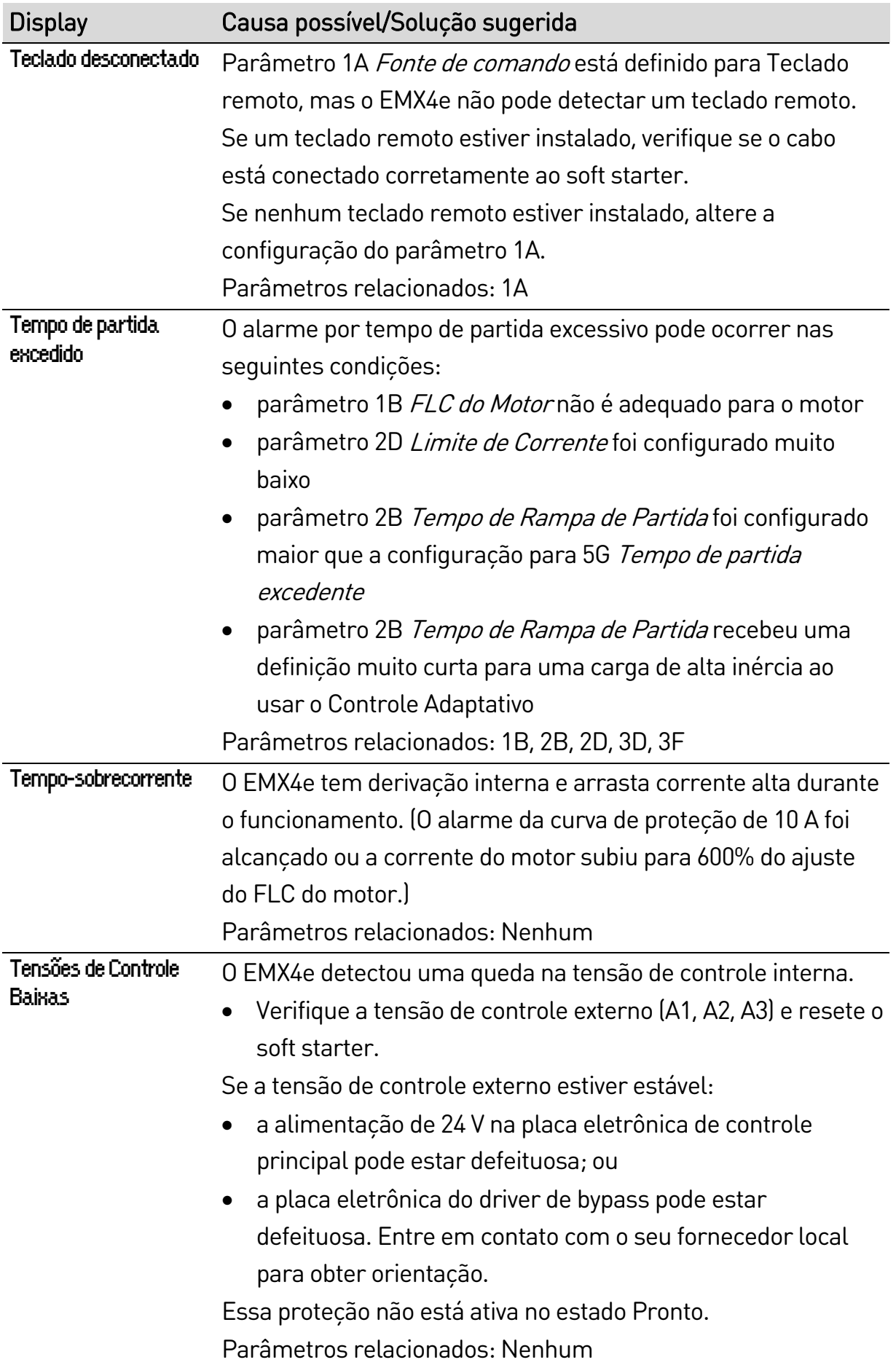

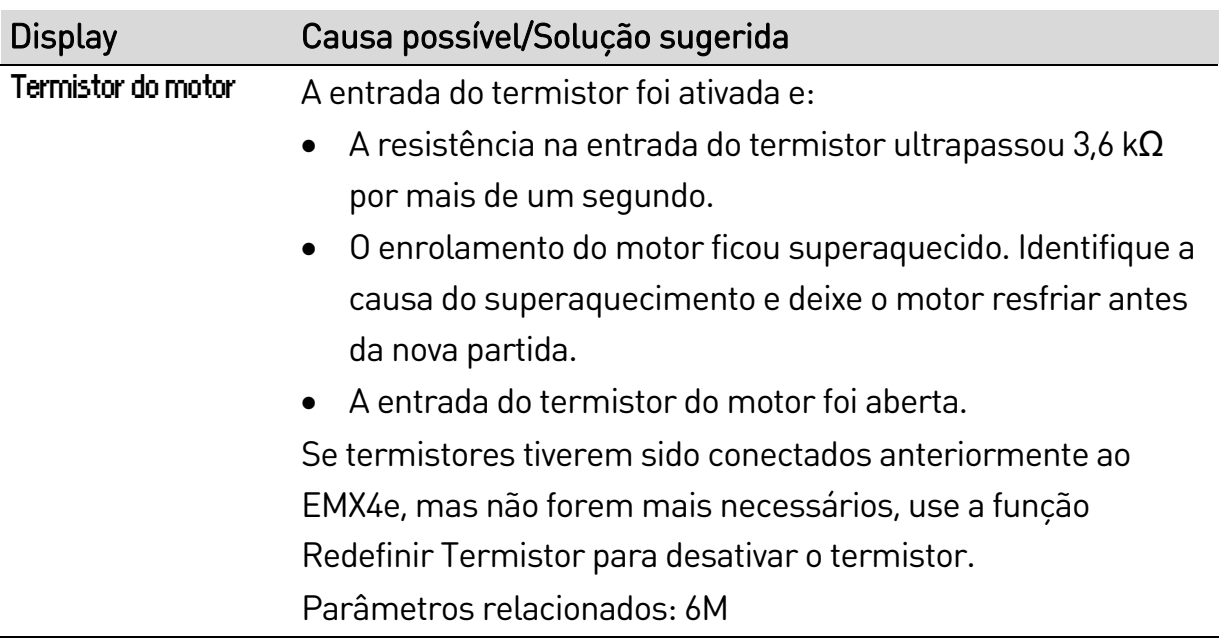

# **10.3 Falhas gerais**

Esta tabela descreve as situações em que o soft starter não opera da maneira esperada, mas não desarma ou indica uma advertência.

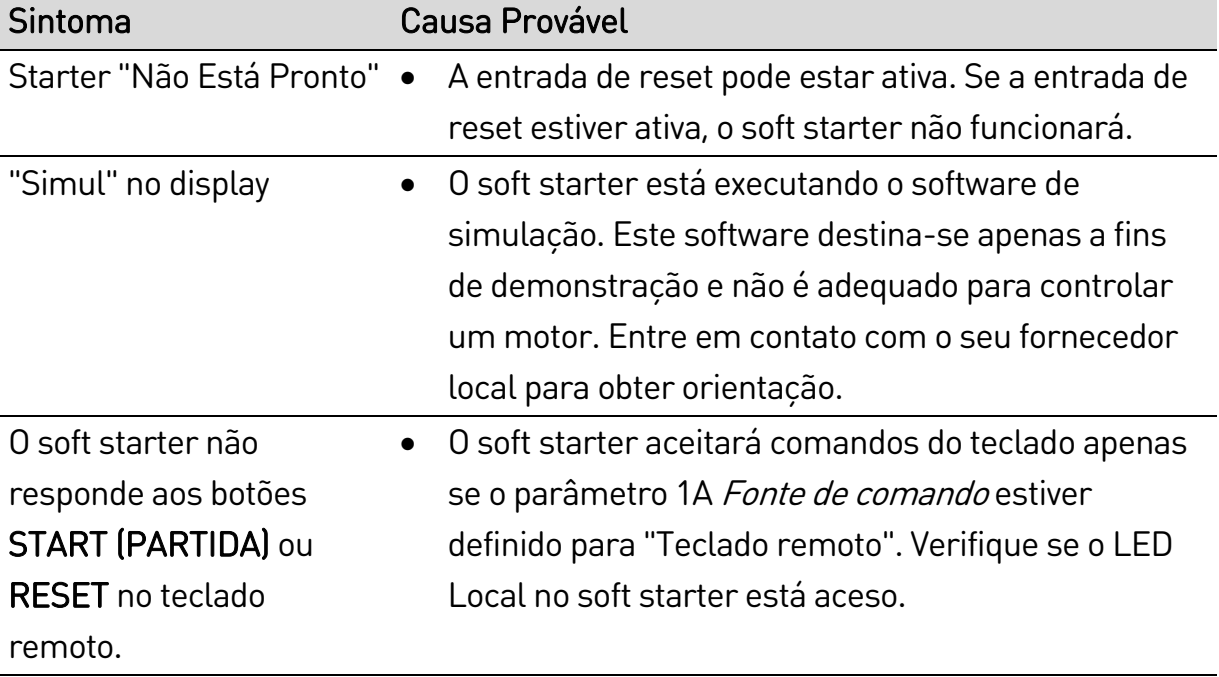

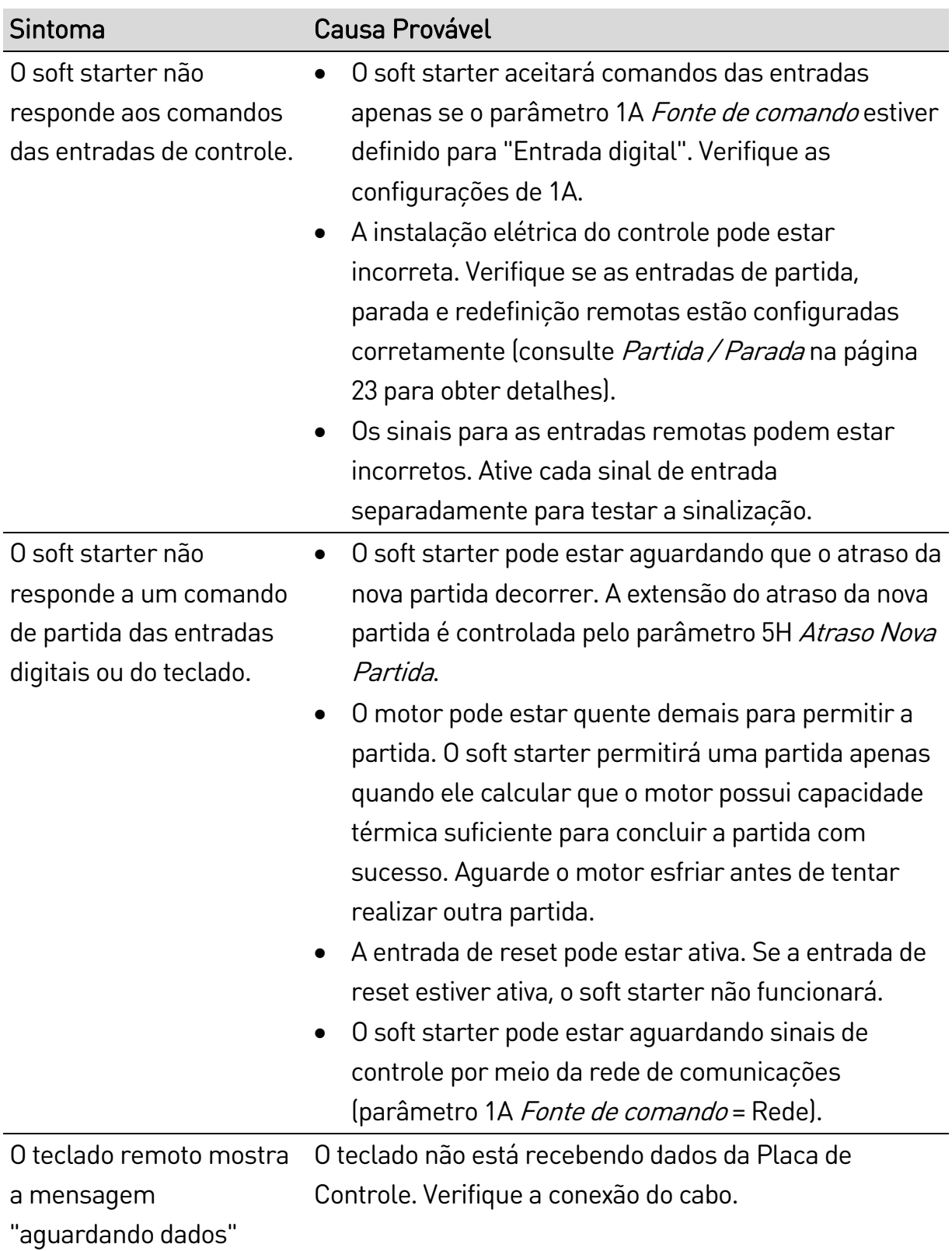

# SOLUÇÃO DE PROBLEMAS

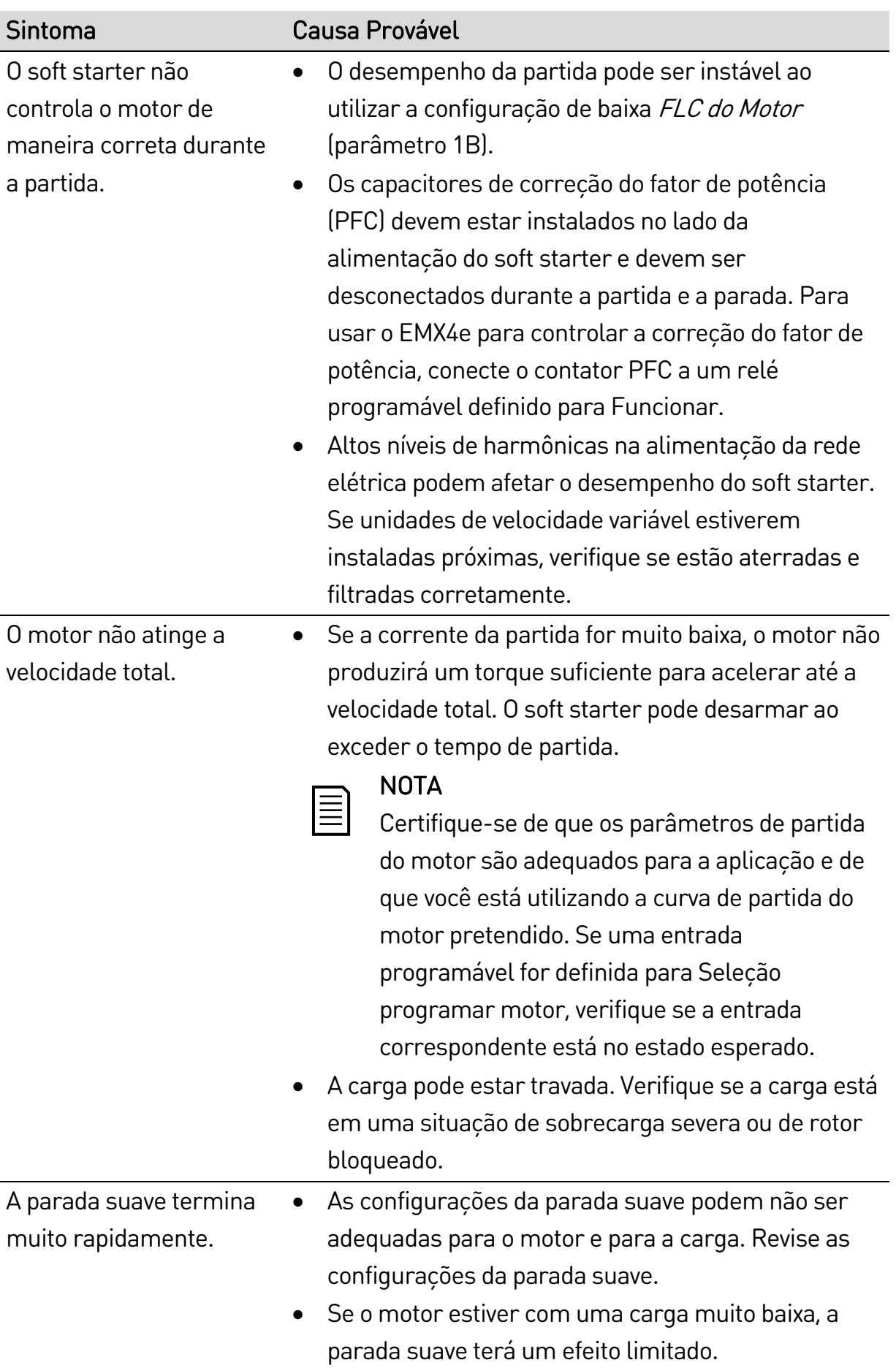

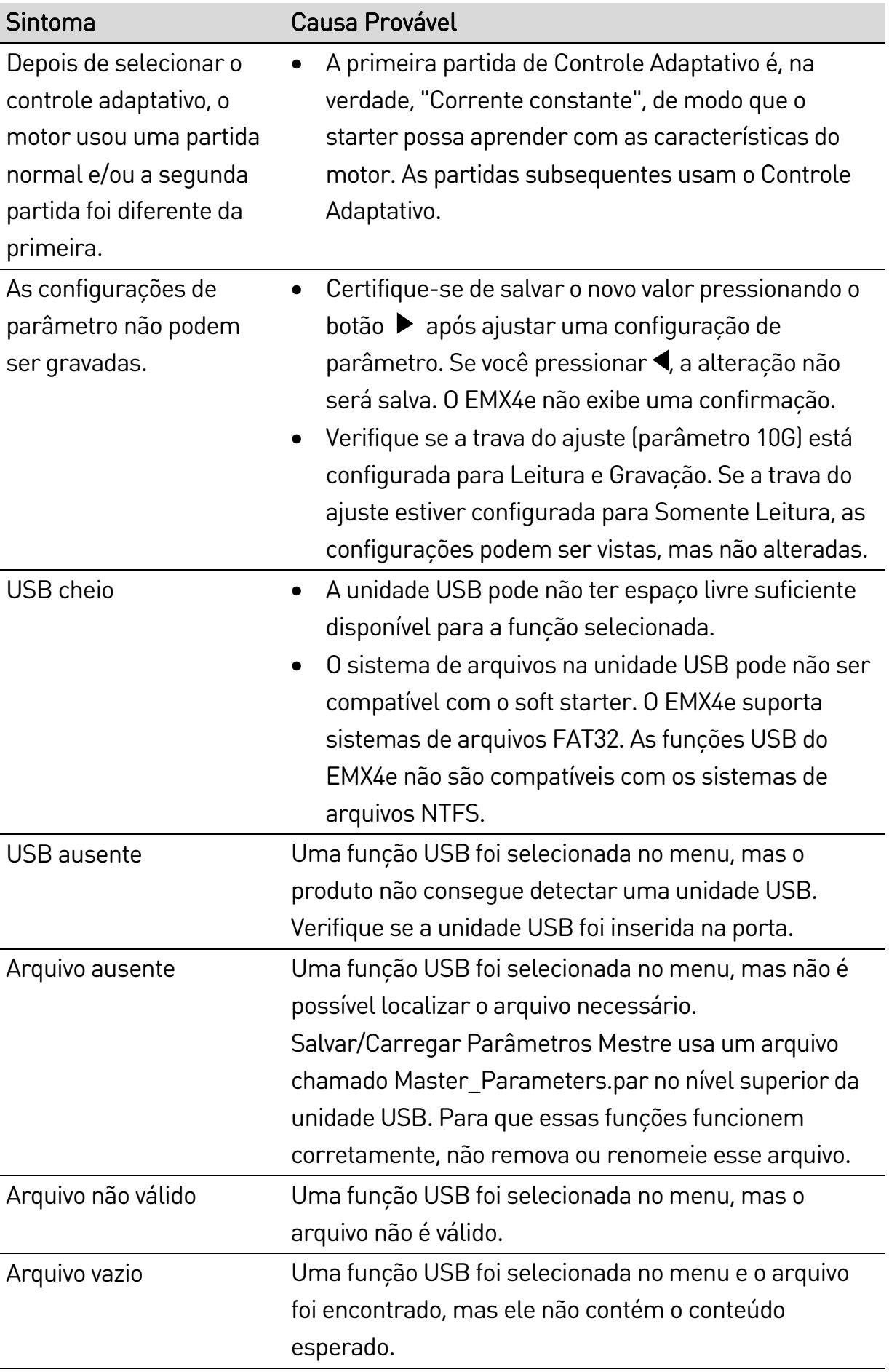

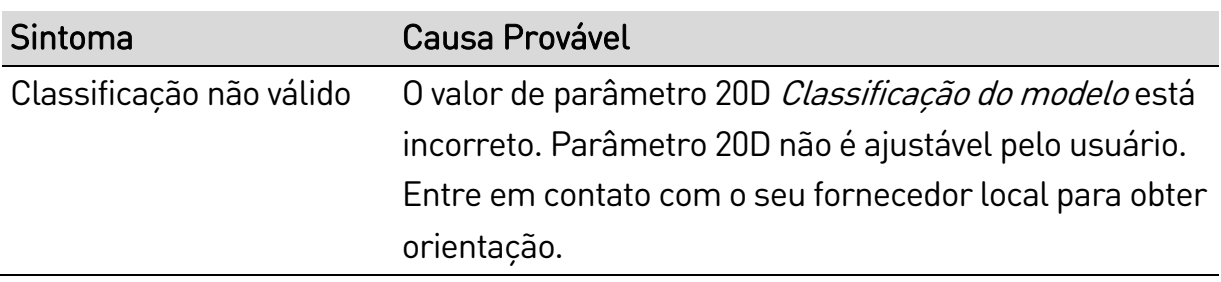

New Zealand 123 Wrights Road, PO Box 80208, Christchurch 8440, New Zealand T +64 3 338 8280  $F$  +64 3 338 8104

#### China

203-1 JH Plaza, 2008 Huqingping Road, Shanghai 201702, China T +86 21 5877 5178 F +86 21 5877 6378

#### Germany

Borsigstraße 6,, 48324 Sendenhorst, Germany T +49 2526 93880 140  $\mathsf{F}$  +49 2526 93880 100

#### Middle East

Al Thanyah Fifth, Mazaya Business Avenue BB2, Jumeirah Lakes Towers, Dubai, UAE  $T + 97144307203$ 

#### North America

Benshaw Inc 615 Alpha Drive, Pittsburgh, PA 15238, USA T +1 412 968 0100  $\mathsf{F}$  +1 412 968 5415

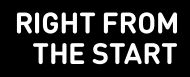

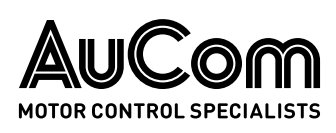